# > Benutzerhandbuch/ **User's Manual**

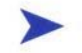

### PCI - 954 Board

User's Manual

Version 1.01

Kontron Embedded Computers GmbH

0-0096-3387

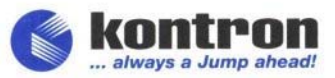

## **Contents**

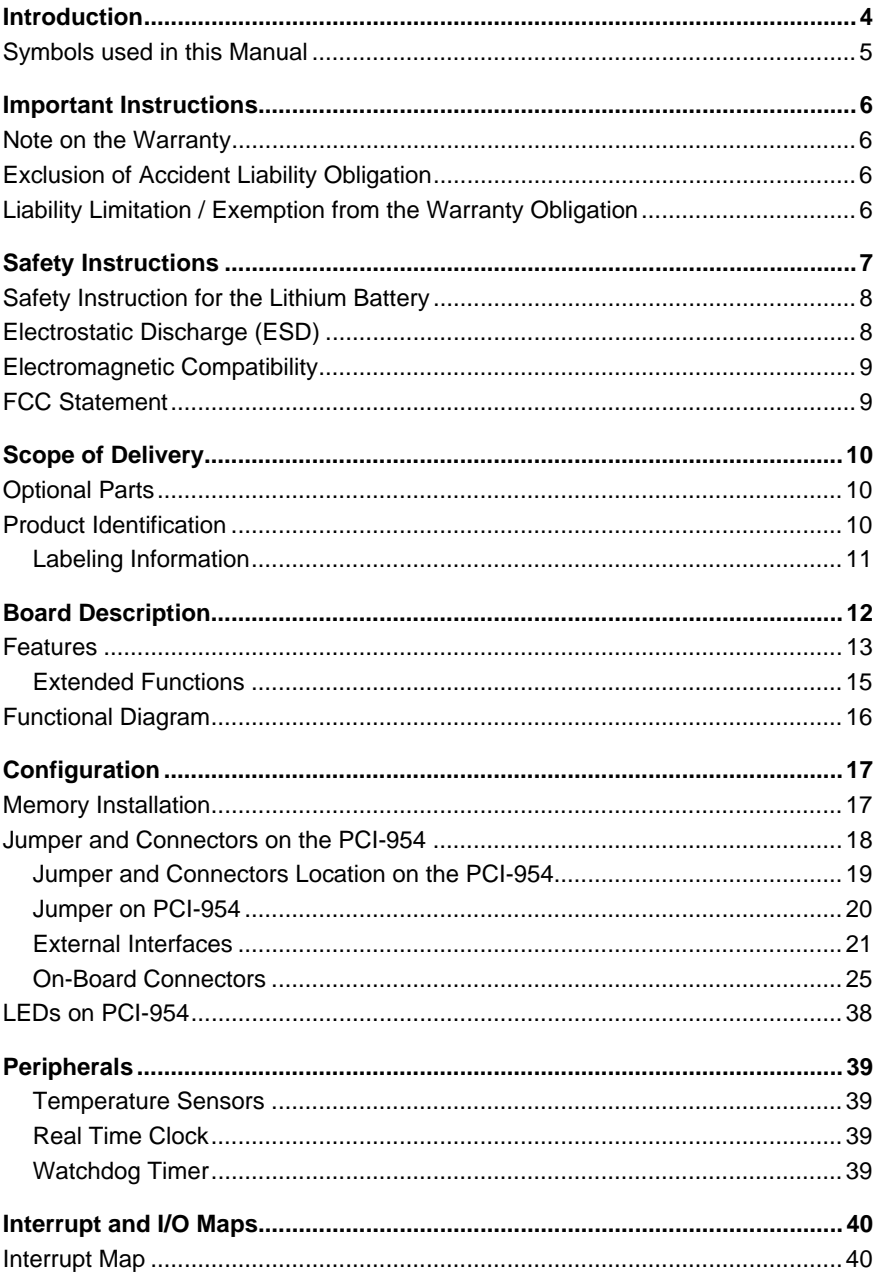

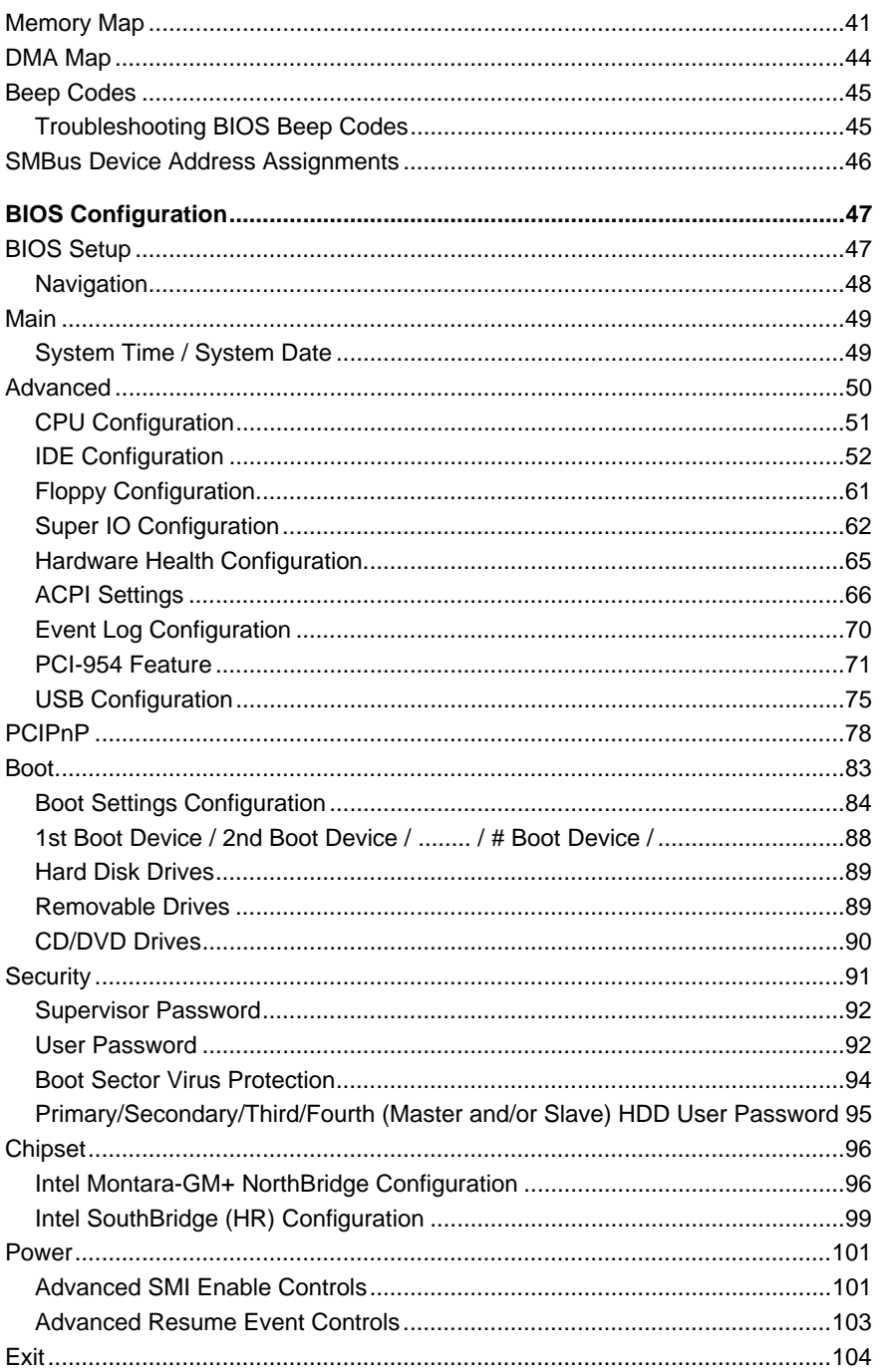

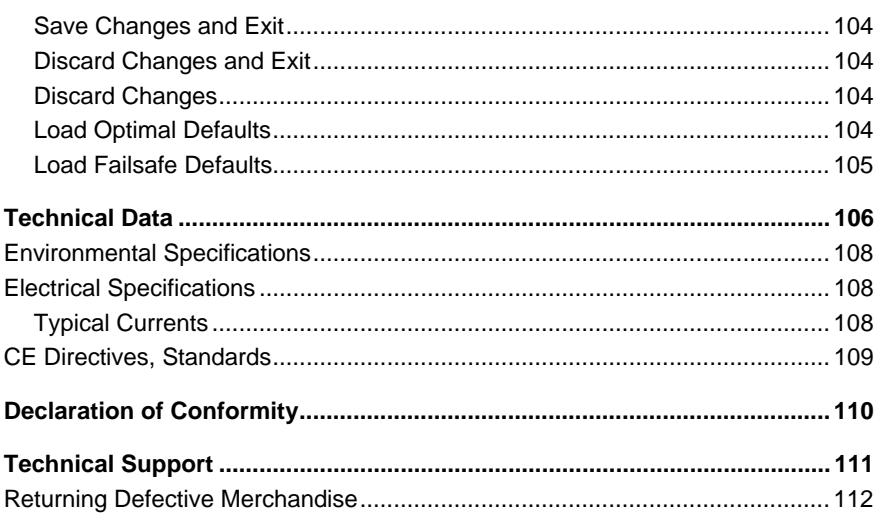

### *Introduction*

Kontron Embedded Computers would like to point out that the information contained in this manual may be subject to technical changes, particularly as a result of continuous upgrades.

The attached documentation does not entail any guarantee on the part of Kontron Embedded Computers with respect to technical processes described in the manual or any product characteristics set out in the manual. Kontron Embedded Computers does not accept any liability for any printing errors or other inaccuracies in the manual unless it can be proven that Kontron Embedded Computers is aware of such errors or inaccuracies or that Kontron Embedded Computers is unaware of these as a result of gross negligence and Kontron Embedded Computers has failed to eliminate these errors or inaccuracies for this reason.

Kontron Embedded Computers expressly informs the user that this manual only contains a general description of technical processes and instructions which may not be applicable in every individual case. In cases of doubt, please contact Kontron Embedded Computers.

This manual is protected by copyright. All rights are reserved by Kontron Embedded Computers. Copies of all or part of this manual or translations into a different language may only be made with the prior written consent of Kontron Embedded Computers. Kontron Embedded Computers points out that the information contained in this manual is continuously being updated in line with the technical alterations and improvements made by Kontron Embedded Computers to the products and thus this manual only reflects the technical status of the products at the time of printing. Updated versions are available on the Kontron website: www.kontron.com.

© 2005 by Kontron Embedded Computers

Printing and duplication, even of sections, is only permissible with the express approval of

Kontron Embedded Computers GmbH Oskar-von-Miller-Str. 1

85385 Eching Germany

### *Symbols used in this Manual*

#### *Symbol Meaning*

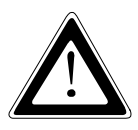

This symbol indicates the danger of injury to the user or the risk of damage to the product if the corresponding warning notices are not observed.

ĽŁ

This symbol indicates that the product or parts thereof may be damaged if the corresponding warning notices are not observed.

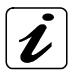

This symbol refers to general information on the device and manual.

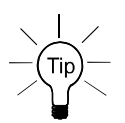

This symbol comes before useful information and tips for routine operation.

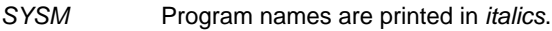

format a: Commands are printed in Courier.

- ® Microsoft, MS-DOS, Windows and Windows NT are registered trademarks of the Microsoft Corporation.
- ® IBM, PC-AT, OS/2 and PS/2 are registered trademarks of the International Business Machines Corporation.
- ® Intel and Pentium are registered trademarks of Intel Corporation.
- ® AMI is a registered trademark of American Megatrends, Inc.

Other product names cited in this manual may also be trademarks and are used here solely for identification purposes.

### *Important Instructions*

This chapter contains safety instructions which must be observed when using the PCI-954 board.

The manufacturer's instructions provide useful information on your PCI-954 board.

### *Note on the Warranty*

Due to their limited service life, parts which by their nature are subject to a particularly high degree of wear (wearing parts) are excluded from the warranty beyond that provided by law. This applies to the batteries, for example.

### *Exclusion of Accident Liability Obligation*

Kontron Embedded Computers shall be exempted from the statutory accident liability obligation if the user fails to observe the safety instructions.

### *Liability Limitation / Exemption from the Warranty Obligation*

In the event of damage to the device caused by failure to observe the hints in this manual and on the device (especially the safety instructions), Kontron Embedded Computers shall not be required to honor the warranty even during the warranty period and shall be exempted from the statutory accident liability obligation.

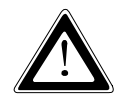

### *Safety Instructions*

Please read this section carefully and observe the instructions for your own safety and correct use of the board. Observe the warnings and instructions on the board and in the manual.

The PCI-954 board has been built and tested by Kontron Embedded Computers in accordance with IEC / EN 60950 and left the company in a perfectly safe condition.

In order to maintain this condition and ensure safe operation, the user must observe the instructions and warnings contained in this manual.

Kontron Embedded Computers can only guarantee the safety, reliability and performance of the board if all of the following safety instructions are observed.

- $\Box$  The PCI-954 board must be used in accordance with the instructions for use.
- $\Box$  The PCI-954 board is designed to be built into a system. The integration into the system has to be done such, that the system complies with the IEC / EN 60950 safety rules.
- $\Box$  When installing the board into a system, ensure that the system is switched off and the systems power cord is disconnected from the power source. Disconnect all cable connections of peripheral devices from the system.
- $\Box$  Ensure that the DC operating voltages adheres to the specification given in the "Electrical Specifications".
- $\Box$  Only devices and components which fulfill the requirements of a SELV circuit (security extra low voltage) in accordance with IEC/EN 60950 may be connected to the interfaces of the PCI-954 board.
- $\Box$  Please observe, that all cables attached to the PCI-954board must be duly connected and fixed.
- $\Box$  If extensions are made to the PCI-954 board, the legal stipulations and the board specifications must be observed.
- $\Box$  Repairs may only be carried out by a person authorized to do so by Kontron Embedded Computers.
- $\Box$  It must be assumed that safe operation is no longer possible.
	- if the device has visible damage or
	- if the device no longer functions.

In these cases the device must be shut down and secured against unintentional operation.

### *Safety Instruction for the Lithium Battery*

The PCI - 954 board is equipped with a lithium battery. The lithium battery should be replaced only in the factory.

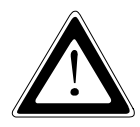

#### *Warning*

There is a danger of explosion if the wrong type of battery is used for replacement.

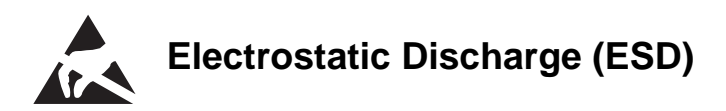

The components on the board are sensitive to static electricity. Care must therefore be exercised at all times during handling and inspection of the PCI-954 board, in order to ensure the product integrity.

- $\Box$  Do not handle this product while it is outside its protective enclosure, while it is not used for operational purposes, unless it is otherwise anti-static protected.
- $\Box$  Unpack or install this product only at EOS/ESD safe work stations. When safe work station are not guaranteed, it is important for the user to be electrically discharged before touching the PCI-954 board with his/her hands or tools. This is most easily done by touching a metal part of your system housing.
- $\Box$  Only hold the assemblies at the edge.
- $\Box$  Do not touch any connection pins or conductors on the assembly.

### *Electromagnetic Compatibility*

This device was developed for use in industrial applications and for business and commercial areas as well as small companies. The EMC guideline 89/336/EWG in the most recent version or the German EMC law shall apply. Insofar as the user makes alterations or extensions to the device (e.g. installation of extension cards) the preconditions for the CE conformity declaration (protection requirements) may no longer be fulfilled.

### *FCC Statement*

This equipment has been tested and found to comply with the limits for a Class A digital device, pursuant to Part 15 of the FCC Rules. These limits are designed to provide reasonable protection against harmful interference when the equipment is operated in commercial environment. This equipment generates, uses, and can radiate radio frequency energy and, if not installed and used in accordance with the instruction manual, may cause harmful interference to radio communications. Operation of this equipment in residential area is likely to cause harmful interference in which case the user will be required to correct the interference at his own expense.

### *Scope of Delivery*

Please check that your package is complete, and contains the items below (according to the ordered unit configuration). If you discover damaged or missing items, please contact your dealer.

- 1x PCI-954 Board PICMG (Full-Size)
- $\Box$  1x Safety Instructions
- 1x CD-ROM with the required Drivers and the PCI-954 Board User's Manual
- □ 1x Cable Set

### *Optional Parts*

- CPU Heatsink with Fan
- CPU Heatsink without Fan
- Adapter Card with 2x DVI and 3.3V AT PSU Support
- Adapter Card with 1x DVI and 3.3V AT PSU Support
- Adapter Card with 3.3V AT PSU support
- □ RS232 to RS232 Serial Interface Converter (galvanically isolated)
- □ RS232 to RS422 Serial Interface Converter (galvanically isolated)
- □ RS232 to RS485 Serial Interface Converter (galvanically isolated)

### *Product Identification*

The board is labelled at the rear side with the corresponding Kontron product identification number.

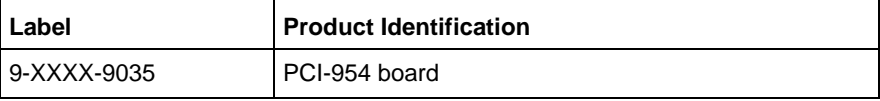

The /"XXXX"/ group defines the ordered board configuration.

### *Labeling Information*

### *The* **PCI-954 board** *is labeled in the following way (refer to fig. 1 and 2):*

- $\Box$  S/N (Serial Number) label, that includes the date of production and production tracking code
- QM label that includes the Kontron assembly identification with quality mark.
- $\Box$  Type label with part number for product identification
- □ 2x MAC Address label

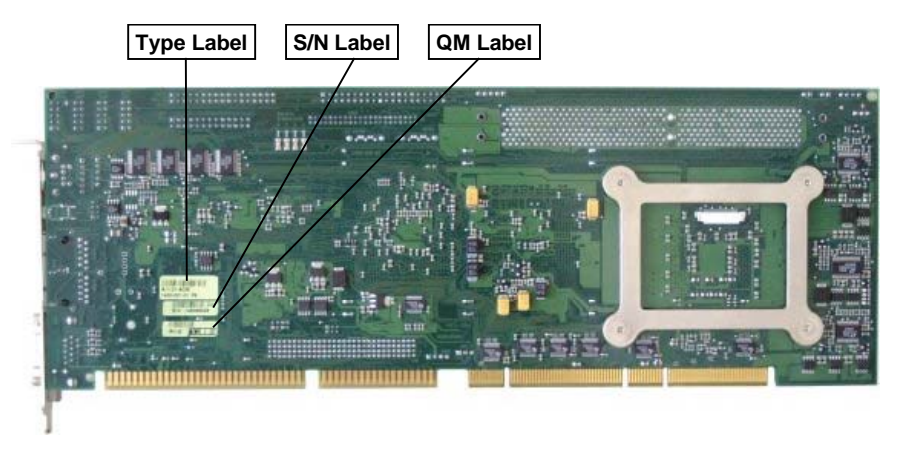

*Fig. 1: Placement of Type, Serial Number and QM label on the rear side of the board*

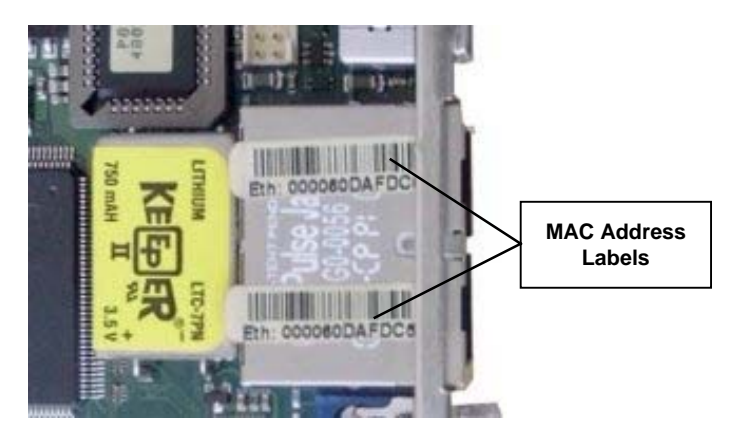

*Fig. 2: Placement of the MAC Addresses label on the top side of the board*

### *Board Description*

The PCI-954 is a multifunctional full-size PICMG 1.0 Slot-CPU, designed for use in highly integrated platforms for a wide range of application.

The board integrates an Intel® Pentium® M processor. Adopting the Intel® 855GME in combination with Intel® 6300ESB (ICH), the board provides a PSB (processor side bus) of 400MHz by a bandwidth of 3.2 Gbytes/s.

The implemented Intel® 855GME chip set provides up to 2x 1 GB DDR SDRAM (double DATA rate) memory.

The Intel® 855GME includes the "Extreme Graphics 2" controller that offers 2D and 3D graphic acceleration and supports both analog (VGA) and digitally (DVO) displays.

The used Intel® 6300ESB (ICH) supports two onboard IDE channels (IDE 0 & 1) [up to four IDE-devices (two "Master", two "Slave")] and two SATA channels. To each of the two SATA connectors can be attached one storage device (as Master) such as: hard disk, DVD, CD-ROM, etc. The supported USB 2.0 port and serial ports offer more flexibility for the configuration of your system.

Other function consists of dual 10/100 Base-TX Ethernet LAN port (Intel® 82551LAN controller) (Option: Intel® 82541LAN controller for dual 10/100/1000 Base-TX Gigabit Ethernet LAN port). A 32-bit expansion MiniPCI slot (that provides USB 2.0 and AC'97) is available for more feature extension such as wireless LAN, DES, modem or capture card. Watchdog and power saving features are available.

The implemented SuperI/O supports: 2x serial interfaces (COM), 1x LPT interface, 2x combined keyboard & mouse, 1x floppy interface.

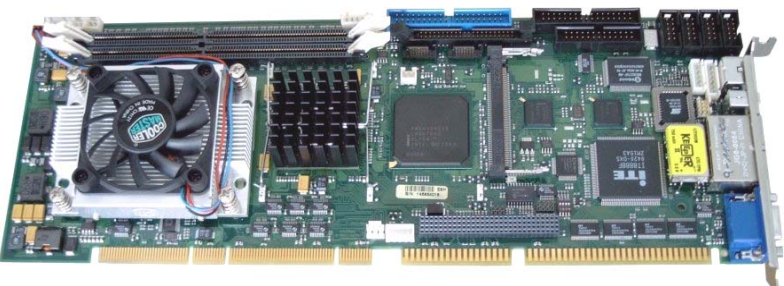

*Fig. 3: PCI - 954 Board*

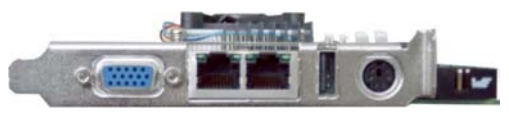

*Fig. 4: PCI - 954 Board slot bracket with interfaces*

### *Features*

*Processor Socket:* Intel® Socket 478.

*Processor:* Intel® Pentium® M and / or Celeron® M CPU. The CPU temperature is monitored via an sensor.

### *Processor Side Bus Speed (FSB):* 400 MHz

*Chipset:* Intel® 855GME with Intel® 6300ESB (ICH) Chipset

#### *Memory:*

□ Two 184-pin ECC DDR DIMMs, single-sided and/ or double-sided up to 2GB as DDR266 or DDR333.

#### *BIOS:* AMI BIOS.

- $\Box$  The BIOS provides "Plug &Play" feature, which detects the PnP-compatible peripheral devices and expansion cards automatically.
- **Q** ACPI Power management

#### *DMI BIOS Support:*

 $\Box$  Desktop Management Interface (DMI) allows users to download system hardware-level information such as CPU type, CPU speed, frequencies and memory size.

#### *LPC I/O:* Winbond W83627HF

- $\Box$  Temperature control: CPU temperature control (0°C to +100°C), monitored via an sensor.
- □ Voltage monitoring: +12V, +5V, +5VSB, +3.3V, +2.5V, +1.35V, 1.05V, VBAT, VCC-Core
- **Power management: ACPI 1.0 compliant**
- □ Supervisory: CPU Fan control (Speed control)
- *Enhanced IDE:* Supports two Bus Mastering IDE mode, up to 4 devices.
- □ 2x IDE interfaces for up to four devices, support PIO Modes (up to 5) or Ultra DMA 33/66/100 IDE Hard Disk and ATAPI CD-ROM.

### *SATA*:

□ 2x Serial ATA interfaces, up to 150 Mbytes/s are provided. Serial ATA supports all ATA and ATAPI devices. The SATA cables can be extended up to 1 meter.

*PCI to ISA Bridge:* ITE IT8888F (No DMA support)

*PICMG Compliance*: Fully compliant to PICMG 1.0 standards

**FDD Interface:** supports 1x floppy drive (1.44MB ... 2.88MB)

**Parallel Port:** 1x high-speed parallel port, that supports SPP/EPP/ECP mode.

*Serial Port:* 4x 16550 UART compatible COM ports configured as RS-232.

*USB Interface*: 4x USB 2.0/1.1 ports compliant with USB Specification Rev. 2.0 are supported.

- $\Box$  1x external USB connector, on the board slot bracket
- $\Box$  1x on-board pin-header connector
- $\Box$  1x integrated on the MiniPCI slot connector
- $\Box$  1x integrated on the Special Feature Connector (J12)

*SM-Bus*: SMBus 2.0 compliance, Host and slave interface on the Special Feature Connector (J12).

*Graphics*: Intel® 855GME with integrated "Extreme Graphics 2" controller

- $\Box$  Multi Monitor: Dual independent pipe support
	- Simultaneous: Same images and native display timings on each display device
	- Concurrent: Different images and native display timings on each display device
- Up to 64 MB of dynamic video memory allocation (shared memory, allocated in system memory)
- RAMDAC speed: 350MHz
- CRT (VGA) analog resolution: Up to 2048x1536 @ 75 Hz
- LCD (DVO) digital resolution for: Up to 2048x1536 @ 75 Hz
- It support fast 2D and 3D graphics performance; enhance 3D feature set; Improves platforms for DVD and Video playback and Enhance Multimedia functionally

#### *Ethernet*: Intel® 82551ER/ 82541ER

- The Intel® 82551ER supports LAN functions for Fast Ethernet (10/100Mbps data transfer) and provides a standard IEEE 802.3 Ethernet interface for 10/100 Base-TX applications.
- The Intel® 82541ER *(option)* supports 10/100/1000Mbps data transfer and provides a standard IEEE 802.3, 802.3u, 802.3ab Ethernet interface for 10/100/1000 Base-TX applications.

#### *Keyboard and Mouse Connectors*:

- $\Box$  1x Combined PS/2 keyboard and mouse connector on the board slot bracket.
- $\Box$  1x On-board 7-pin header connector that supports an external keyboard and mouse connector.
- *IrDA Interface*: Pin-header connector that allows to connect an external IrDA module.

*MiniPCI Slot Connector*: allows the expansion with a MiniPCI card*.*

### *Extended Functions*

The PIC controller (PIC16F818) can be accessed via the SM-Bus (Addr. 50 / 51h). The PIC controller is used to implement additional Slot-CPU features:

*Watchdog:* PIC-Controller (via SM-Bus)

- □ Watchdog Timer: programmable ca. 1sec. to 17 min.
- □ TimeOut Event: NMI or Reset

*Operating Time Counter*: 24-bit Register

*Power-on Counter*: 16-bit Register

- *Last Resent Event*: provides a code to display the event responsible for the last system reset
- *Voltage Monitoring*: +12V, +5V, +3.3V (8-bit resolution)

*FAN Control*:Chassis FAN Speed (8-bit resolution)

*Version Number*: 8-bit Register

### *Functional Diagram*

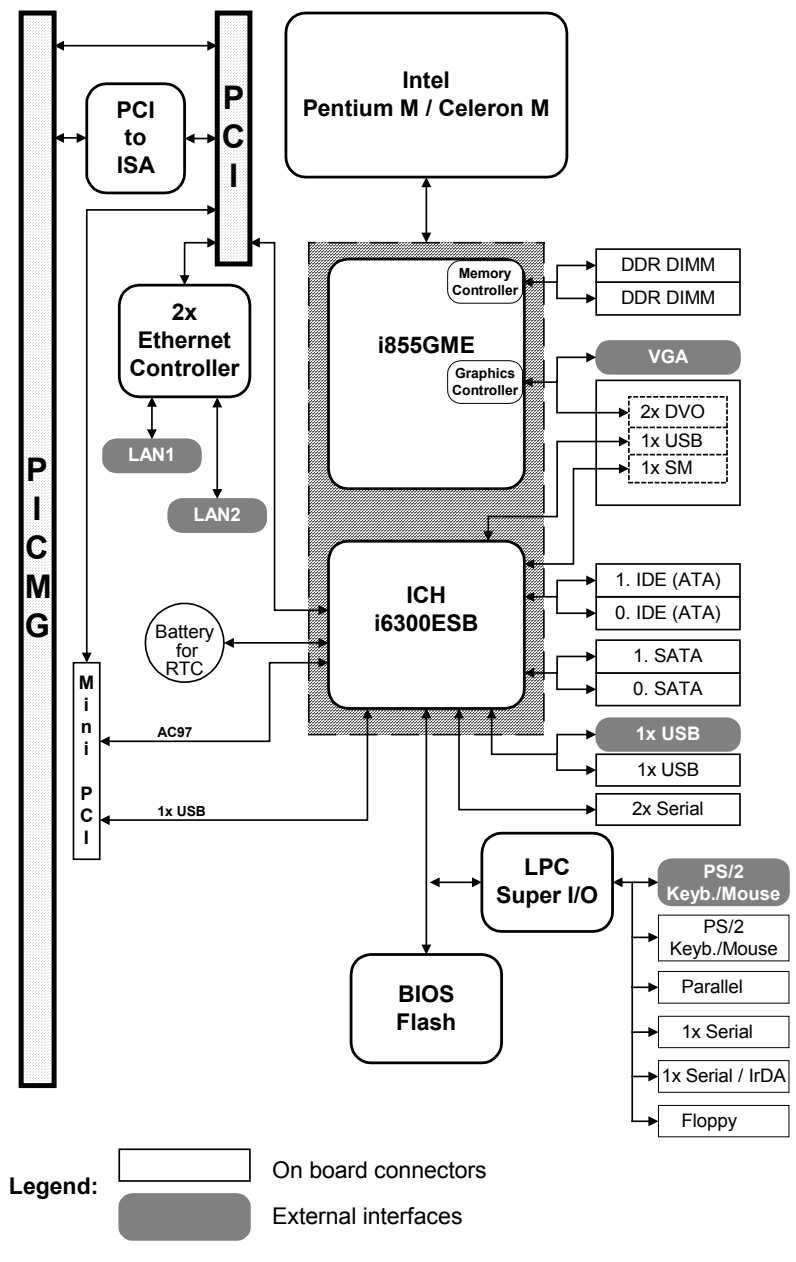

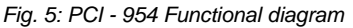

## *Configuration*

This chapter provides information on how to use the jumpers and connectors located on the PCI-954 in order to set up a workable system.

### *Memory Installation*

The PCI-954 board supports two 184-pin DDR SDRAM sockets for up to a total memory of 2GB DDR SDRAMs. The memory modules can be user-defined combined in size of 128MB, 256MB, 512MB up to max. 1GB per DDR SDRAM socket.

Each one of the two sockets can be populated first. (individually also).

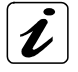

To populate the DDR-SDRAM socket, use SDRAM memory modules with the same specification: PC2100 or PC2700. Our suggest: you should not install the memory modules with PC1600 specification, for availability and cost reasons.

Refer to the table bellow to configure the memory (examples for configuration):

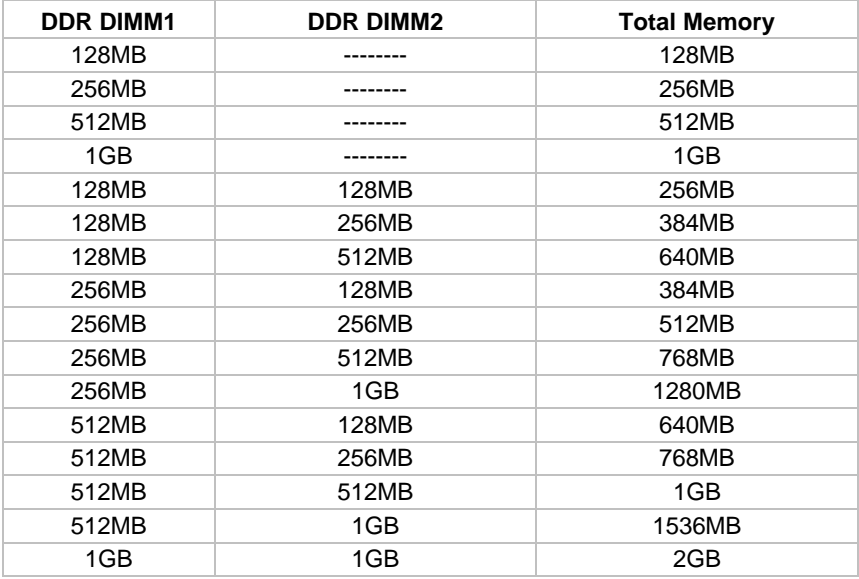

### *Jumper and Connectors on the PCI-954*

The connectors on the PCI-954 allow you to connect external and internal devices such as keyboard, floppy disk drive, hard disk drives, printers, etc. The following table lists the jumper and connectors on PCI-954 and their respective functions.

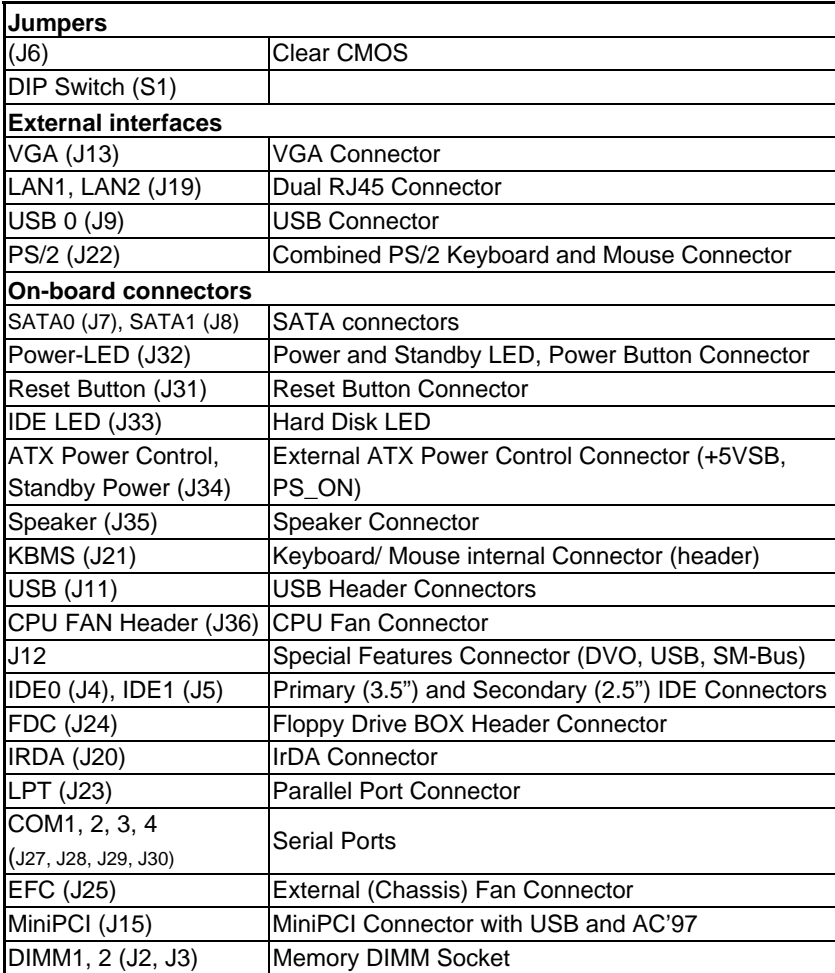

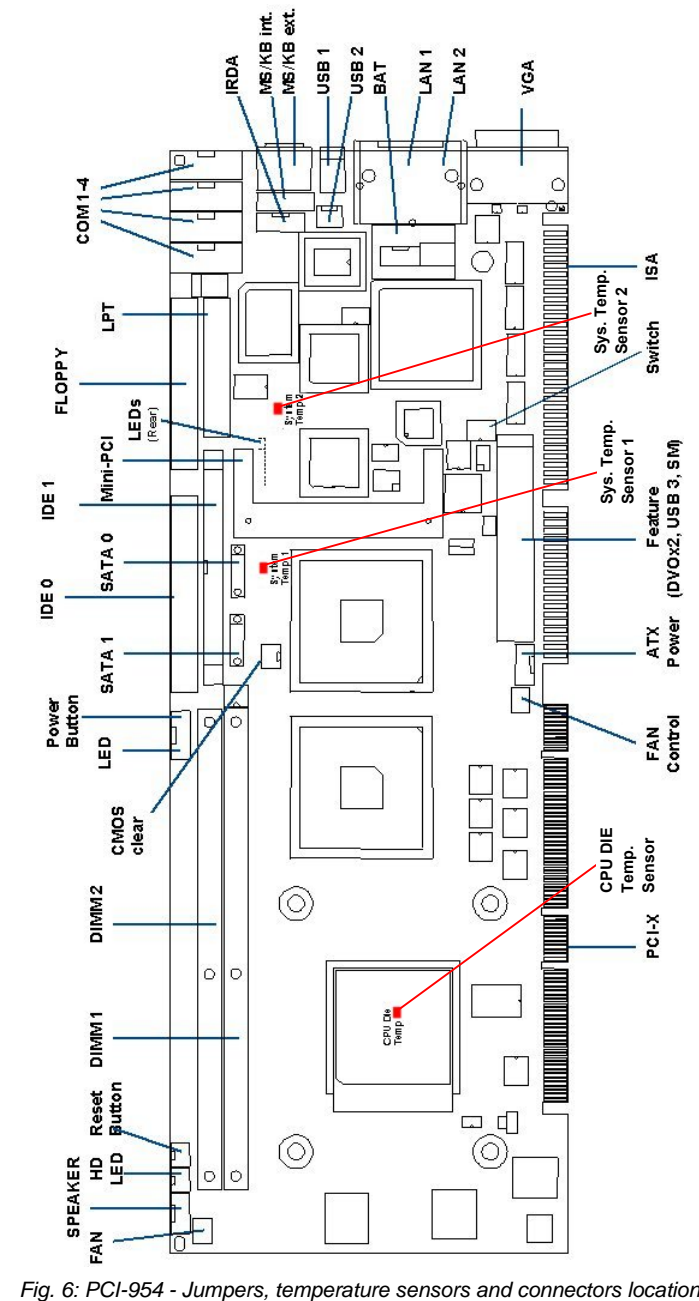

*Jumper and Connectors Location on the PCI-954*

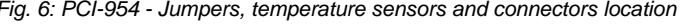

### *Jumper on PCI-954*

#### *J6: Clear CMOS Content*

This jumper allows you to clear the data (such as system password, date, time, and system setup parameters) in CMOS.

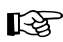

In order to change a jumper setting, please turn off the computer and unplug the power source to the system. Otherwise, the board could be damaged. The board might not start with this jumper in "closed" position.

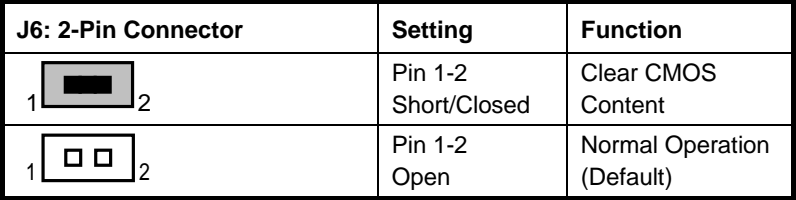

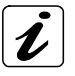

For clearing of content, please wait 10 sec.

#### *S1: DIP Switch*

The DIP Switch is to be used if the implemented ISA cards (in your system) generates timing problems on MEMCS16 or IOCS16 (decoding the MEMCS16 and/or IOCS16 with the Read/Write Signals instead of address-only decoding, which violates the ISA-Timing specification).

These switches can be used to force MEMCS16 and/or IOCS16 to low, allowing 16-bit transfers with these problematic cards.

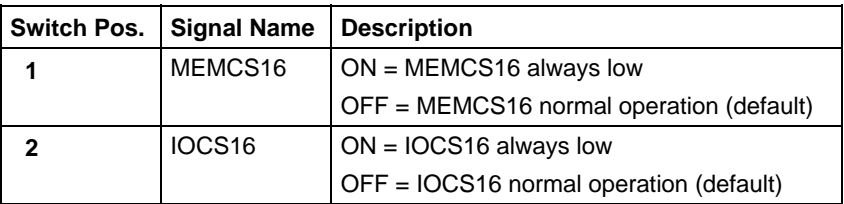

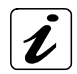

Only 16-bit transfers are supported, if this switches are set to "ON".

*Default is "OFF"*. Set only to "ON" if specially needed.

### *External Interfaces*

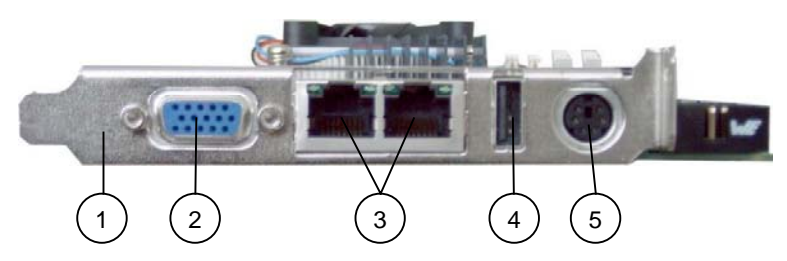

*Fig. 7: PCI-954 – User interface*

- 1 PCI-954 slot bracket
- 2 VGA connector
- 3 LAN1and LAN2 connector with integrated LEDs
- 5 Combined PS/2 keyboard and mouse connector

4 USB 2.0/1.1 connector

#### *Dual LAN Ethernet Connector (LAN1 and LAN2)*

The PCI954 is equipped with two LAN connectors. These interface connectors are provided as RJ45 sockets with integrated LEDs and support a data transfer rate of 10/100Mbps or 10/100/1000Mbps, depending on the equipped Ethernet controllers (Intel®82551EM or Intel®82541EM).

*Fast Ethernet:* The PCI-954 board equipped with 82551ER Ethernet controller and supports a data transfer rate of 10/100Mbps.

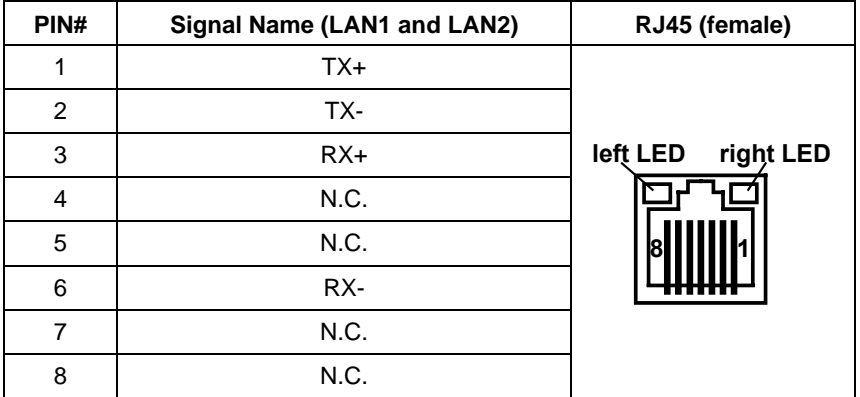

The left LED of each port signals the activity status. The right LED signals the speed of the Link.

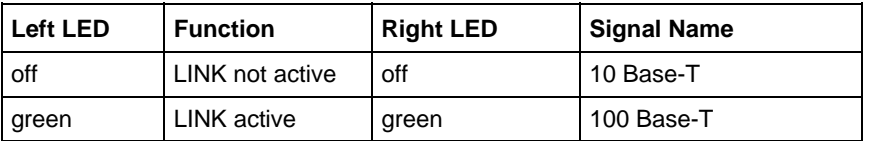

The speed-LEDs remain showing the last speed detected, even when the cable is unplugged. This is not a failure and based on the functionality of the used INTEL LAN Controller 82551 (10/100 Base-T).

*Giga Ethernet:* The PCI-954 board equipped with 82541ER Ethernet controller and supports a data transfer rate of 10/100/1000Mbps).

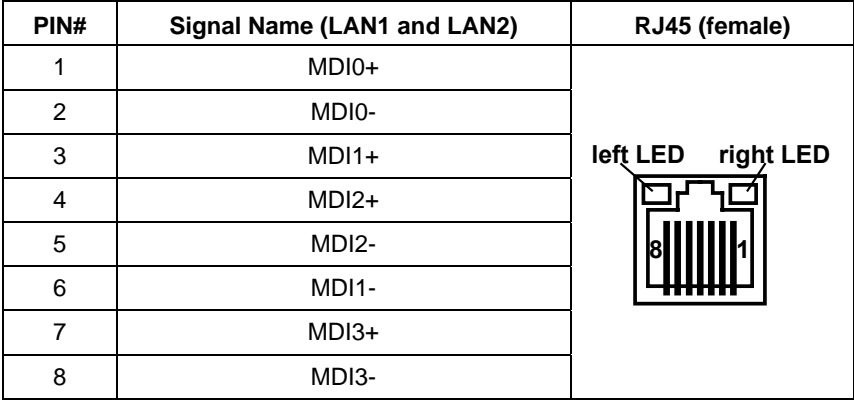

The left LED of each port signals the activity status. The right LED signals the speed of the Link.

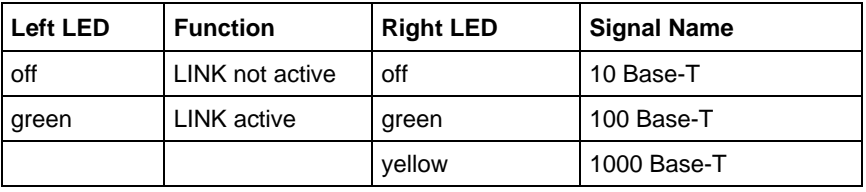

The Speed-LEDs are shut off when the cable is unplugged.

#### *PS/2 Keyboard and Mouse – Connector*

You can connect a PS/2 compatible mouse to the mini DIN connector (female).

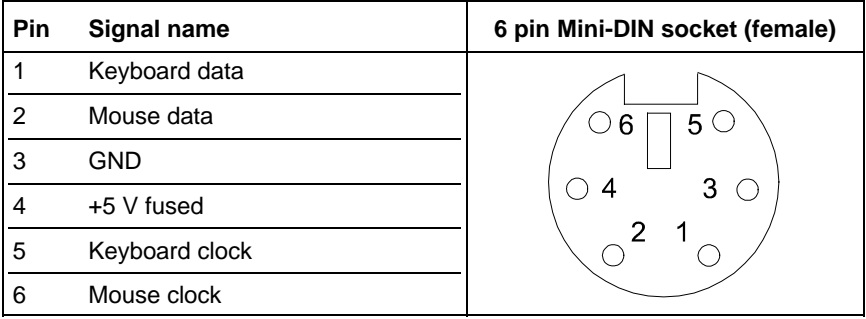

#### *VGA-Interface – Connector*

An external (analog) monitor can be plugged into this interface, provided as a 15 pin D-SUB socket.

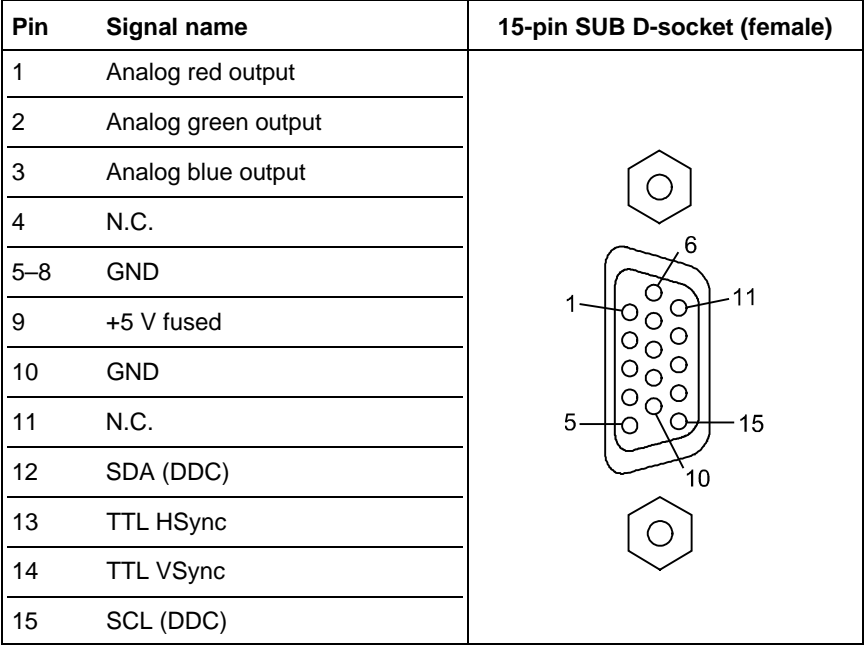

### *USB 2.0/1.1 Interface Connector (J9)*

The USB 2.0/1.1 interface connectors allow you to connect USB-compatible devices to the PCI-954 slot CPU.

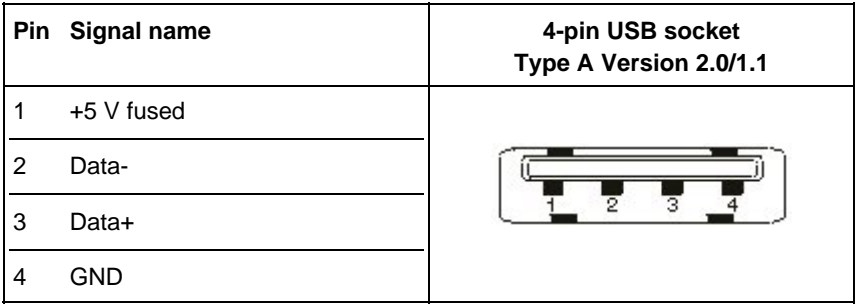

### *On-Board Connectors*

#### *J15: MiniPCI Socket*

The pin assignments of the J15 MiniPCI Socket are as follows:

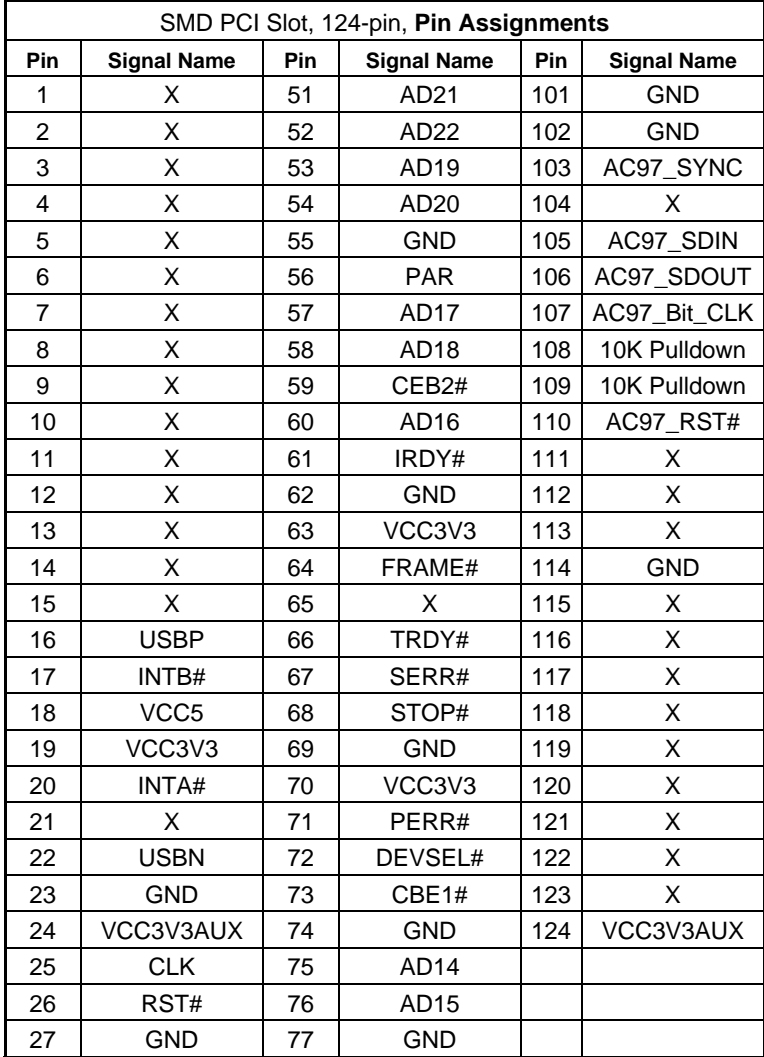

The table is continued on the next page.

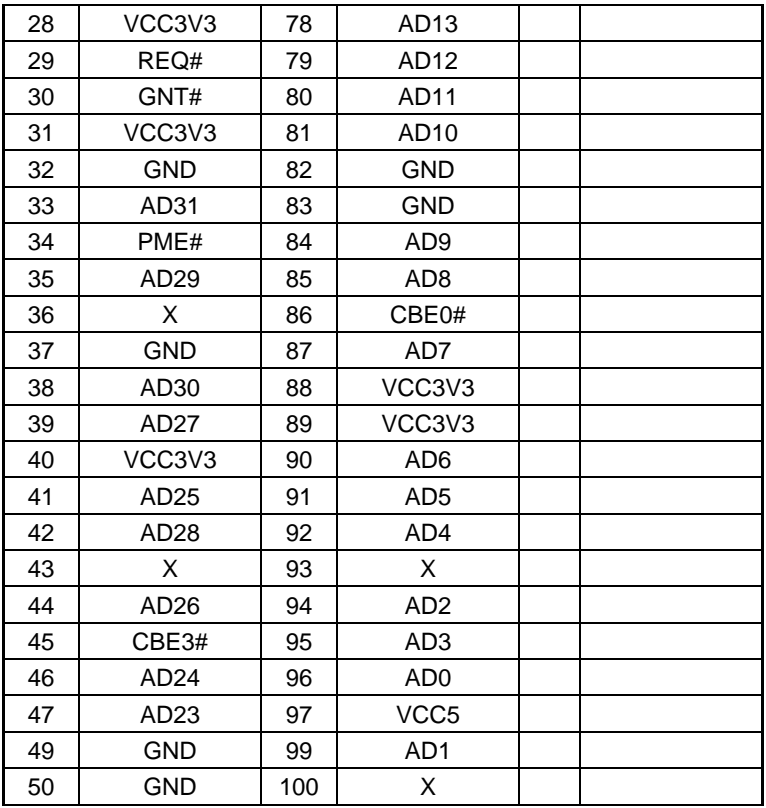

#### *Special Feature Connector (J12)*

This connector contains the signals of 2x DVO ports, 1x USB port and SM Bus. With an additional adapters you can use several additional Interfaces: DVI (Single and Dual), Long-Distance (depending on the ordered adapter).

The 855GME Chipset supports either AGP or DVO. This signals are shared. The additional signals needed for full AGP support are also located on the Special Feature Connector.

In conjunction with a special backplane (tbd) supporting the AGP-Slot, AGP graphics cards (1x, 2x, 4x) and ADD cards can be used.

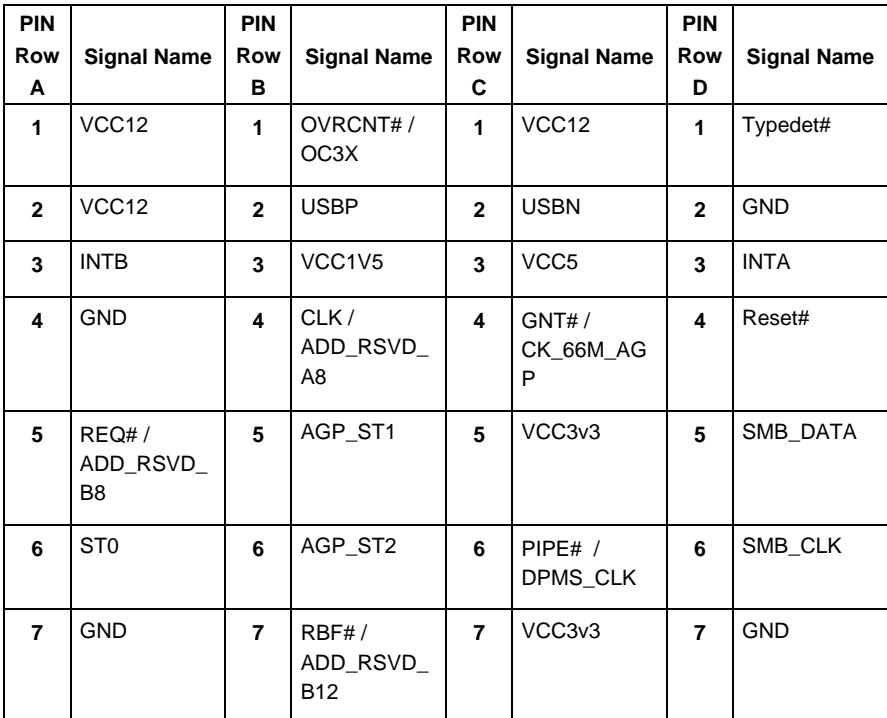

The table is continued on the next page.

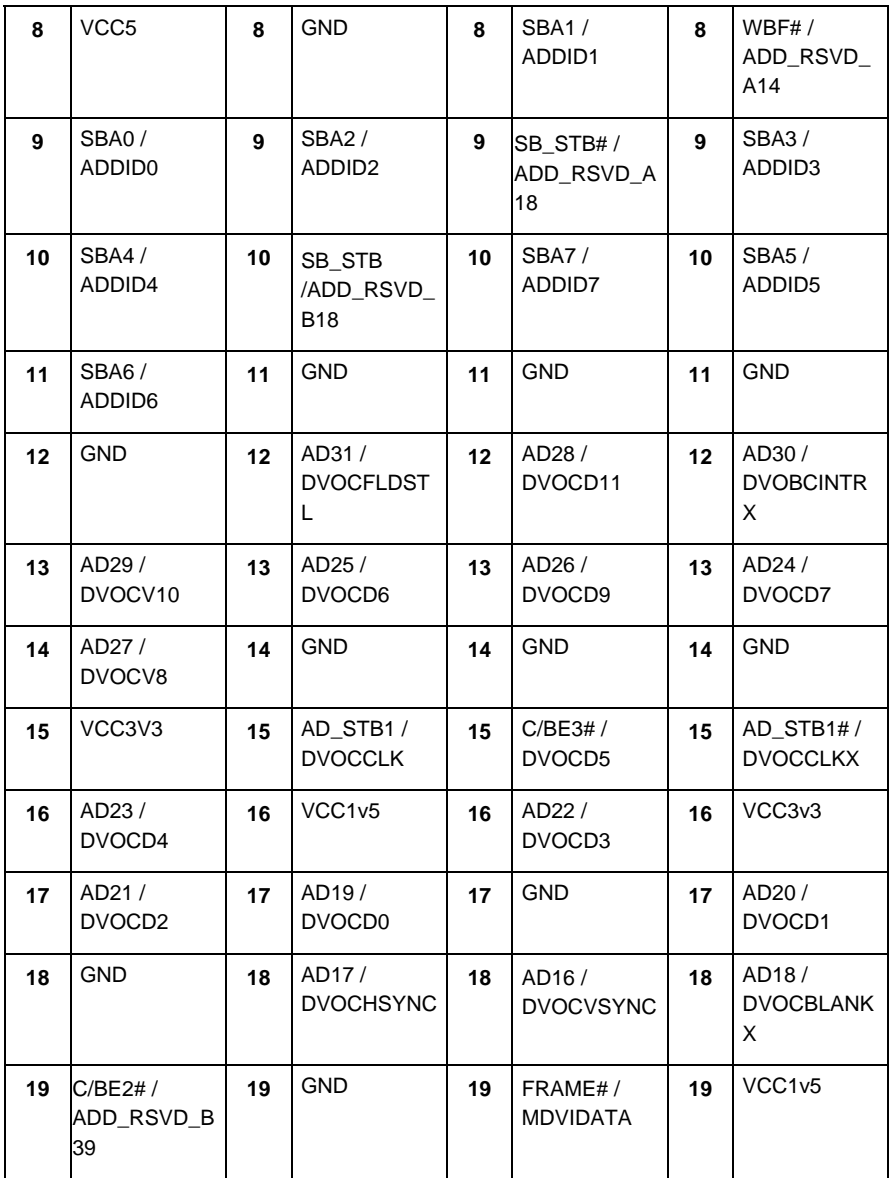

The table is continued on the next page.

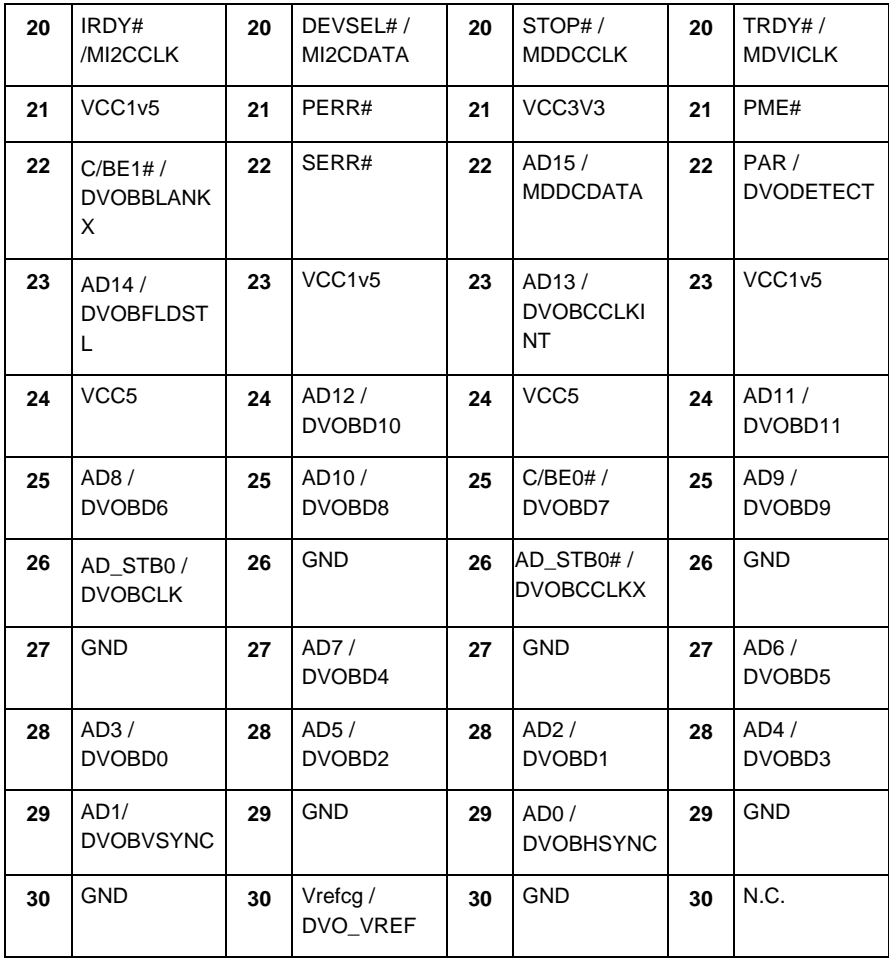

### *IDE0: Primary IDE Connector*

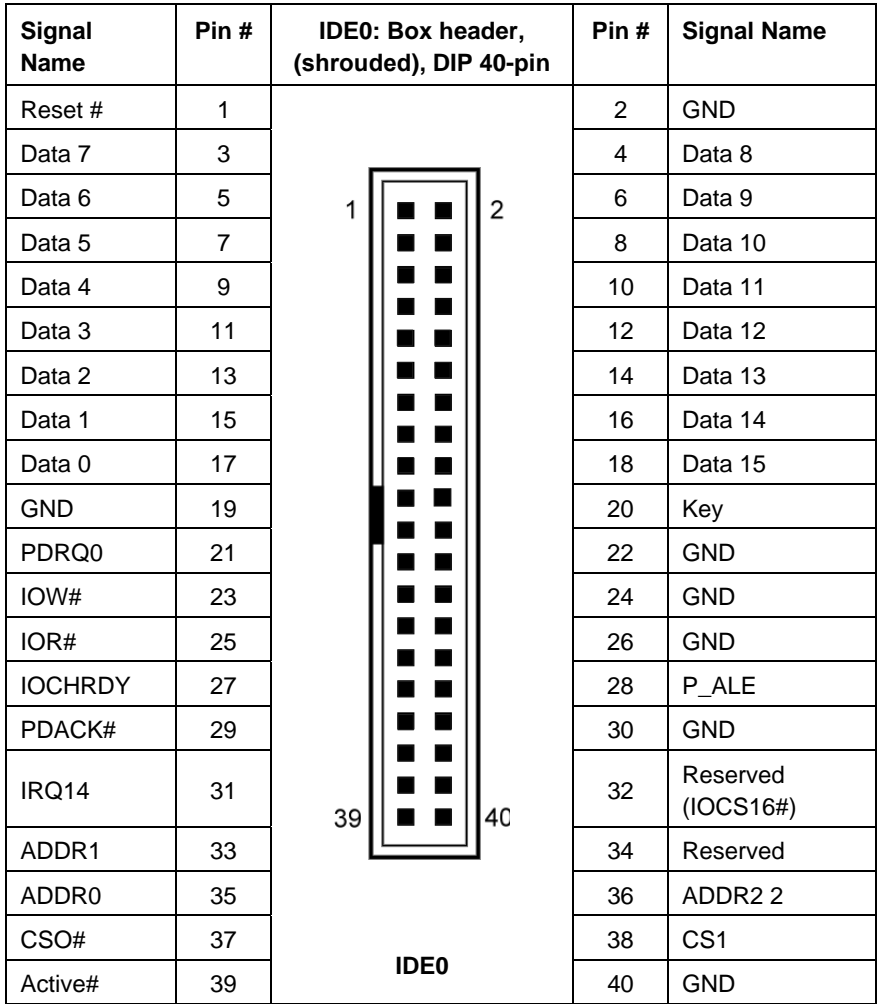

### *IDE1: Secondary IDE Connector*

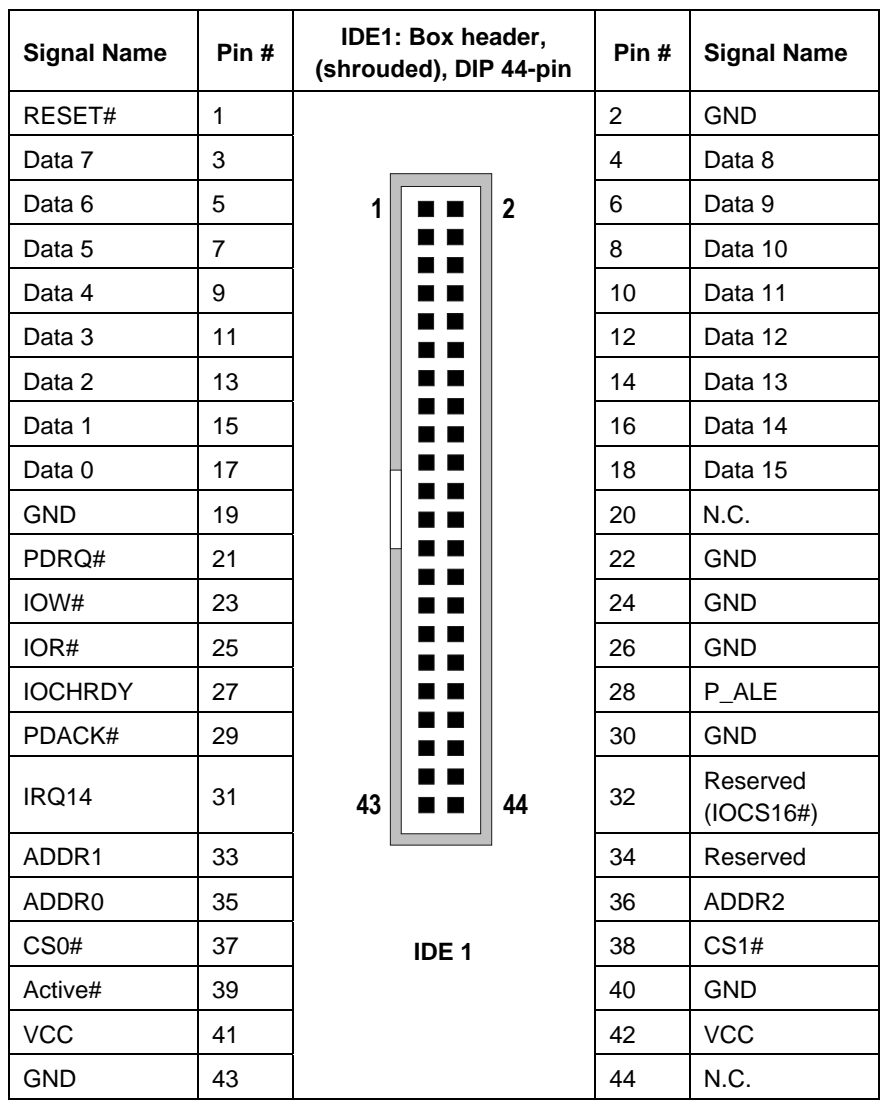

### *FDC: Floppy Drive Connector*

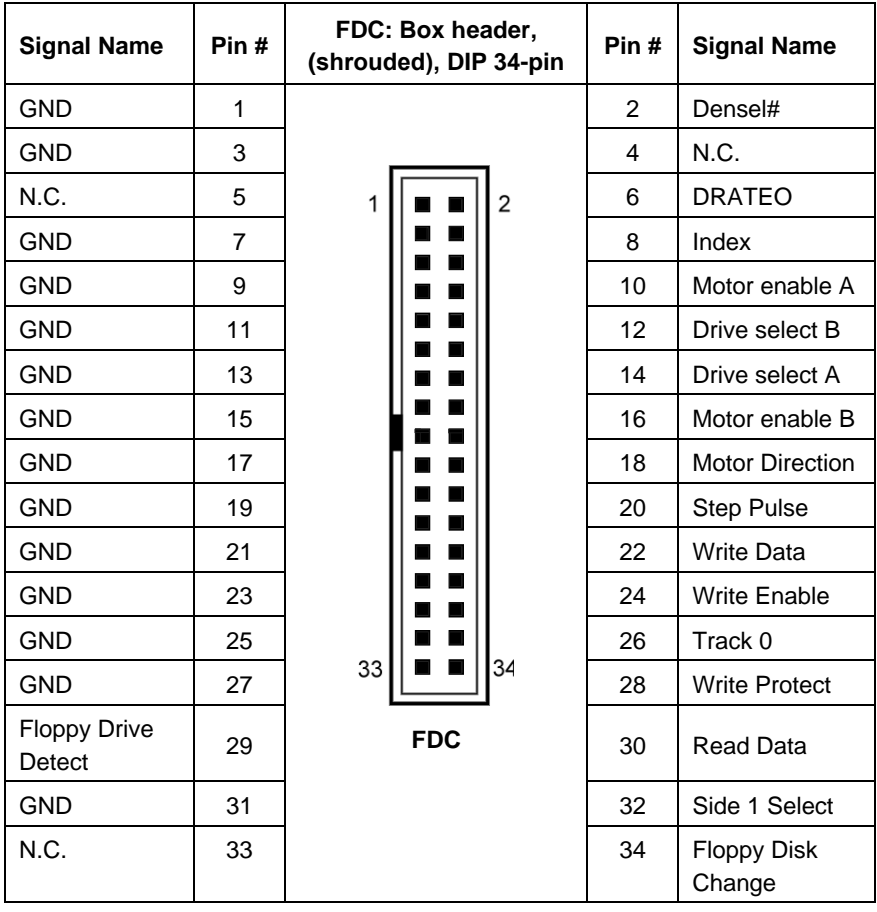

### *CPU Fan: CPU Fan Connector (J36)*

It is a 3-pin header that allows the connection of the CPU fan. The CPU fan must be a 12V fan.

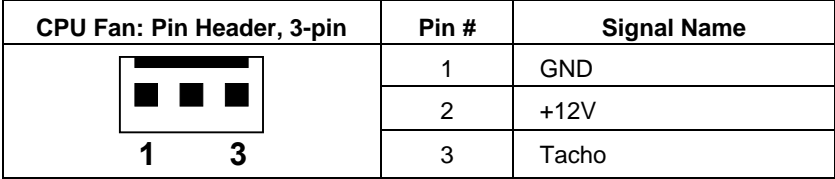

#### *External Fan: Chassis Fan Power Connector (J25)*

It is a 3-pin header that allows the connection of the System fan. The System fan must be a 12V fan.

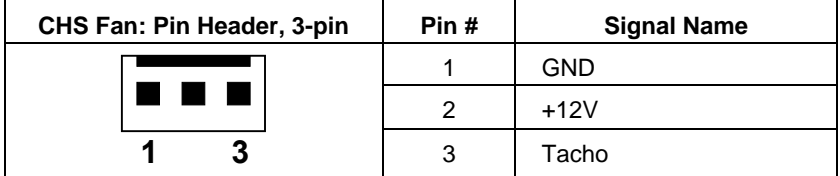

#### *Speaker Connector (J35)*

This connector provides an interface to a speaker for audio tone generation.

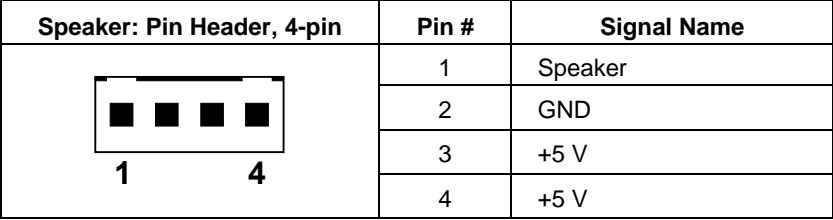

### *IDE Activity LED Connector (J33)*

This connector allows to connect a hard drive activity LED. This LED will flash when the HDD is being accessed.

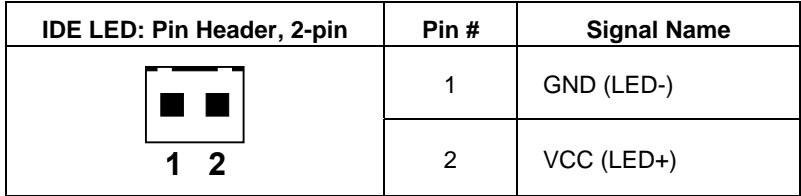

#### *Reset Button Connector (J31)*

This connector allows you to connect the reset button. The reset switch allows to restart the system without turning the main power switch off and then on again.

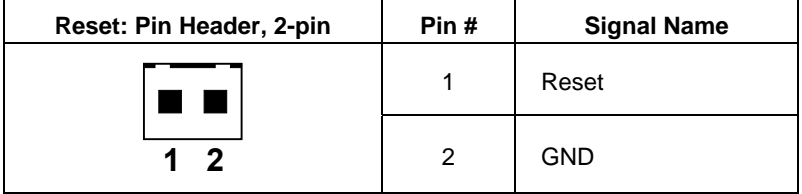

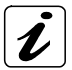

Depending on the software and operating system, some data may be lost.

### *Internal Combined Keyboard and Mouse Connector (J21)*

This connector provides an interface for a additional PS/2 keyboard and Mouse.

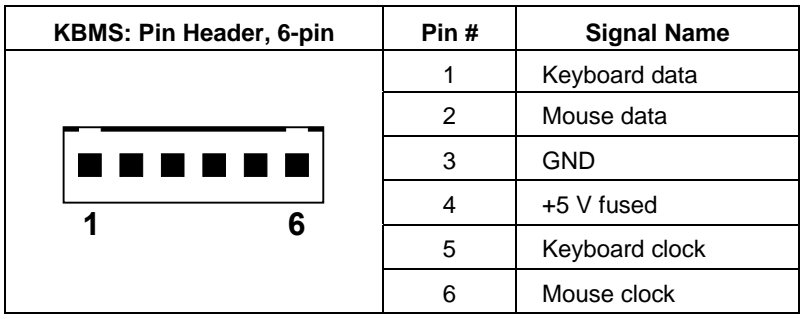

### *IrDA Connector (J20)*

This connector supports the IrDA interface for wireless communication.

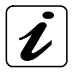

If wireless communication by IrDA is used, please set in BIOS, Super IO Configuration, Serial Port 4 Mode to *IrDA*.

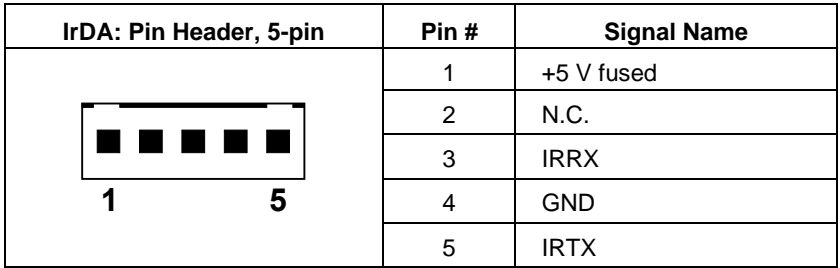

#### *Power Button Connector (J32)*

This connection allows you to attach the external ATX power button.

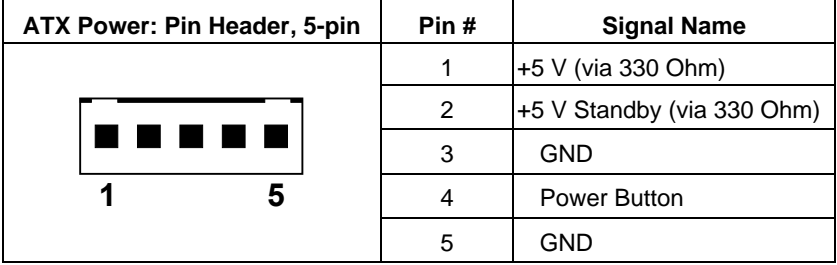

### *ATX Power (J34)*

This connection allows you to attach the external ATX power supply.

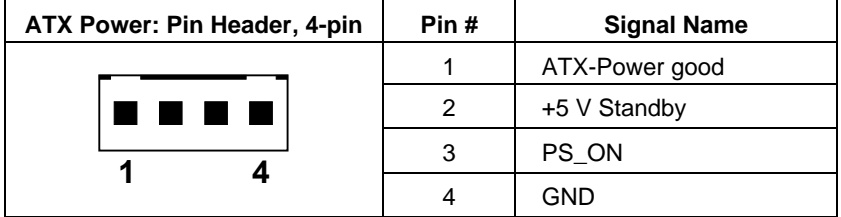
### *Serial ATA: SATA0 and SATA1 (J7 and J8)*

These connectors allow you to connect Serial-ATA devices. (Each Serial ATA supports one Serial-ATA device).

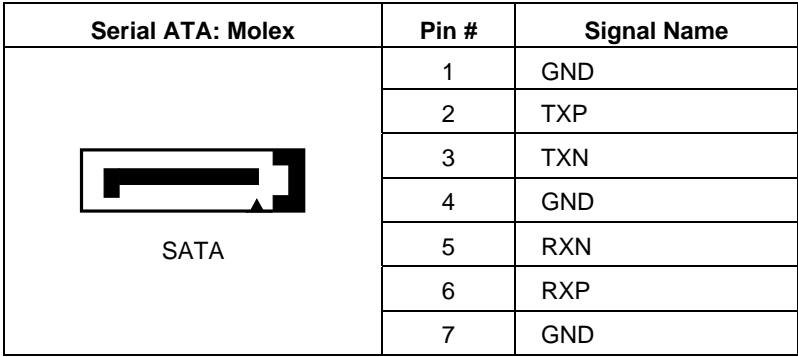

### *USB Connector (J11)*

USB Header (Port 1): the onboard USB1 pin-header supports one port (Port 1).

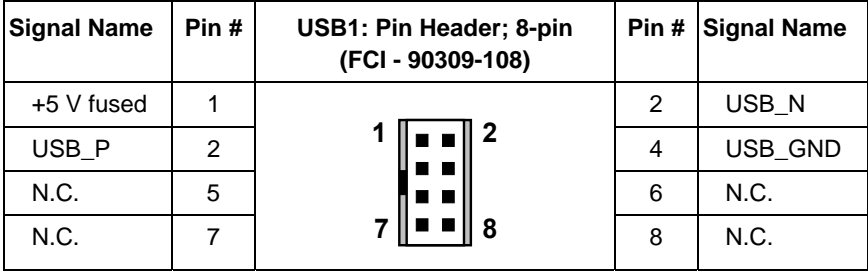

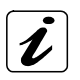

For USB cable connection use connector and pins type: FCI 90311-008 (for connector header) FCI 77138-001 (for pins)

#### *COM1, COM2, COM3, COM4 Serial Connectors (J27, J28, J29, J30)*

*COM1-4:* the 10-pin box header is to be used with the supplied serial cable. Pin assignment RS232:

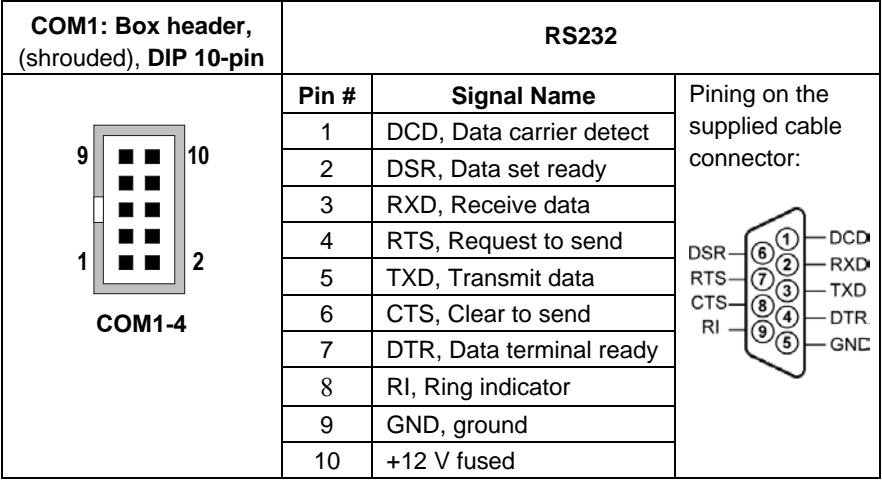

#### *LPT: Parallel Port Connector (J23)*

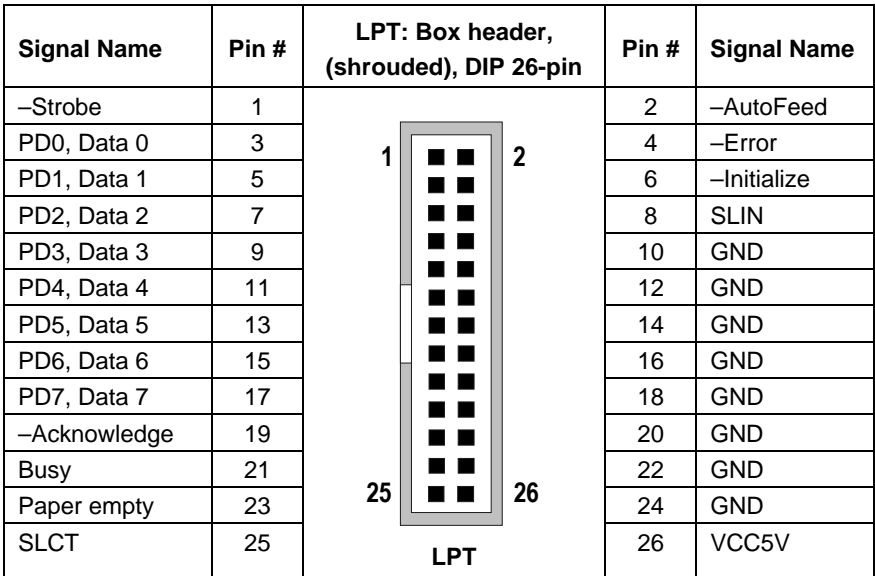

## *LEDs on PCI-954*

Four green LEDs are located on the rear side (solder side) of the board.

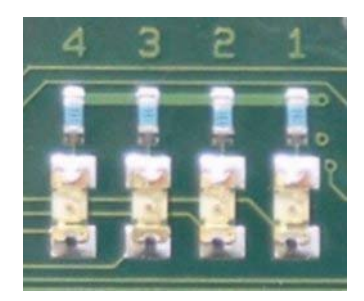

*Fig. 8: LEDs location on the rear board side*

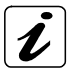

The indication of these LEDs ("Pre-Post Code") are used for service purposes only.

These LEDs show the "Pre-Post Code":

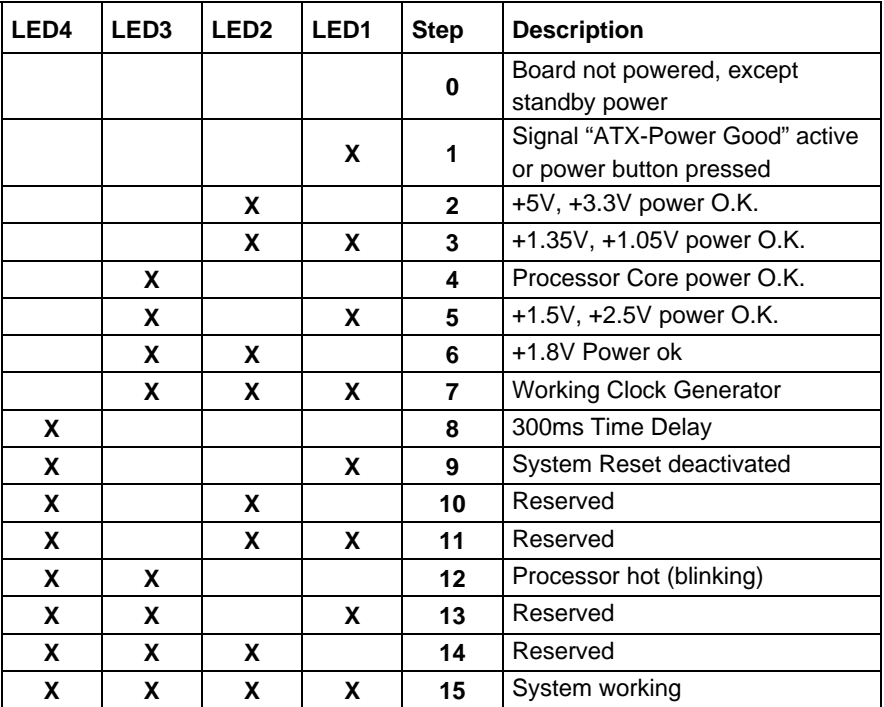

# *Peripherals*

## *Temperature Sensors*

*The CPU DIE temperature sensor* is an internal thermal diode integrated in the CPU. It provides accurate CPU temperature readings and allows monitoring of the CPU temperature to insure that the system is operating at a safe temperature level. If the temperature becomes too high, the CPU speed (throttle mode) is automatically reduced depending on the temperature value chosen in the BIOS Setup.

*The system temperature sensors* [system temp. 1 (T20) and system temp. 2 (T21)] are on-board thermal diodes which measure the on-board ambient temperatures.

The on-board temperature sensors are located as shown in the fig. 6 (PCI - 954 Jumpers, Temperature Sensors, and Connectors Location).

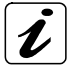

A support package is required to access the hardware temperature reporting.

## *Real Time Clock*

The real-time clock performs time-keeping functions and includes 256 bytes of general purpose battery-backed CMOS RAM. Features include an alarm function, a programmable periodic interrupt, and a 100-year calendar. *All battery-backed CMOS RAM data remains stored in an additional EEPROM.* This prevents loss of data.

## *Watchdog Timer*

A watchdog timer is provided, which forces either an IRQ, SMI, or Reset condition (configurable in the watchdog register). The programmed watchdog time can range from 1 second to 17 minutes.

# *Interrupt and I/O Maps*

## *Interrupt Map*

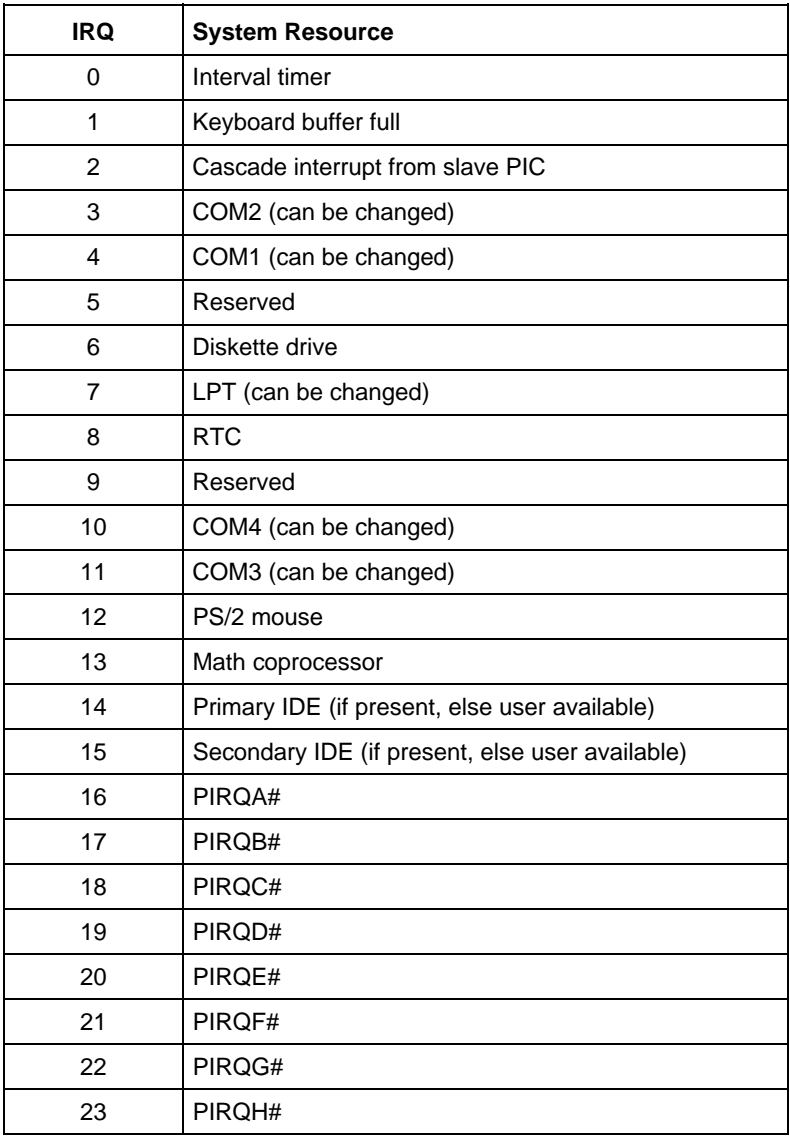

## *Memory Map*

The table below shows, from the CPU perspective, the memory ranges that the Intel® 6300ESB ICH will decode. Cycles that arrive from the Hub Interface that are not directed to any of the internal memory targets that decode directly from Hub Interface will be driven out on PCI. The Intel® 6300ESB ICH may then claim the cycle for it to be forwarded to LPC or claimed by the internal I/O APIC or subtractive decode the cycle. When subtractive decode is enabled, the subtractive decoded cycle may be forwarded to the LPC I/F or to the FWH.

PCI cycles generated by an external PCI master will be positively decoded unless it falls in the PCI-PCI bridge forwarding range (those addresses are reserved for PCI peer-to-peer traffic). When the cycle is not in the I/O APIC or FWH/LPC ranges, it will be forwarded up the Hub Interface to the Host Controller. PCI masters cannot access the memory ranges for functions that decode directly from Hub Interface.

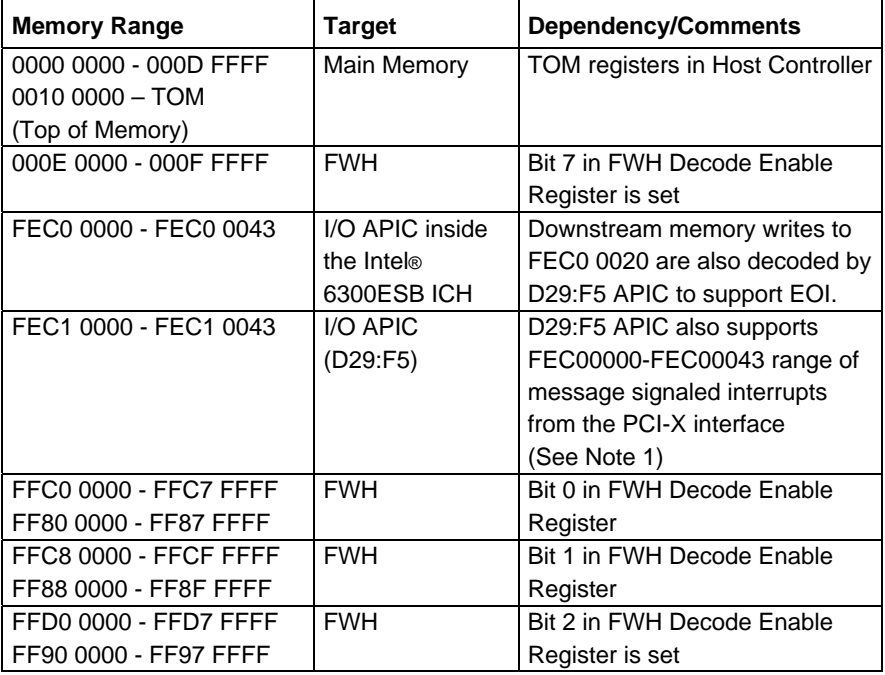

The table is continued on the next page.

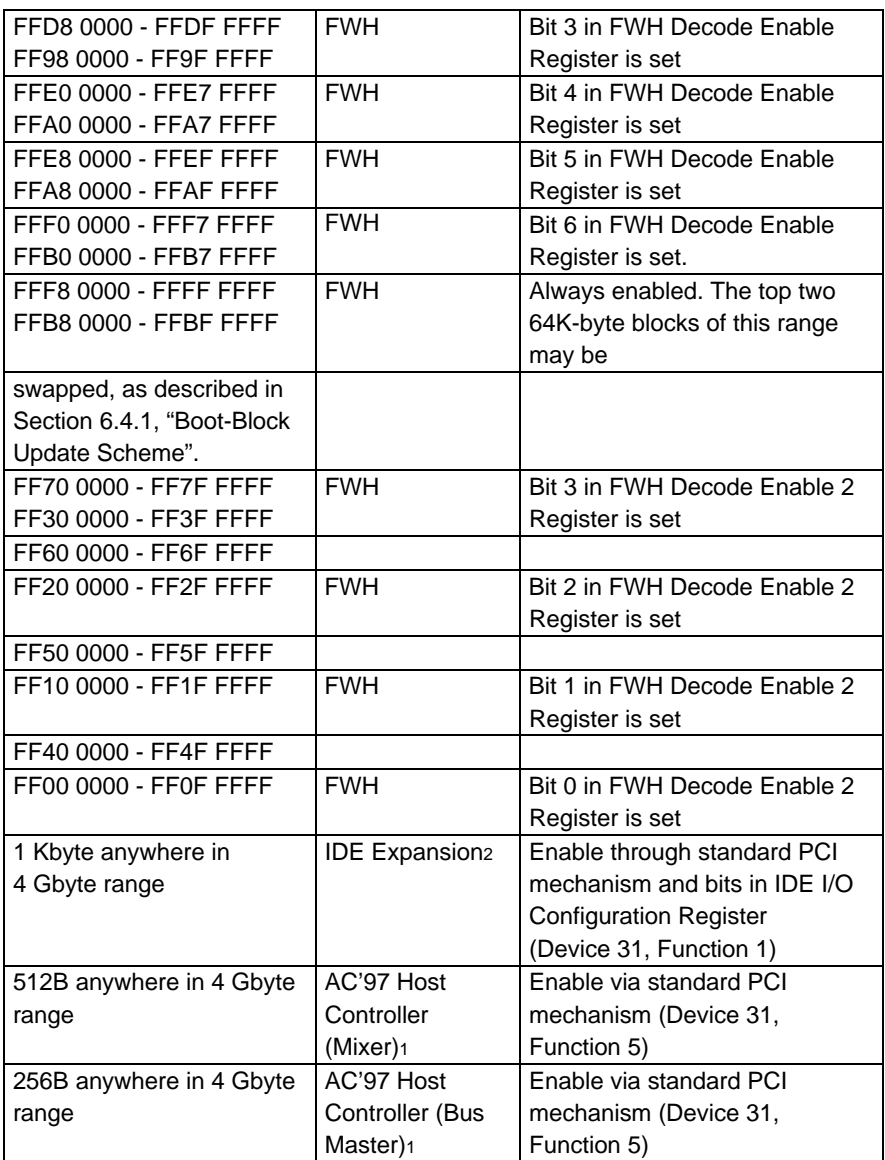

The table is continued on the next page.

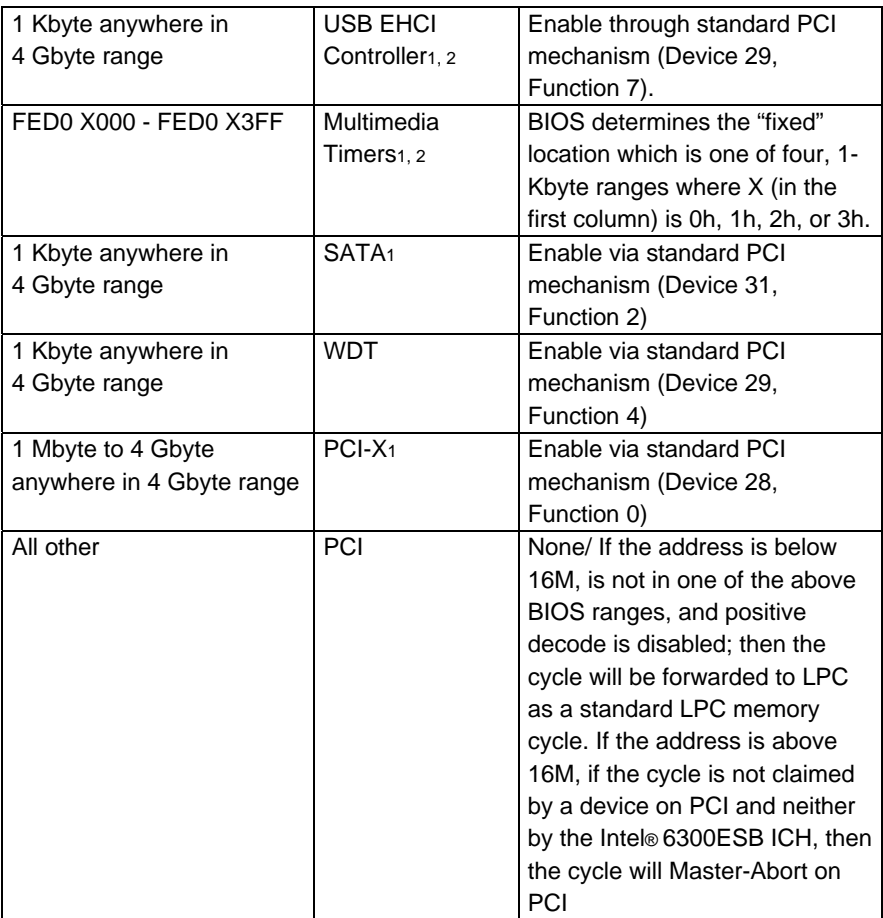

#### *NOTES:*

- *1.* These ranges are decoded directly from Hub Interface. The memory cycles will not be seen on PCI.
- *2.* Software must not attempt locks to memory mapped I/O ranges for USB EHCI, High Performance Event Timers, and IDE Expansion. when attempted, the lock is not honored, which means potential deadlock conditions may occur.

## *DMA Map*

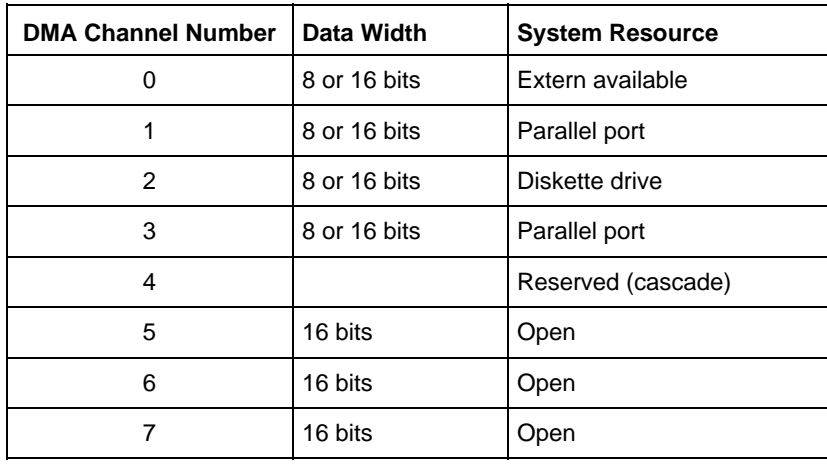

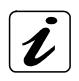

*DMA is not supported on the ISA Bus !*

## *Beep Codes*

The following table describes the beep codes that are used by AMIBIOS:

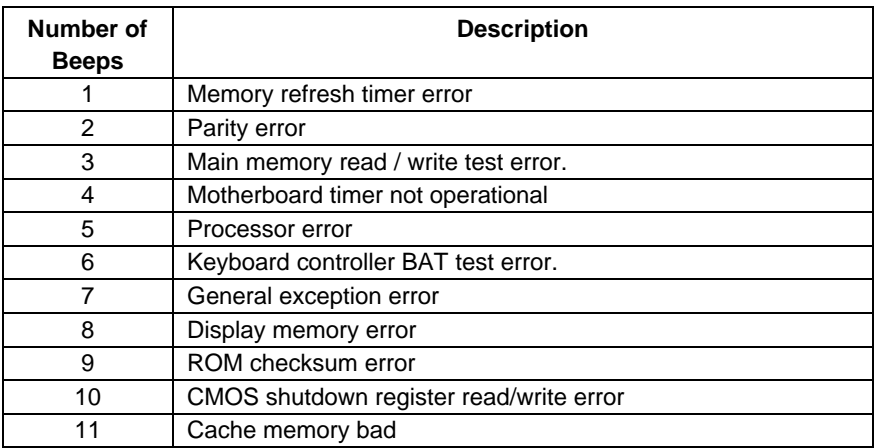

## *Troubleshooting BIOS Beep Codes*

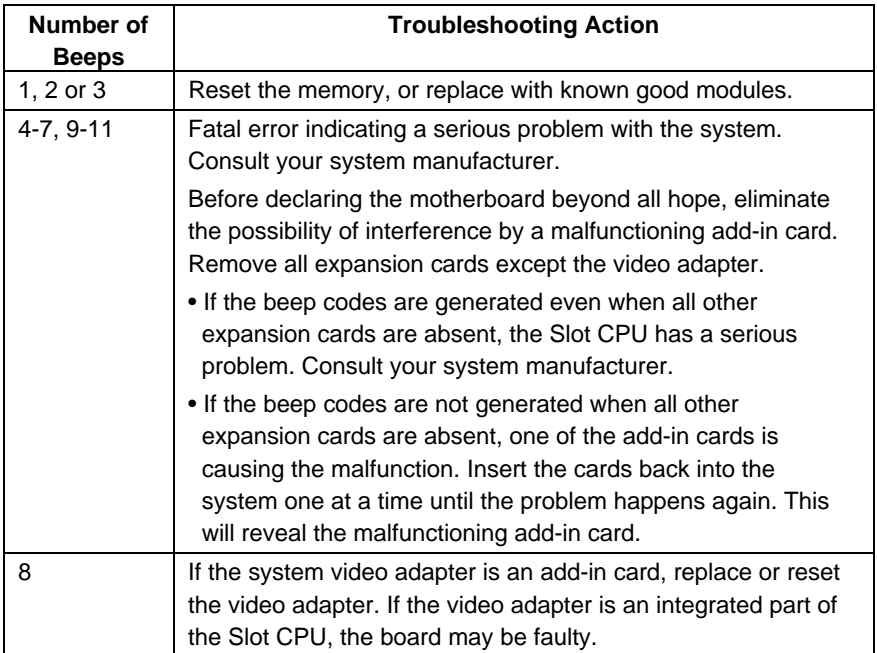

## *SMBus Device Address Assignments*

The following table represents the SMBus device assignments.

The addresses are conform to the "System Management Bus Specification, Rev 1.1, 11-December-1998".

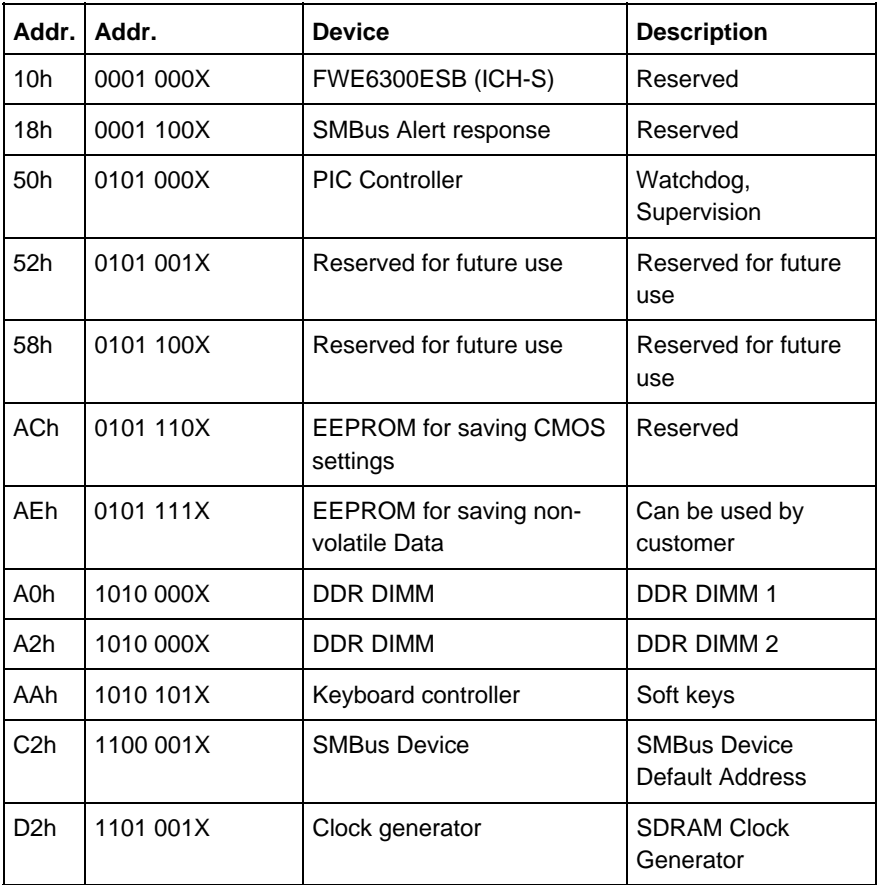

# *BIOS Configuration*

This chapter describes the settings available in the optional AMI-BIOS for the PCI-954 board. The AMI-BIOS (Basic Input/Output System) pre-installed in your computer system's ROM supports Intel® Pentium® M processors in a standard IBM-AT compatible I/O system.

# *BIOS Setup*

The AMI-BIOS provides a Setup utility program for specifying the system configurations and settings. The BIOS ROM of the system stores the Setup utility. When you turn on the computer, the AMI-BIOS is activated.

Pressing the <Del> key immediately allows you to enter the Setup utility. If you are a little bit late pressing the <Del> key, POST (Power On Self Test) will continue with its test routines, thus preventing you from invoking the Setup. If you still wish to enter Setup, restart the system by pressing the "Reset" button or simultaneously pressing the <Ctrl>, <Alt> and <Del> keys. You can also restart by turning the system Off and back On again. The following messages will appear on the screen:

Press <*DEL*> to Enter Setup

Press <*F12*> if you want to boot from the network.

Press <*F11*> : BBS POPUP (*B*IOS *B*oot *S*pecification) for boot device selection.

For further boot options refer to BOOT menu options!!

In general, you press the arrow keys to highlight items, <Enter> to select, the <PgUp> and <PgDn> keys to change entries, <F1> for help and <Esc> to quit.

When you enter the Setup utility, the Main Menu screen will appear on the screen. The Main Menu allows you to select from various Setup functions and exit choices.

The Main *BIOS-Setup* menu screen has two main frames. The left frame displays all the options that can be configured. "Grayed-out" options cannot be configured. Options is blue can be.

The right frame displays the key legend. Above the key legend is an area reserved for a text message. When an option is selected in the left frame, it is highlighted in white. Often a text message will accompany it.

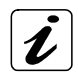

The changes will be adopted only, if "Save Changes and Exit" is selected for quitting.

Press the <F9> key to load the factory BIOS default configuration.

## *Navigation*

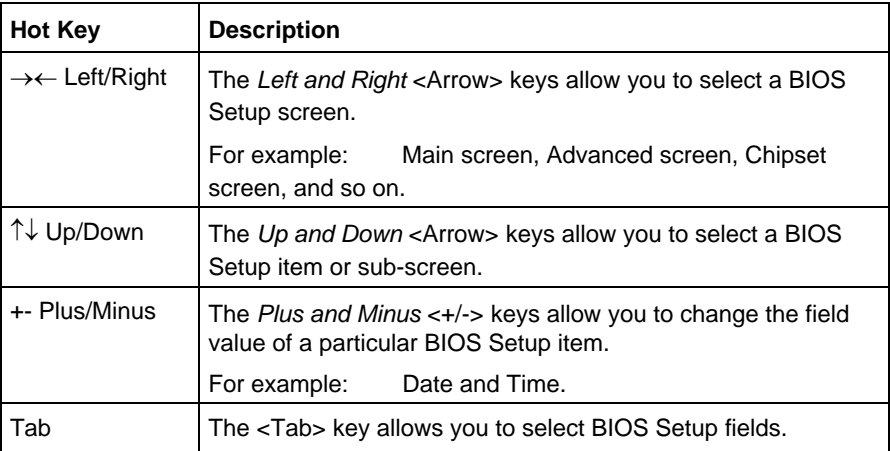

In *BIOS-Setup* you can set the system functions and the hardware configuration of your system.

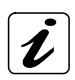

The following BIOS screen figures are examples and may be different on your system.

You must save the changes before they take effect!

The *BIOS-Setup* program contains the following menus:

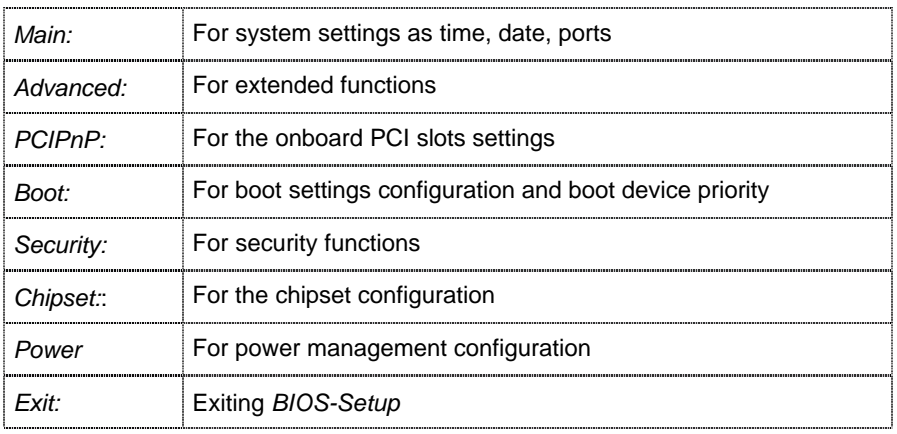

## *Main*

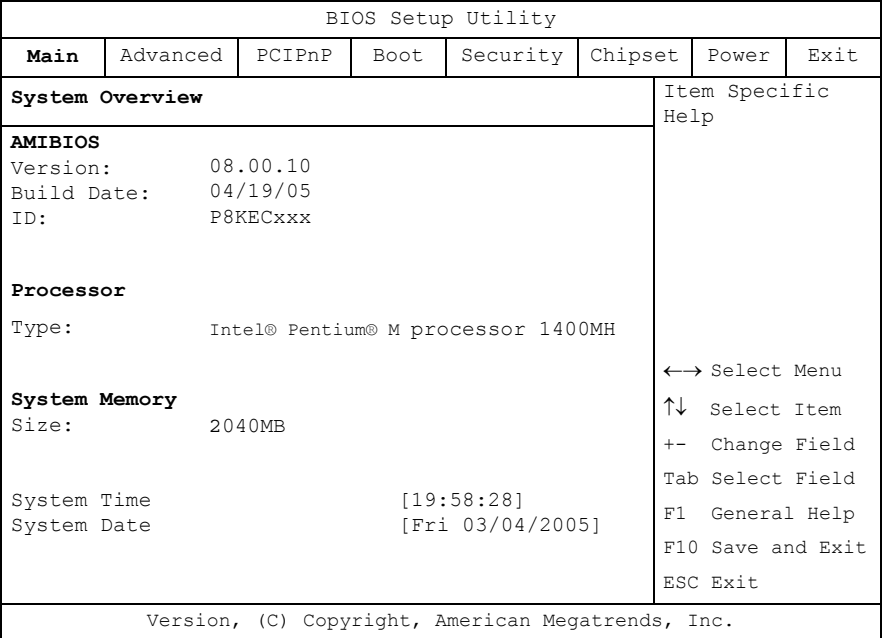

## *System Time / System Date*

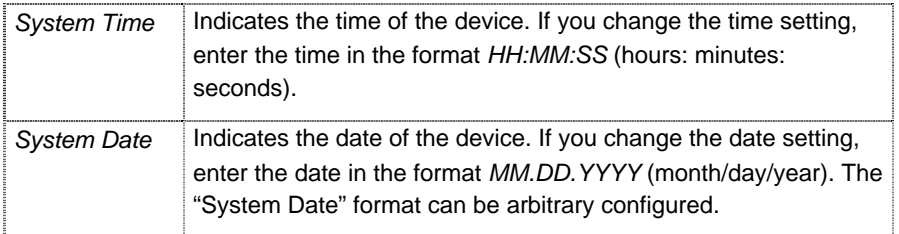

## *Advanced*

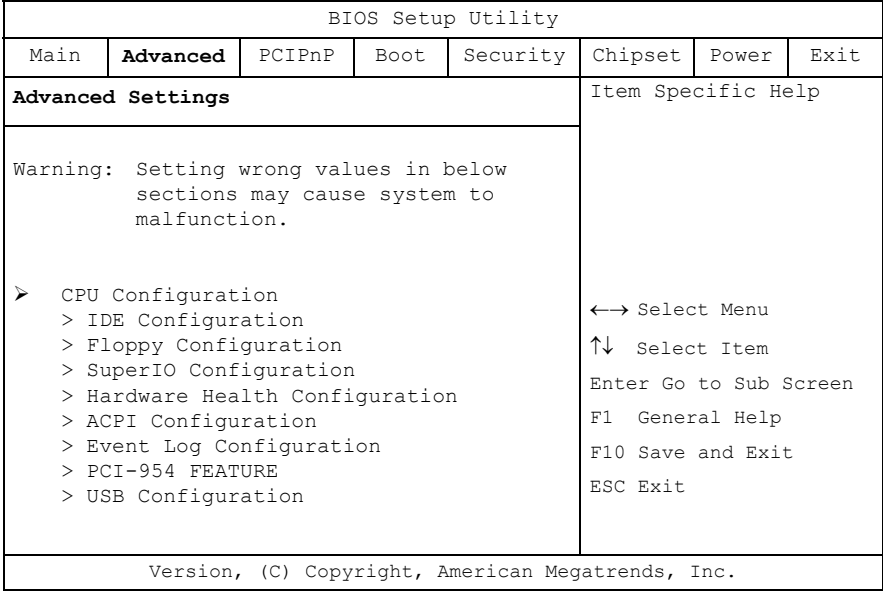

You can select the sub menus of the *Advanced* BIOS Setup:

- CPU Configuration
- IDE Configuration
- Floppy Configuration
- SuperIO Configuration
- Hardware Health Configuration
- ACPI Configuration
- Event Log Configuration
- PCI-954 FEATURE
- USB Configuration

## *CPU Configuration*

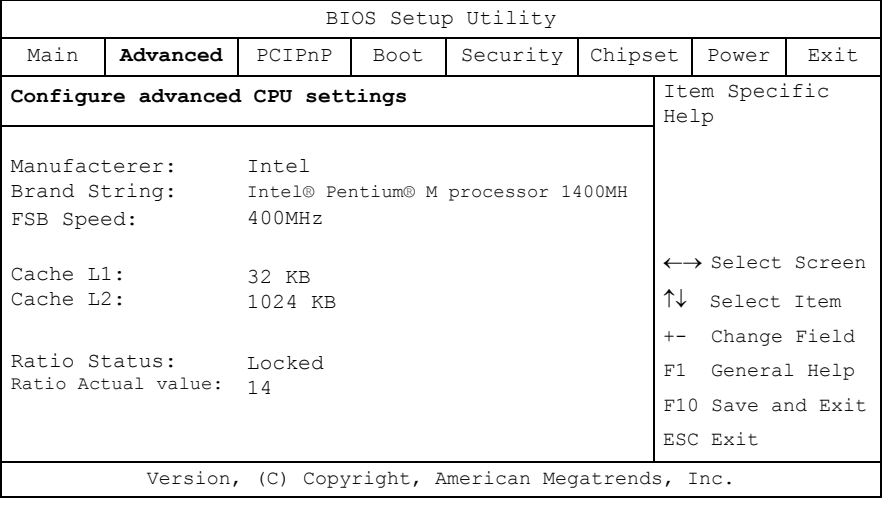

## *IDE Configuration*

This field can be use to select options for the IDE Configuration settings.

#### *P-ATA Only*

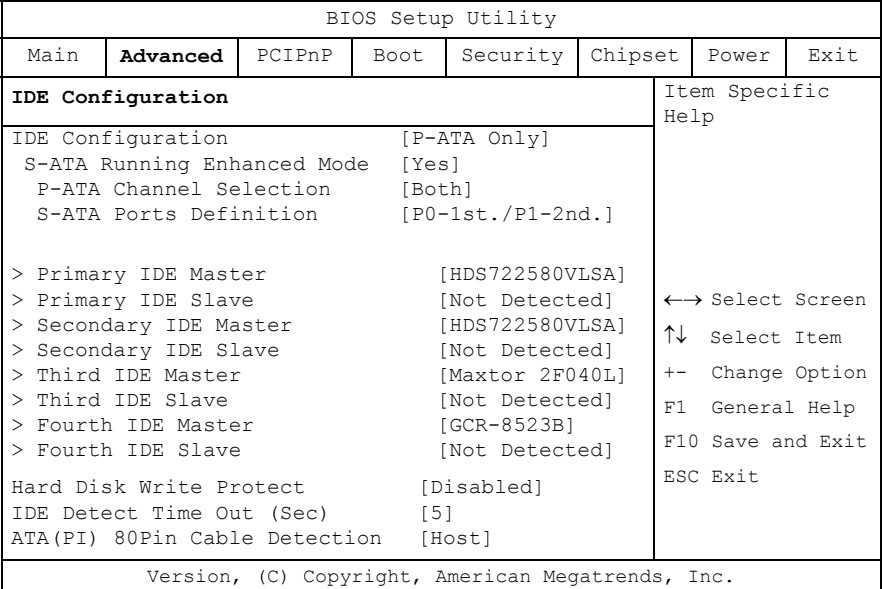

#### *IDE Configuration*

This option allow you to configure the IDE drive mode (for Parallel ATA or Serial ATA).

Available settings: *Disabled, P-ATA Only, S-ATA Only, P-ATA & S-ATA*

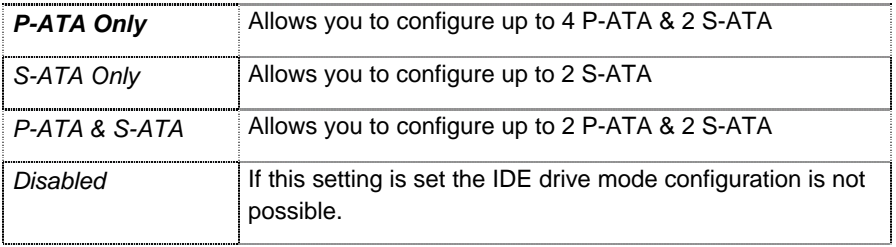

### *S-ATA Running Enhanced Mode*

This option allows you to choose whether the S-ATA devices run in Enhanced Mode or not.

Available settings: *Yes* and *No*.

### *P-ATA Channel Selection*

This option allows you to configure the P-ATA devices and specifies the IDE channels used by the onboard PCI IDE controller.

Available settings: *Primary, Secondary or Both*.

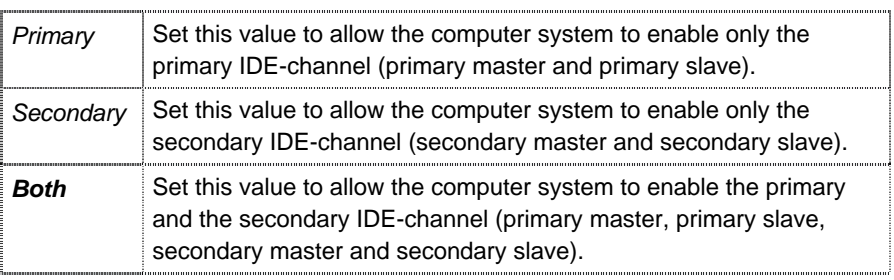

## *S-ATA Ports Definition*

This option allows you to configure the S-ATA Ports.

Available settings: *P0-1st./P1-2nd.* and *P0-2nd./P1-1st.*

## *S-ATA Only*

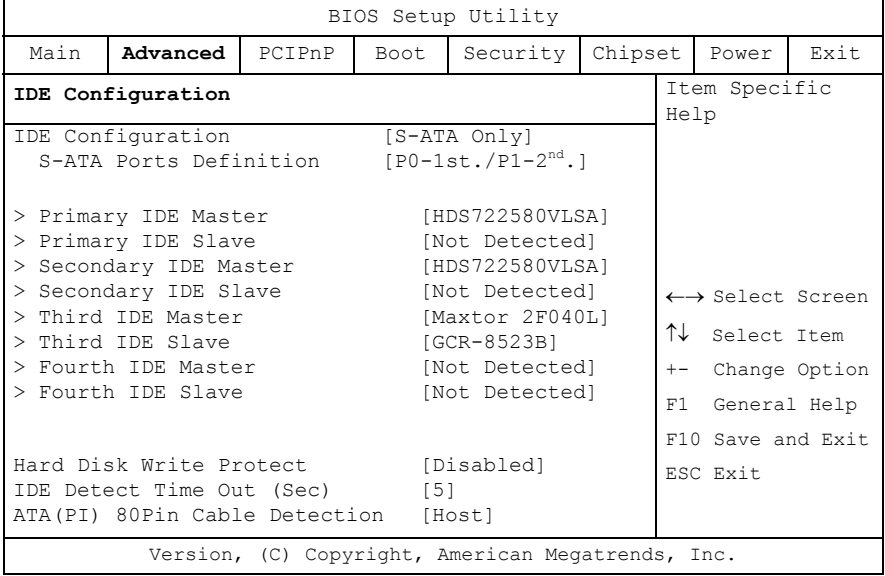

#### *S-ATA Ports Definition*

This option allows you to configure the S-ATA Ports.

Available settings: *P0-1st./P1-2nd.* and *P0-2nd./P1-1st.*

#### *P-ATA & S-ATA*

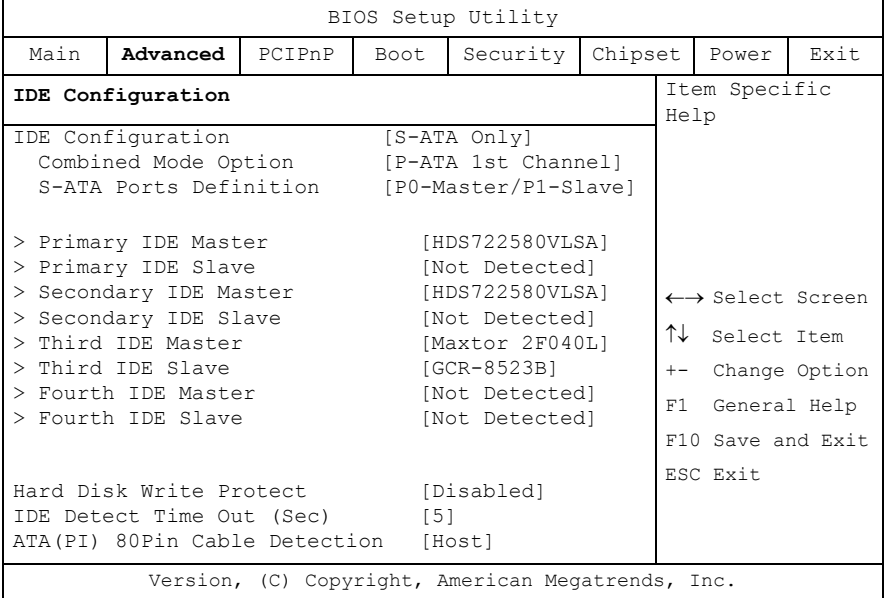

#### *Combined Mode Option*

This option allows you to set the Mode on 1<sup>st.</sup> Channel.

Available settings: **P-ATA is 1<sup>st</sup> Channel** and S-ATA is 1<sup>st</sup> Channel.

#### *S-ATA Ports Definition*

This option allows you to configure the S-ATA Ports.

Available settings: *P0-Master/P1-Slave* and *P0-Slave/P1-Master*.

#### *Hard Disk Write Protect*

This option allows you to enable or disable the device write protection. This will be effective only if the device is accessed through BIOS (e. g. MS-DOS).

Possible settings are: *Disabled, Enabled.*

#### *IDE Detect Time Out (Sec)*

Set this option to stop the AMIBIOS from searching for IDE devices within the specified number of seconds. Basically, this allows you to fine-tune the settings to allow for faster boot times.

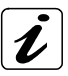

Low settings can cause unreliable detection! Increase the value of this setting for a proper detection.

Possible settings are: *0, 5, 10, 15, 20, 25, 30* and *35.*

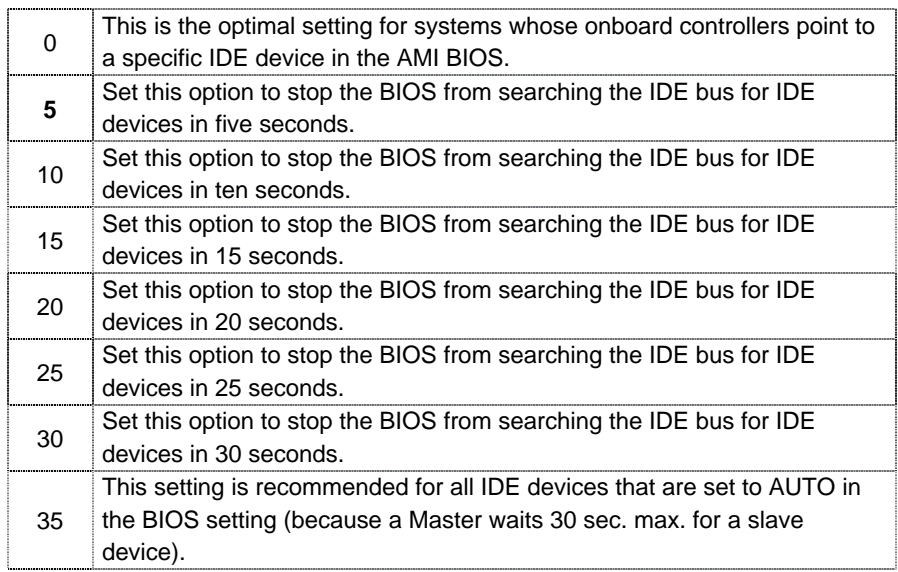

### *ATA(PI) 80Pin Cable Detection*

Set this option to define the method used to detect a ATA (PI) 80-pin cable.

Possible settings are: *Host & Device, Host* and *Device.*

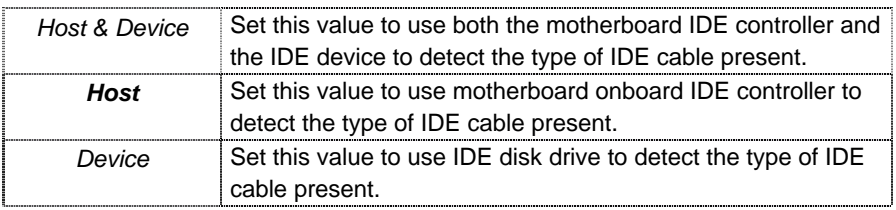

#### *Primary, Secondary, Third, Fourth IDE Master / Primary, Secondary, Third, Fourth IDE Slave*

These fields call the submenu to make corresponding settings of the IDE devices.

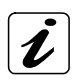

You should change the default settings only if you are connecting an additional IDE drive (e.g. Hard disk drive).

The description of the setting options for *Primary Master* also applies to *Primary Slave (Secondary Master/Secondary Slave, Third Master/Third Slave, Fourth Master/Fource Slave)*. *The default settings strongly depend on the installed drive*. The pictured screen is only an example for which entries should be available.

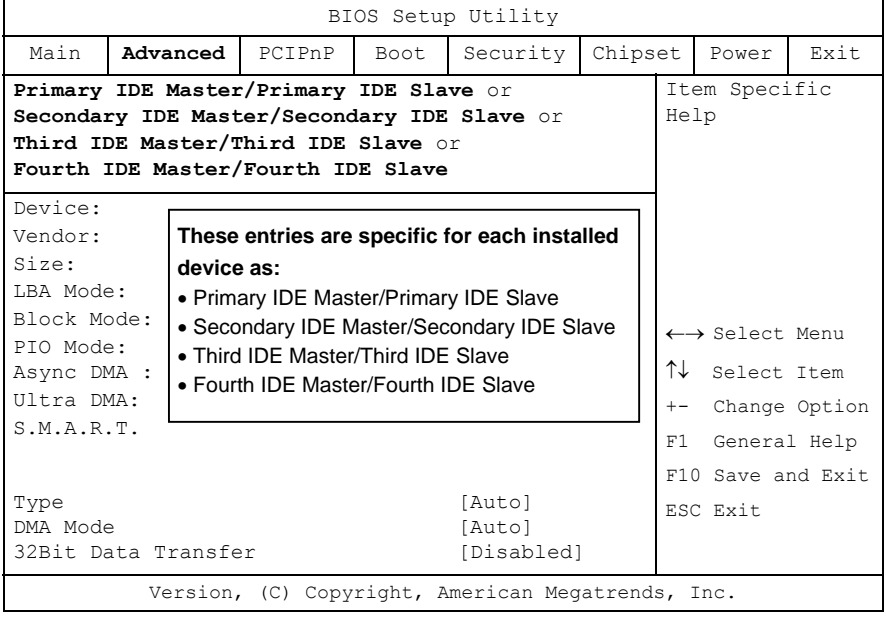

#### *Type*

Select the type of device connected to the system. *Not Installed, Auto*, *CDROM* and *ARMD (ATAPI Removable Media Device)*.

#### *DMA Mode*

This option allows you to select the DMA mode option (*depending on the installed device*). Available settings are:

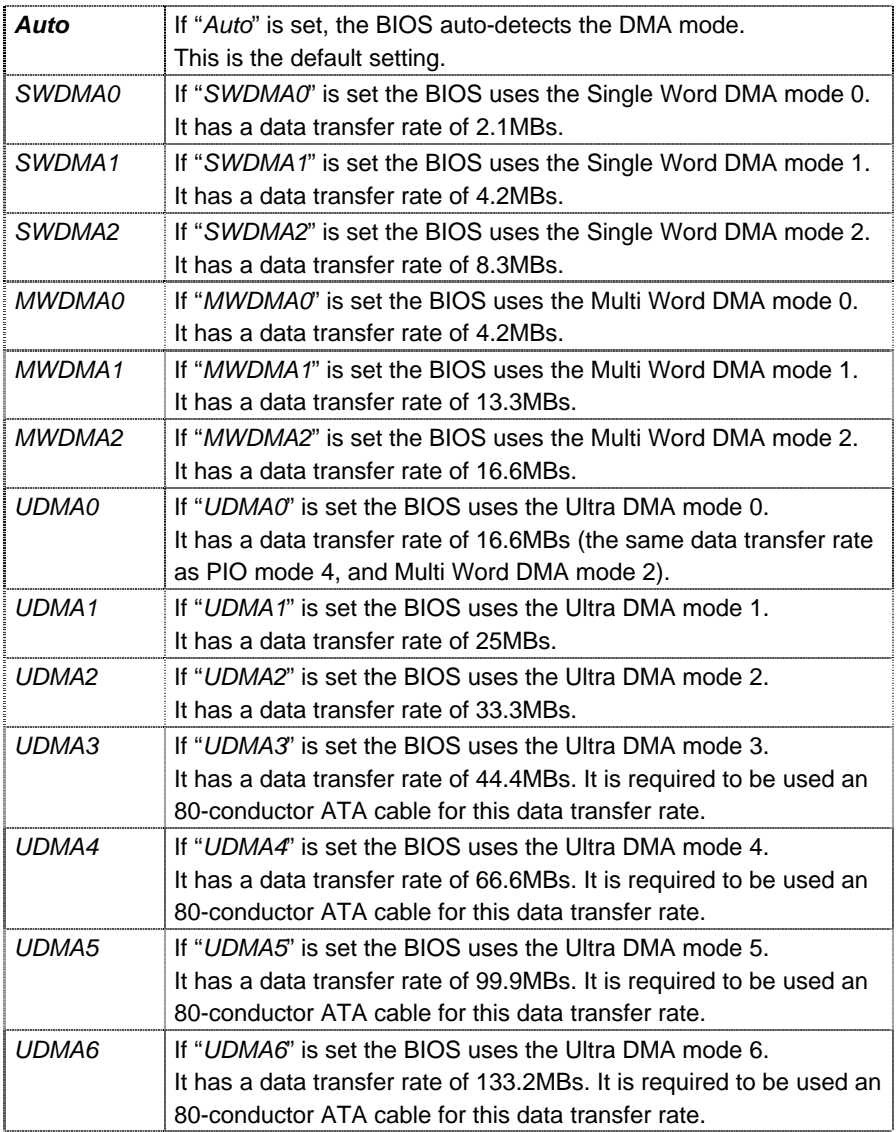

#### *32Bit Data Transfer*

This option allows you to enable or disable the 32bit data transfer rate for the IDE devices. If this option is *"Enabled"* the date transfer is accelerated and the CPU (PCI Bus) is relieved.

Available settings are: *Disabled* and *Enabled*.

## *Floppy Configuration*

#### Floppy A

This option selects the type of the floppy drive. Possible settings are: *Disabled, 360KB* 5¼"*, 1.2MB* 5¼"*, 720KB* 3½"; *1.44MB* 3½" and *2.88 MB* 3½"*.*

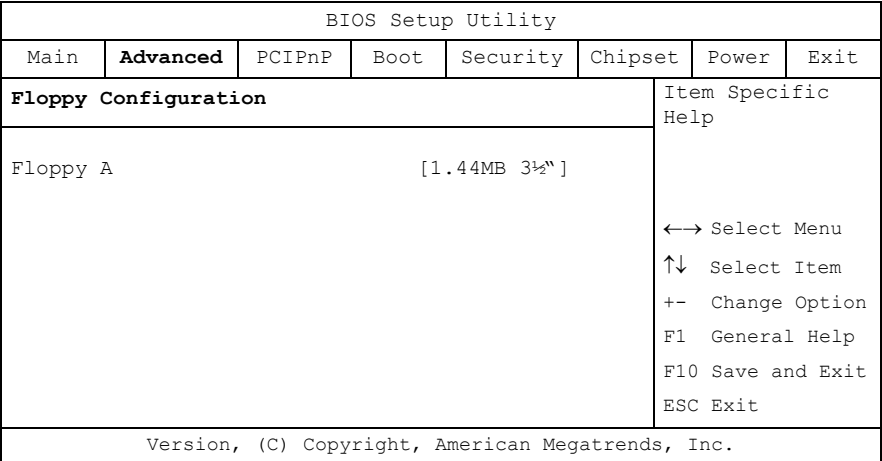

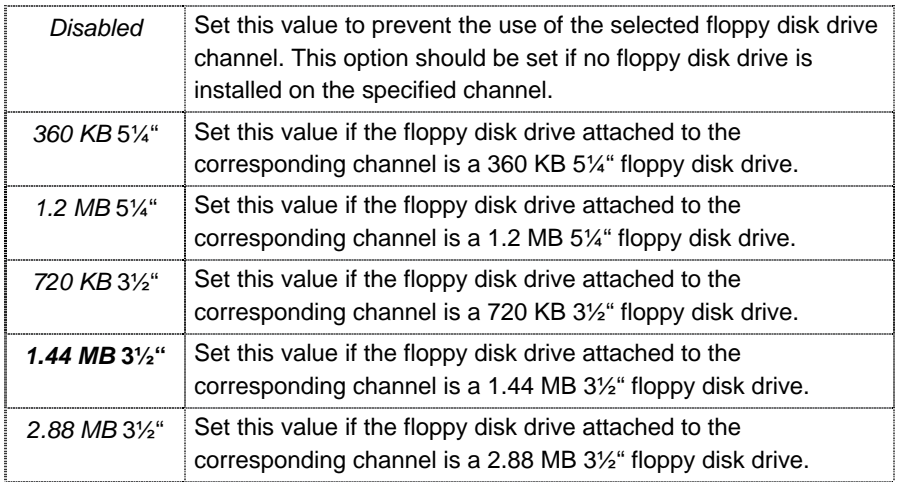

## *Super IO Configuration*

This field can be used to select the Super I/O settings.

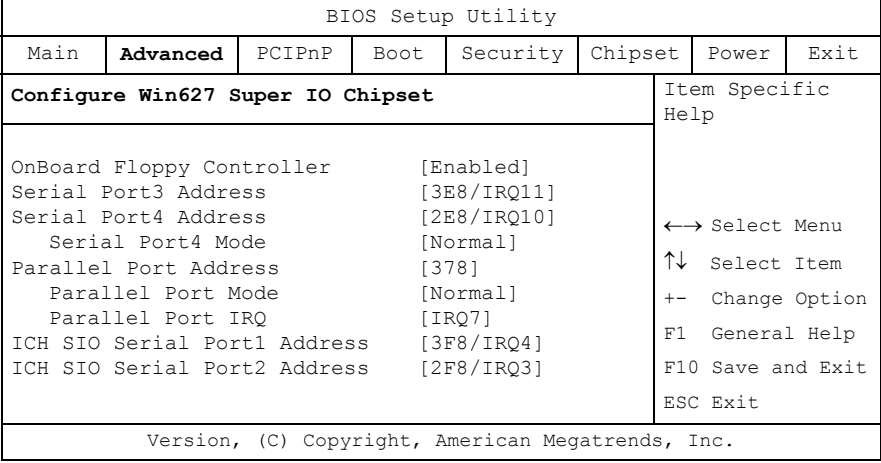

#### *Onboard Floppy Controller*

This function enables or disables the floppy drive controller.

Possible settings are: *Disabled and Enabled.*

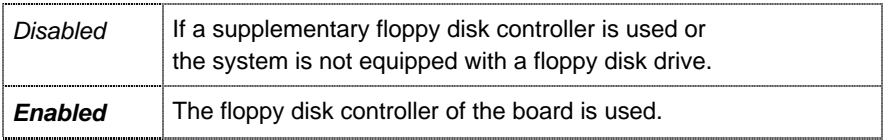

#### *Serial Port3&4 Address*

These fields allow you to select the onboard serial ports and their addresses.

Available settings are:

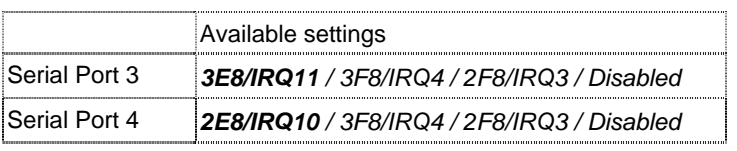

#### *Serial Port 4 Mode*

This field is used to specify whether the force serial port is to be used as a serial port or as an infrared port. The signals at the D-SUB connector of serial port 4 will be unused if a mode other than *Normal* is set.

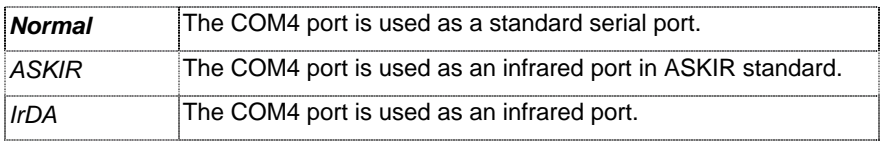

If your "Serial Port 4 Mode" option is set to *IrDA*, there is available a supplementary option:

**IR Duplex Mode** selectable between: **[Half Duplex]** and **[Full Duplex]**

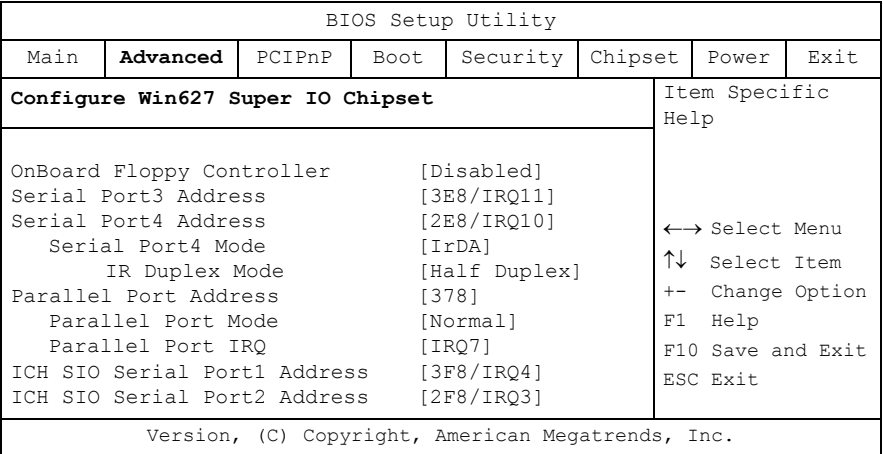

#### *Parallel Port Address*

This field selects the I/O address used to access the parallel interface.

The possible values are: *Disabled, 378, 278, 3BC.*

The use of address space *3BC* may be restricted for some modes **LA** because it doesn't allow for 8 consecutive addresses.

#### *Parallel Port Mode*

This field is used to specify whether the parallel port is to be used as a bidirectional input/output port or just as an output port. *ECP* and *EPP* transfer modes allow faster transfer rates of 2 and 2.4 Mbytes/s. These modes will only work with peripheral devices which support them. In addition, the field *Parallel Port Address* must be set to *378* or *278* when using one of these two modes.

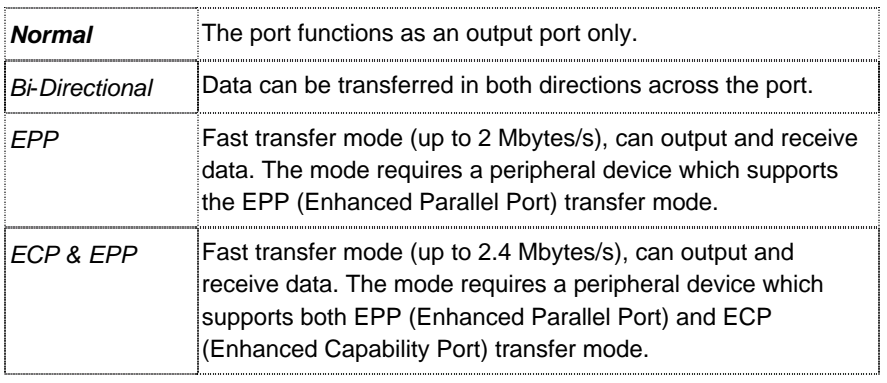

#### *Parallel Port IRQ*

This field selects the interrupt used for the parallel interface.

It is possible to choose between: *IRQ7* and *IRQ5*.

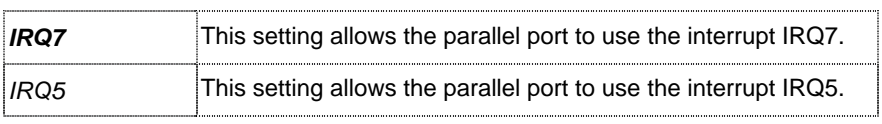

#### *ICH SIO Serial Port1&2 Address*

These fields allow you to select the onboard serial ports and their addresses.

Available settings are:

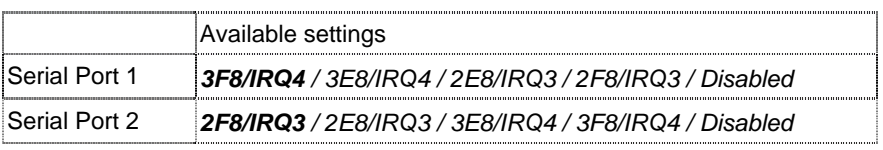

## *Hardware Health Configuration*

This section shows the states of the CPU, fan/s (depending on the system configuration), and the parameters of the hardware monitoring function feature of the system.

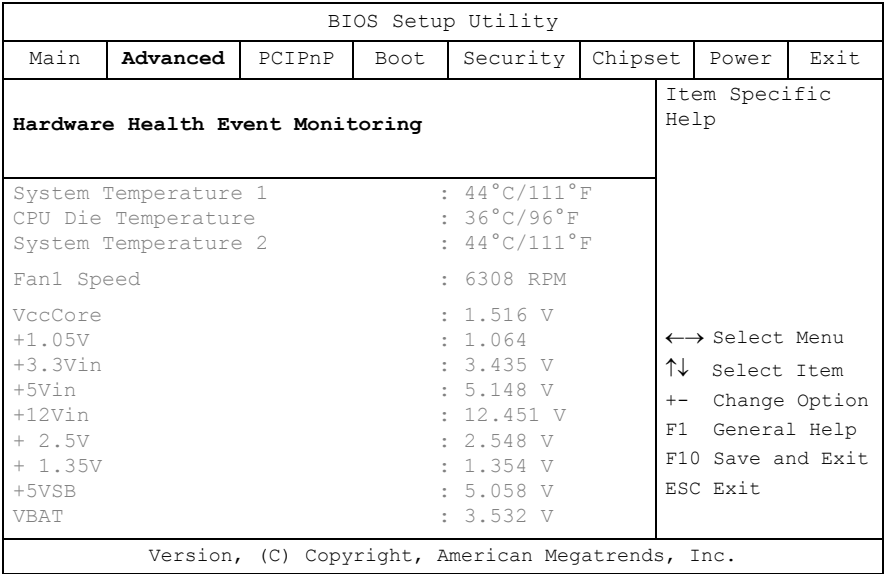

#### *Hardware Health Event Monitoring*

These fields allow you to observe the parameters of the hardware monitoring function feature of the system. The values are read-only values for the monitoring of the system and show the PC health status.

## *ACPI Settings*

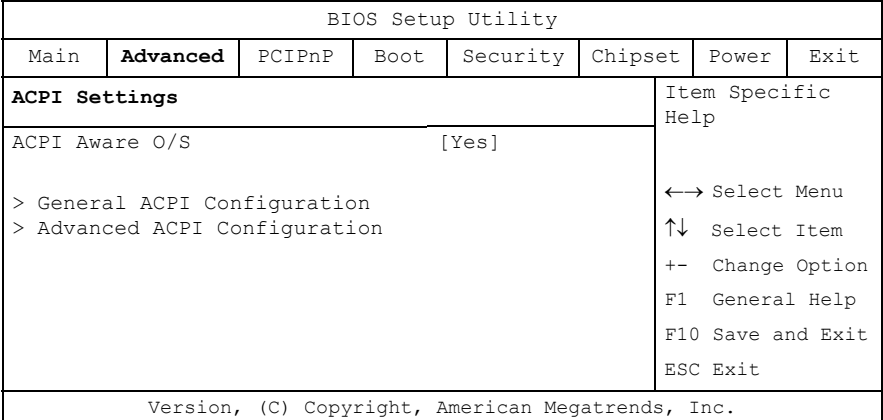

#### *ACPI Aware O/S*

This option allows you to set that the used operating system supports the ACPI (Advanced Configuration and power interface) standard or not.

It is possible to choose between: *Yes* and *No.*

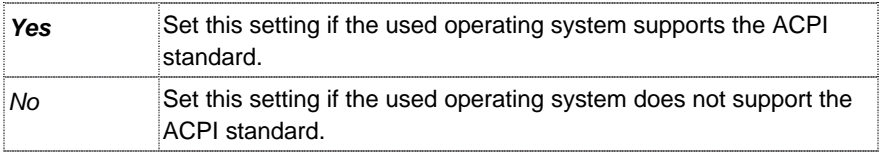

*For Windows® OS (O*perating *S*ystem*) user:* If you have changed the setting of this option to "No" before the OS installation, the installed OS will not support the ACPI standard. A reinstallation of the OS is required.

Select the required setting before the OS installation.

LL S

#### *General ACPI Configuration*

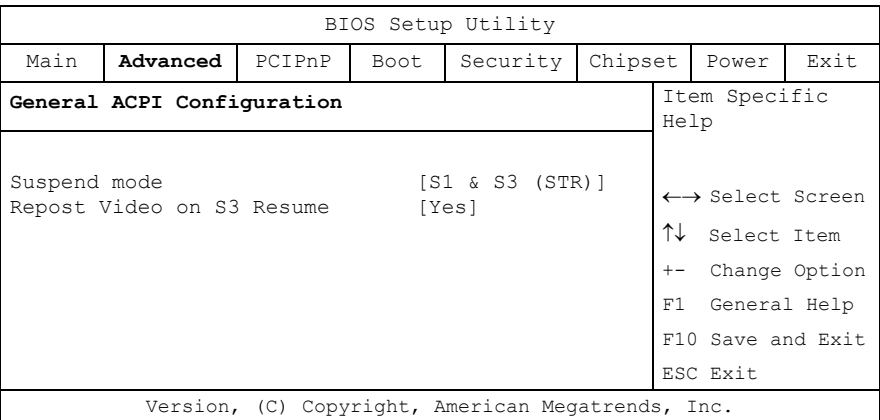

#### *Suspend Mode*

This option allows you to select the ACPI state used for System Suspend.

Available settings: *S1 (POS) only* and *S1 & S3 (STR)*.

#### *Repost Video on S3 Resume*

The settings of this option allows or prevents the video BIOS to be initialized coming out of the S3 state.

Available settings: *Yes* and *No*.

#### BIOS Setup Utility Main **Advanced** PCIPnP Boot Security Chipset Power Exit **Advanced ACPI Configuration** ACPI 2.0 Features ACPI APIC support ACPI APIC SCI IRQ AMI OEMB table Headless mode [No] [Enabled] [Disabled] [Enabled] [Disabled] Item Specific Help ← Select Menu ↑↓ Select Item +- Change Option F1 General Help F10 Save and Exit ESC Exit Version, (C) Copyright, American Megatrends, Inc.

#### *Advanced ACPI Configuration*

#### *ACPI 2.0 Features*

Set this value to allow or to prevent the system to be compliant with the ACPI 2.0 specification.

It is possible to choose between: *Yes* and *No.*

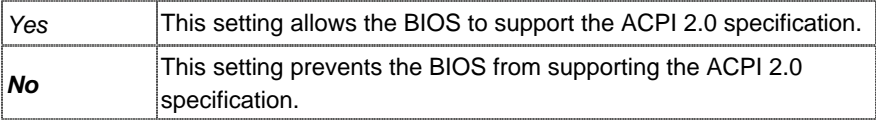

#### *ACPI APIC support*

This option determines whether or not to include the ACPI APIC table pointer to the RSDT pointer list. It is possible to choose between: *Enabled* and *Disabled.*

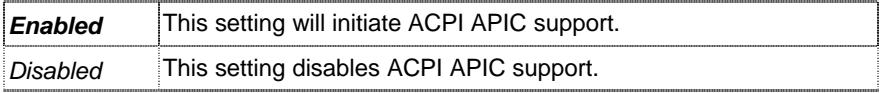

Available settings: *Enabled* and *Disabled.*

#### *ACPI APIC SCI IRQ*

This option allows you to enable or disable the APIC ACPI IRQ function.

Available settings: *Enabled* and *Disabled.*

#### *AMI OEMB table*

This option allows you to include the OEMB table pointer to  $R(X)$ SDT pointer list.

It is possible to choose between*: Enabled* and *Disabled*.

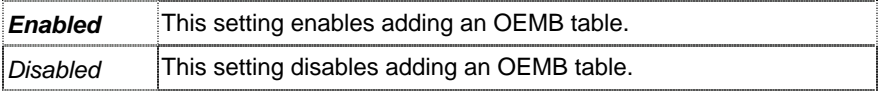

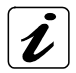

OEMB table is used to pass POST data to the AML code during ACPI O/S operation. It is required for proper functionality.

#### *Headless mode*

This option is used to update the ACPI FACP table to indicate headless operations.

It is possible to choose between: *Enabled* and *Disabled.*

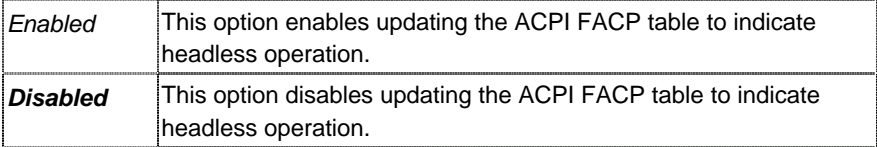

## *Event Log Configuration*

AMI BIOS logs certain events to be event log, which can be configured using this options.

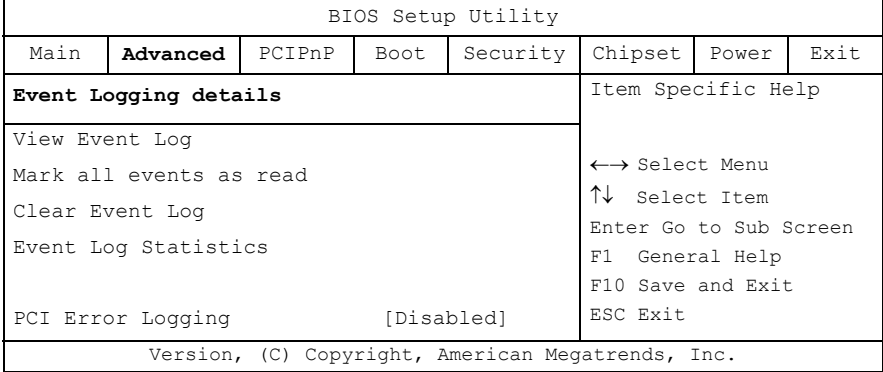

#### *View Event Log*

This selection allows you to view the event log.

#### *Mark all events as read*

This selection allows you to set the events as already read.

#### *Clear Event Log*

This selection allows you to clear all events in the event log.

#### *Event Log Statistics*

This selection displays the total size, free size and unread events in the event log.

#### *PCI Error Logging*

This selection enables the event log to log all PCI errors that occur.

It is possible to choose between: *Enabled* and *Disabled.*

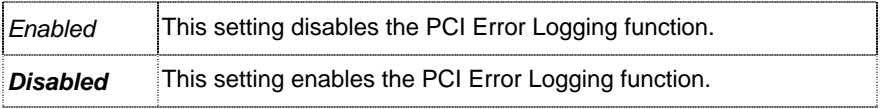

## *PCI-954 Feature*

This section shows the states of the CPU and Watchdog. Also contains information about the operation status of the system.

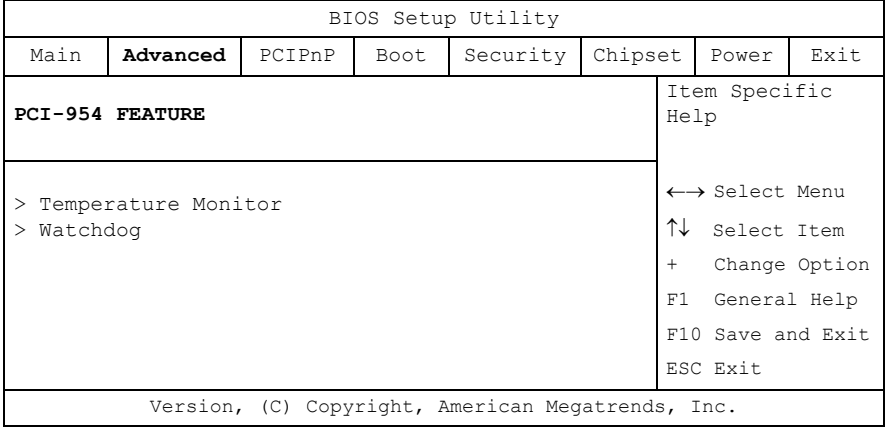

#### *Temperature Monitor*

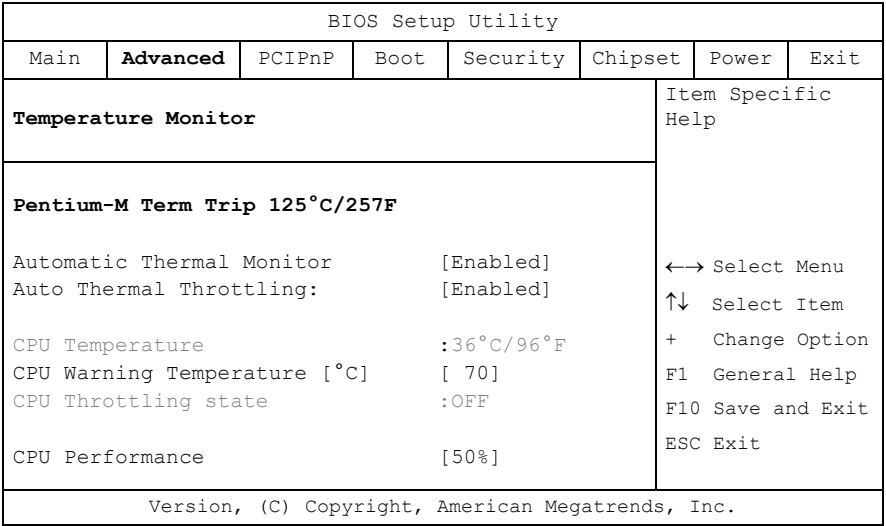
## *Pentium-M Term Trip 125°C/257F*

This temperature value shows the Pentium-M max. temperature.

#### *Automatic Thermal Monitor*

If this option is "*Enabled*" and the die temperature is very near to the temperature limits of the processor, the clocks will be modulated by alternately turning the clock on and off.

Available settings: *Enabled* and *Disabled*.

## *Auto Thermal Throttling*

This option allows you to reduce the CPU speed to avoid overheating.

Available settings are : *Enabled* and *Disabled*.

## *CPU Warning Temperature [°C]*

You can set a temperature limit value (30°C up to 120°C) for the temperature of the CPU. The CPU clock throttling starts when select temperature is reached.

The set default setting [ *70*] may be changed by use of the + and – keys.

## *CPU Performance*

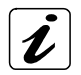

This option is only available if the option "Auto Thermal Throttling" is set to "*Enabled*".

This option allows you to reduce the CPU internal working frequency. The CPU performance will be reduced to the selected value when reaching the temperature threshold (Temperature value set in the option "CPU Warning Temperature"). Available settings are: *12,5 %, 25%, 50%, 75%*.

(e.g.: for a set value of 12%, the CPU working frequency will be stopped to 12%.)

## *Watchdog Configuration*

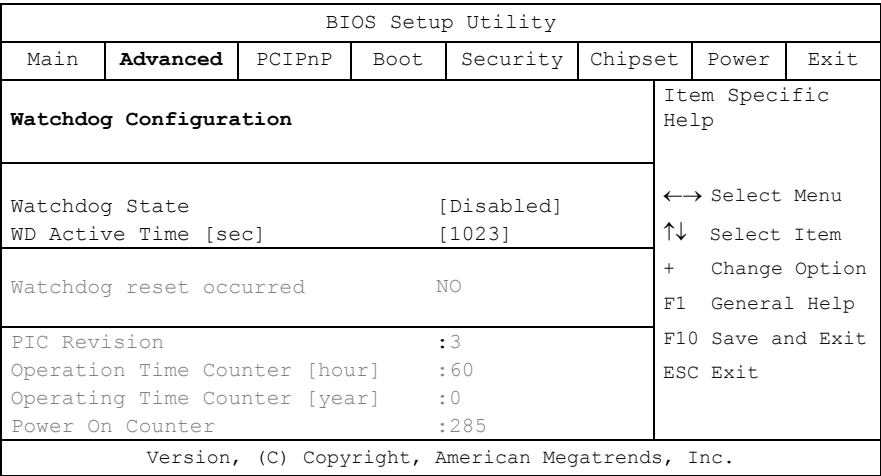

#### *Watchdog State*

This option allows you to enable or disable the watchdog action.

Available settings: *Disabled* and *Enabled*.

If this option is set to "*Enabled*" a supplementary option is available:

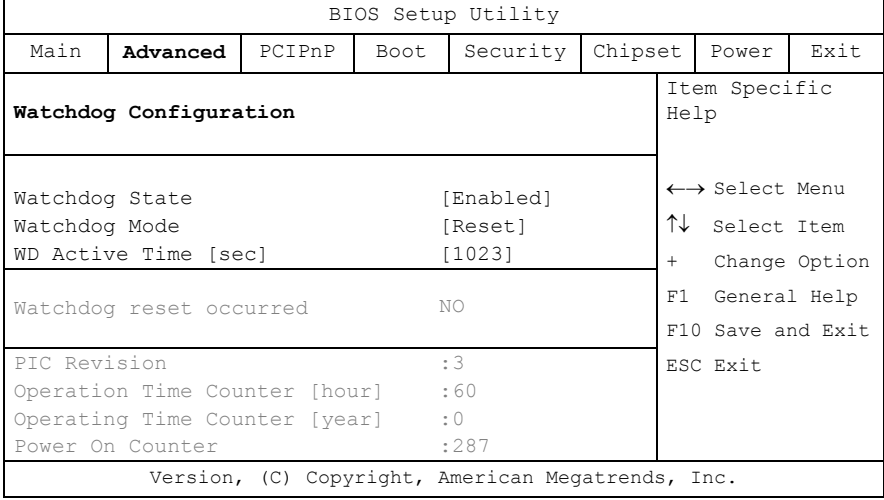

## *Watchdog Mode*

Available settings are: *Reset* and *NMI* (*N*on-*M*askable *I*nterrupt).

## *WD Active Time [sec]*

The set default setting may be changed between 1 - *1023* sec. by use of the + and – keys.

## *USB Configuration*

This field allows you to select options for USB configuration.

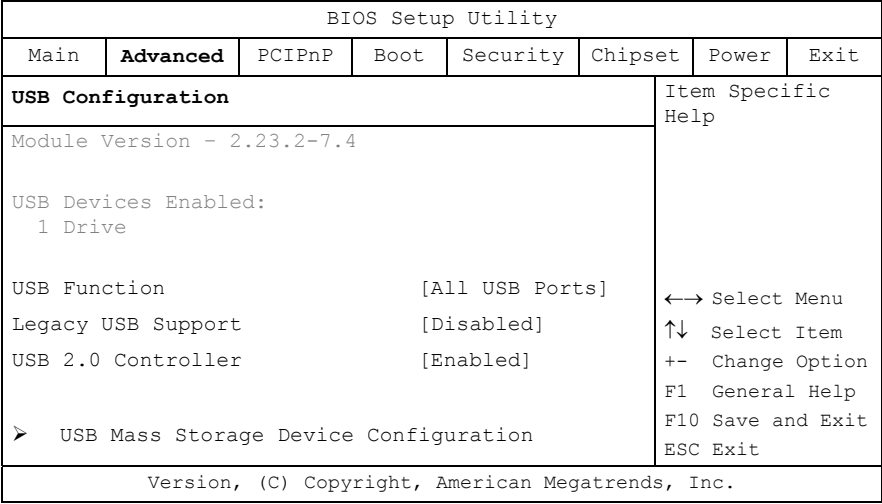

## *USB Function*

Enable the host controllers

Possible settings are: *Disabled, 2 USB Ports* and *All USB Ports*.

#### *Legacy USB Support*

This function enables or disables support for legacy USB. Enabling legacy USB support allows to use USB devices under DOS and other non-Plug & Play operating systems.

Possible settings are: *Enabled, Disabled* and *Auto.*

If "*Auto*" is set, the system searches for USB devices. Whether no device is detected, the BIOS disables this option in background.

#### *USB 2.0 Controller*

This option allows you to enable or disable the EHCI USB controller function.

Possible settings are: *Enabled* and *Disabled*.

## *USB 2.0 Controller Mode*

The "USB 2.0 Controller Mode" option is available only if the "Legacy USB Support" option is set to "*Enabled*" or "*Auto*".

This option allows you to set the data signaling rate for the USB 2.0 controller. Possible settings are: *Full Speed* and *High Speed.*

#### *USB Keyboard Legacy/USB Mouse Legacy/USB Storage Device Support*

These options allow you to enable or disable the legacy support for keyboard or mouse and the support for USB mass storage devices respectively.

Possible settings are: *Enabled* and *Disabled*.

## *USB Mass Storage Device Configuration*

This option is fully available only if a USB device is connected to the board and the option "Legacy USB Support" is set to *"Enabled"* or *"Auto"*.

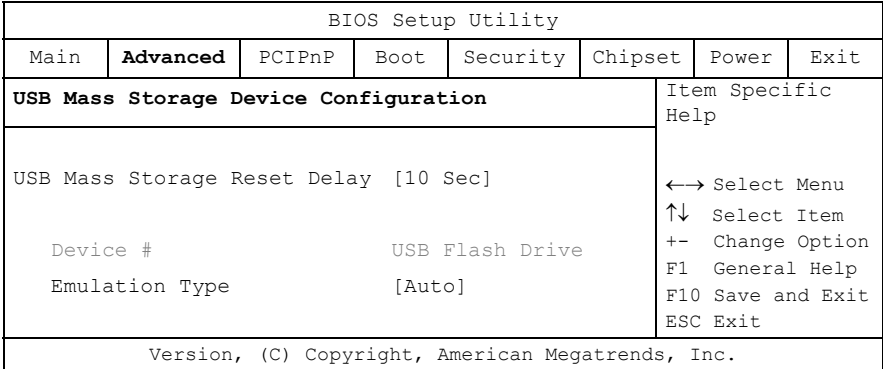

## *USB Mass Storage Reset Delay*

This option specifies amount of time the BIOS USB code should wait after issuing a reset to the USB mass storage devices.

It is possible to choose between: *10 Sec, 20 Sec, 30 Sec,* and *40 Sec.*

## *Emulation Type*

This option specifies the type of emulation provided by the BIOS for the device.

It is possible to choose between: *Auto, Hard Disk, CD-ROM, Floppy* and *Forced FDD.*

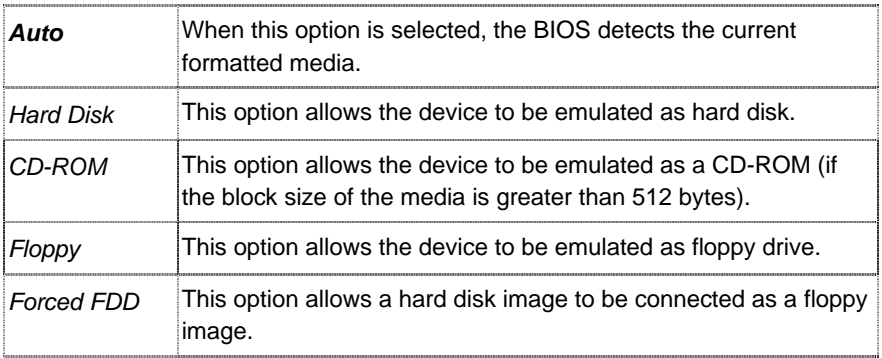

# *PCIPnP*

The "PCI PnP Configuration" section of the BIOS controls the settings for the onboard PCI slots.

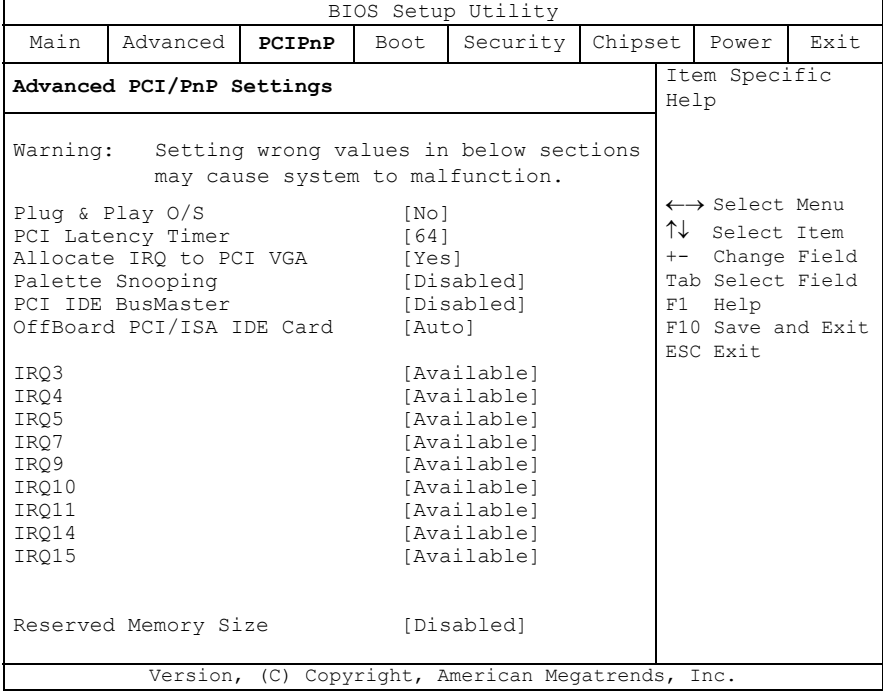

## *Plug & Play O/S*

This field determines the Plug&Play function. Plug&Play means that added components are automatically recognised and installed if they support automatic recognition.

The available settings are: *No* and *Yes*.

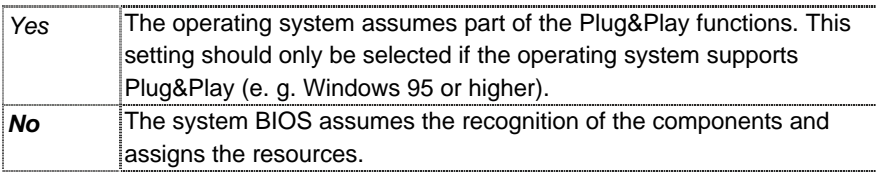

## *PCI Latency Timer*

This option allows you to set the latency timing (PCI clock) of all PCI devices on the PCI bus.

The available settings are: *32, 64, 96, 128, 160, 192, 224* and *248.*

## *Allocate IRQ to PCI VGA*

This option allows or restricts the system to allocate an IRQ to a VGA adapter card that uses the PCI bus.

The available settings are: *No* and *Yes*.

#### *Palette Snooping*

This option allows the compliance of older higher resolution video cards to the VGA standard. As presently all video boards are compliant to this standard, this option must stay *Disabled*. This default setting should not be changed unless the VGA card manufacturer requires Palette Snooping to be *Enabled*.

The available settings are: *Enabled* and *Disabled*.

#### *PCI IDE BusMaster*

This option allows you to specify if the IDE controller on the PCI bus should include a bus mastering capability or not.

The available settings are: *Enabled* and *Disabled*.

#### *OffBoard PCI/ISA IDE Card*

This option is to be used if an offboard PCI/ISA IDE controller adapter card is installed in the system. The settings of this option allow you to specify the PCI expansion slot on the motherboard where the offboard PCI/ISA controller is installed.

The available settings are: *PCI Slot1, PCI Slot2, PCI Slot3, PCI Slot4, PCI Slot5, PCI Slot6,* and *Auto*.

If this option is enabled to *a PCI Slot#,* two supplementary options are available: "**OffBoard PCI IDE Primary IRQ**" and "**OffBoard PCI IDE Secondary**".

## BIOS Configuration

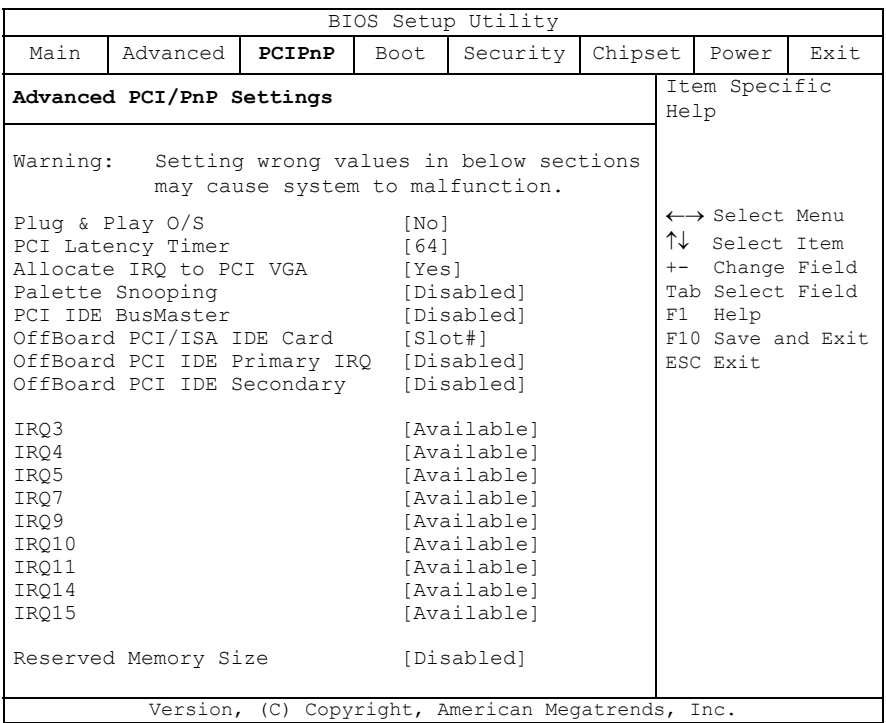

## *OffBoard PCI IDE Primary IRQ / OffBoard PCI IDE Secondary*

Available setting are: *Disabled*, *INTA*, *INTB*, *INTC*, *INTD* and *Hardwired*.

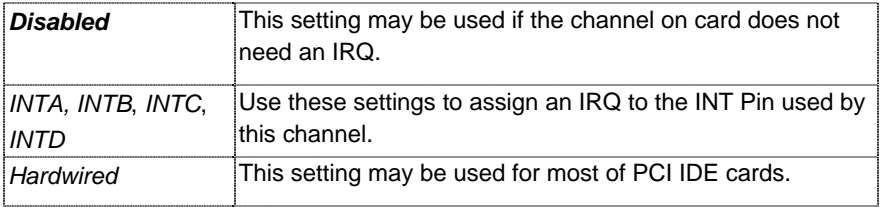

## *IRQ3, IRQ4, IRQ5, IRQ7, IRQ9, IRQ10, IRQ11, IRQ14, IRQ15*

This options allow you to configure the IRQ Resources.

Available settings are: *Available* and *Reserved*.

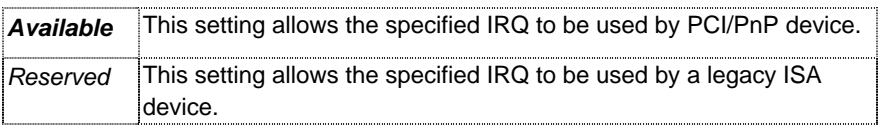

#### *Reserved Memory Size*

This option is required for legacy ISA devices which needs reserved memory in the first MB of System Memory.

Available settings are: *16k, 32k, 64k* and *Disabled*.

If this option is enabled to *16k, 32k* or *64k* a supplementary option is available: "**Reserved Memory Address**".

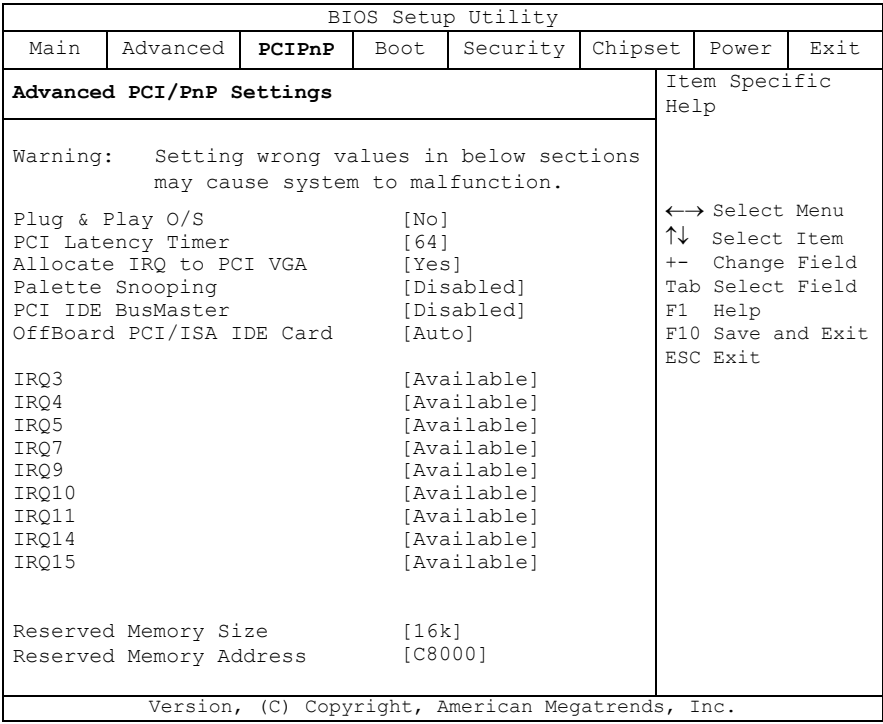

## *Reserved Memory Address*

These settings can be used to establish whether the BIOS-ROM in the cited area is to be copied in the main memory.

Available settings are: *C0000, C4000, C8000, CC000, D0000, D4000, D8000* and *DC000*.

# *Boot*

In the Boot menu you define the sequence in which the system BIOS searches the drives for system files to start the operating system.

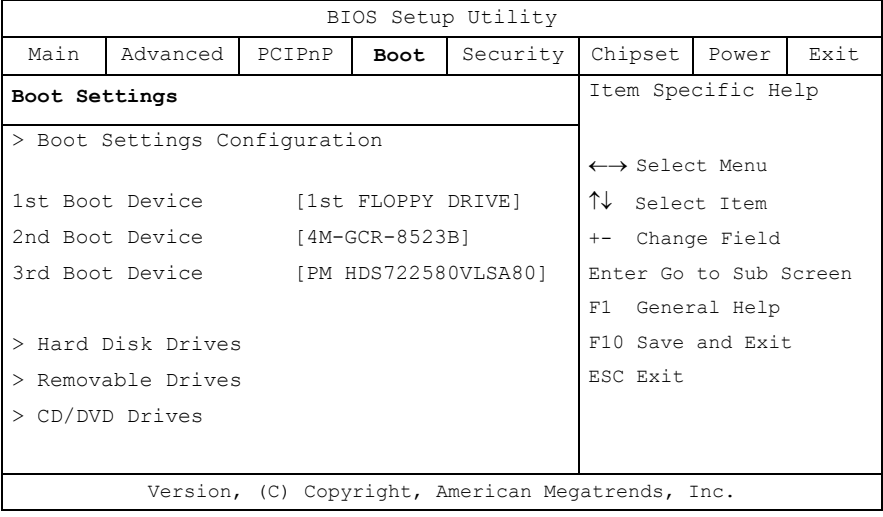

## *Boot Settings Configuration*

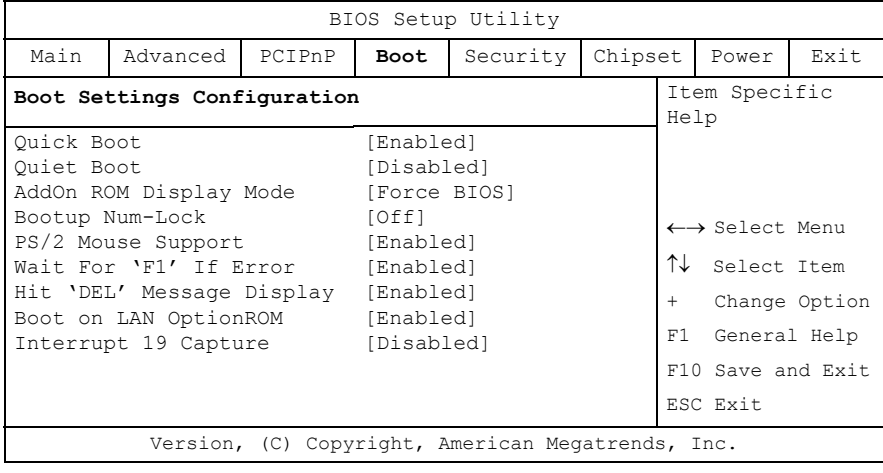

## *Quick Boot*

This option allows or restricts the BIOS to perform all POST tests.

It is possible to choose between: *Enabled* and *Disabled.*

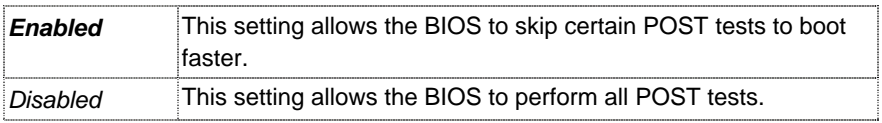

## *Quiet Boot*

This option allows you to modify the boot up screen settings between POST messages or OEM logo.

It is possible to choose between: *Enabled* and *Disabled.*

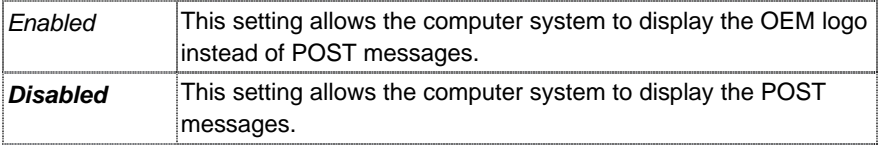

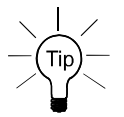

If this option is *Enabled* and a company logo is available the logo will be displayed during POST.

## *AddOn ROM Display Mode*

This option can be used to display add-on ROM (read-only memory) messages (e.g. the SCSI BIOS or VGA BIOS).

It is possible to choose between: *Force BIOS* and *Keep Current.*

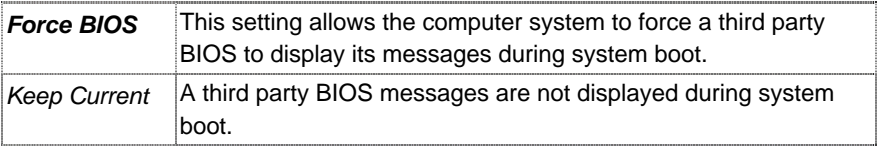

## *Bootup Num-Lock*

Set this value to allow the Number Lock setting to be modified during boot up. It is possible to choose between: *On* and *Off.*

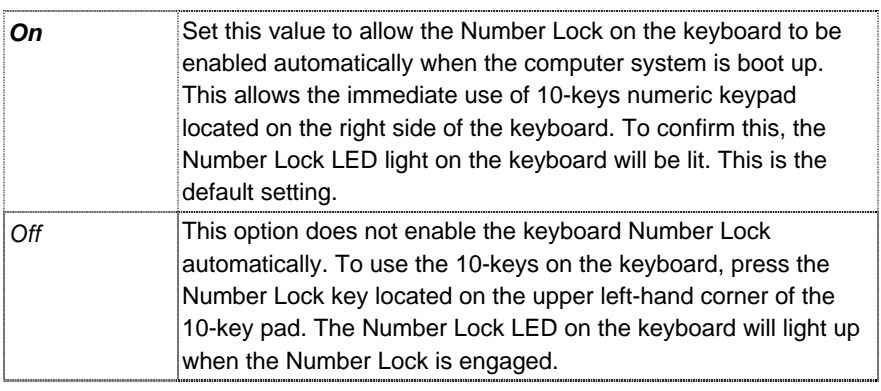

#### *PS/2 Mouse Support*

This option allows you to activate or to restrict the PS/2 mouse support.

It is possible to choose between: *Auto*, *Enabled* and *Disabled.*

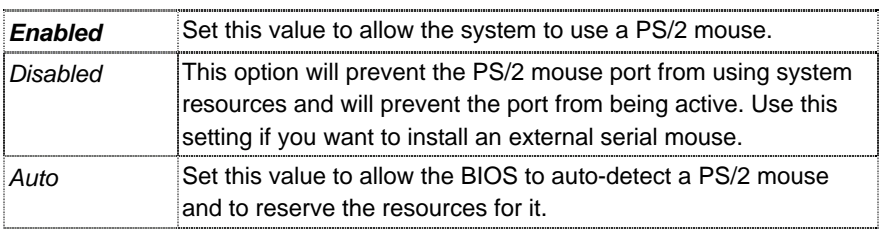

## *Wait For 'F1' If Error*

This option specifies if errors detected during the boot time, determine the interruption of the boot procedure.

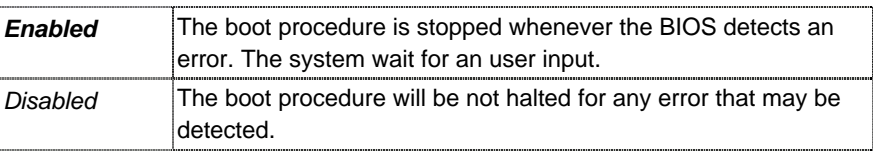

It is possible to choose between: *Enabled* and *Disabled.*

## *Hit 'DEL' Message Display*

This option allows you to modify the "Hit 'DEL' Message Display" setting.

It is possible to choose between: *Enabled* and *Disabled.*

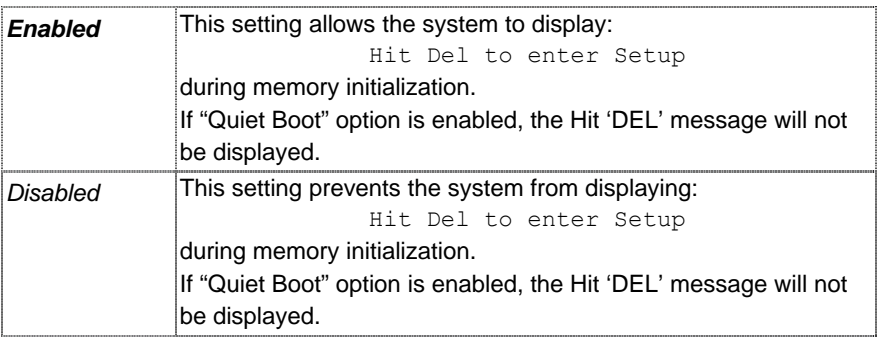

## *Boot on LAN OptionROM*

This option allows you to enable or disable the OptionROM for boot on LAN

It is possible to choose between: *Enabled* and *Disabled*.

## *Interrupt 19 Capture*

Set this value to allow option ROMs such as network controllers to trap BIOS interrupt 19.

It is possible to choose between: *Enabled* and *Disabled.*

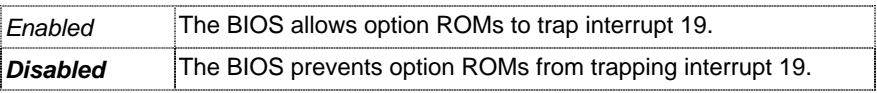

## *1st Boot Device / 2nd Boot Device / ........ / # Boot Device /*

These options list the devices available for use as boot devices *(possible selection depending on system configuration)*:

*1st FLOPPY DRIVE, 4M-GCR-8523B, PM-HDS722580VLSA80, IBA FE Slot 0178 v4110, IBA FE Slot 0160 v4110* and *Disabled*.

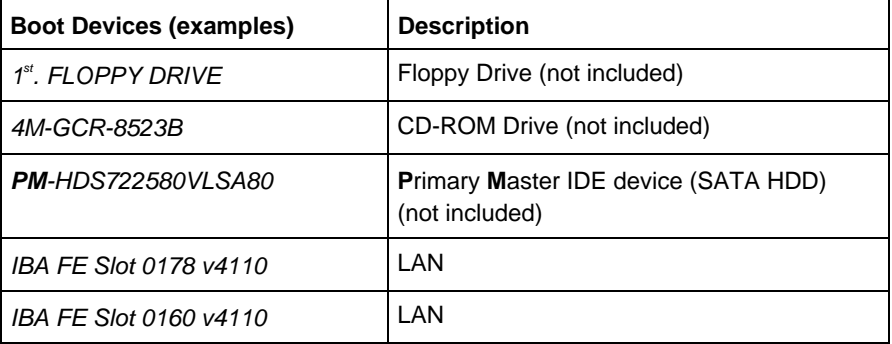

## *Hard Disk Drives*

## *1st Drive / 2nd Drive / 3rd Drive / ........ / # Drive*

This option allows you to choose the hard drive used as the boot device

## (*possible selection depending on system configuration*).

Available settings: 1st Drive */ ..... / # Drive* and *Disabled*.

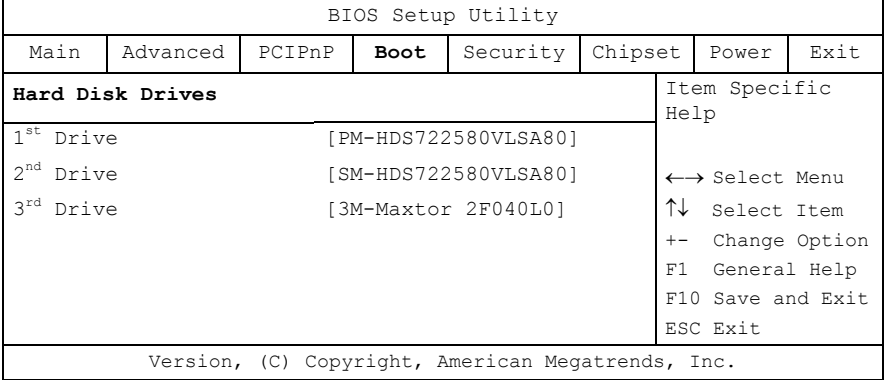

## *Removable Drives*

#### *1st Drive / ........ / # Drive*

This option allows you to choose the removable drive used as the boot device (*possible selection depending on system configuration*). Available settings: 1<sup>st</sup> Drive .... # Drive and Disabled.

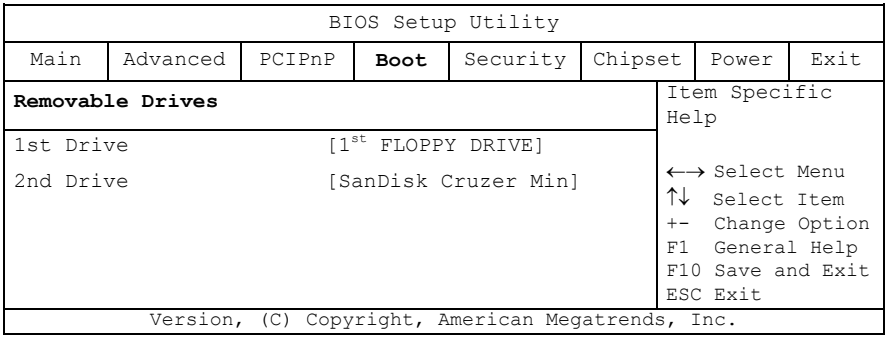

## *CD/DVD Drives*

## *1st Drive*

This option allows you to choose the CD/DVD drive used as the boot device (*only if the board is installed into a system that is configured with a CD/DVD drive*).

Available settings: *1st Drive / ...... / # Drive* and *Disabled*.

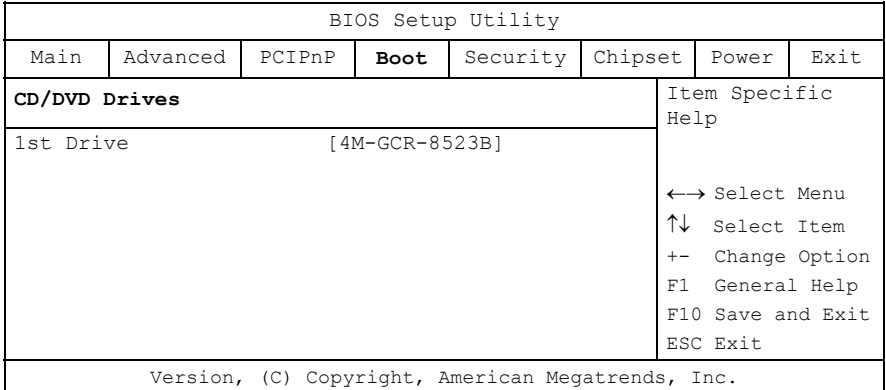

# *Security*

PCI-954 supports Supervisor, User and HDD Security password.

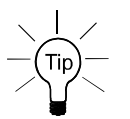

Valid password (Supervisor and User) can be an 1 to 6 alphanumeric character combination. The Primary / Secondary / Third / Fourth (Master / Slave) HDD User password can be an 1 to 32 alphanumeric character combination.

If you use both passwords (Supervisor and User), the Supervisor password must be set first.

Keep a record of the new password when the password is changed. If you forget the password, you must erase the system configuration information in NVRAM (CMOS).

The system can be configured so that all users must enter a password every time the system boots or when PCI-954 Setup is executed, using either the Supervisor password or the User password.

The Supervisor and User passwords activate two different levels of password security.

If you select password support, you are prompted for a one to six character password. Type the password on the keyboard. The password does not appear on the screen when typed. Make sure you write it down. If you forget it, you must clear the NVRAM (Jumper J6) and reconfigure the BIOS.

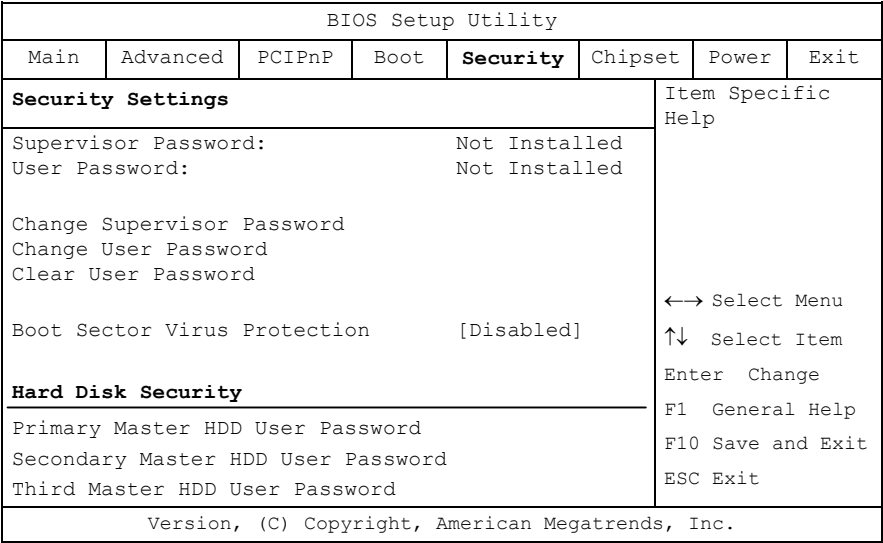

## *Supervisor Password*

Indicates whether a supervisor password has been set.

If the password has been set, *Installed* is displayed. If not, then *Not Installed* is displayed.

## *User Password*

Indicates whether a user password has been set. If the password has been set, *Installed* is displayed. If not, then *Not Installed* is displayed.

Change Supervisor Password

Select this option and press <Enter> to access the submenu.

You can use the submenu to change the supervisor password. Select the "Change Supervisor Password" option from the Security Setup menu and press <Enter>.

The "Enter New Password:" input field then appears. A valid password can be a 1 to 6 alphanumeric character combination. Type the password and press <Enter>. The screen does not display the character entered. "Confirm New Password:" input field appears. Retype the password as prompted and press <Enter>. If the password confirmation is incorrect, an error message appears. The password is stored in NVRAM.

If a Supervisor Password is installed two options are available:

*"User Access Level"* with following settings: *Full Access, Limited, View Only,* and *No Access.*

*"Password Check"* with following settings: *Setup* and *Always*.

## *Change User Password*

Select this option and press <Enter> to access the sub menu.

You can use the sub menu to change the user password. Select Change User Password from the Security Setup menu and press <Enter>.

"Enter New Password:" input field appears. Valid password can be a 1 to 6 alphanumeric character combination. Type the password and press <Enter>. The screen does not display the character entered. "Confirm New Password:" input field appears. Retype the password as prompted and press <Enter>. If the password confirmation is incorrect, an error message appears. The password is stored in NVRAM.

If a User Password is installed is available following option:

*"Password Check"* with following settings: *Setup* and *Always*.

#### *Clear User Password*

Select this option and press <Enter> to access the sub menu.

You can use the sub menu to clear the user password. Select "Clear User Password" from the Security Setup menu and press <Enter>.

"Clear User Password" - [Ok] [Cancel] Choose your selection.

## *Boot Sector Virus Protection*

With this field you can protect the boot sector against virus.

It is possible to choose between: *Enabled* and *Disabled.*

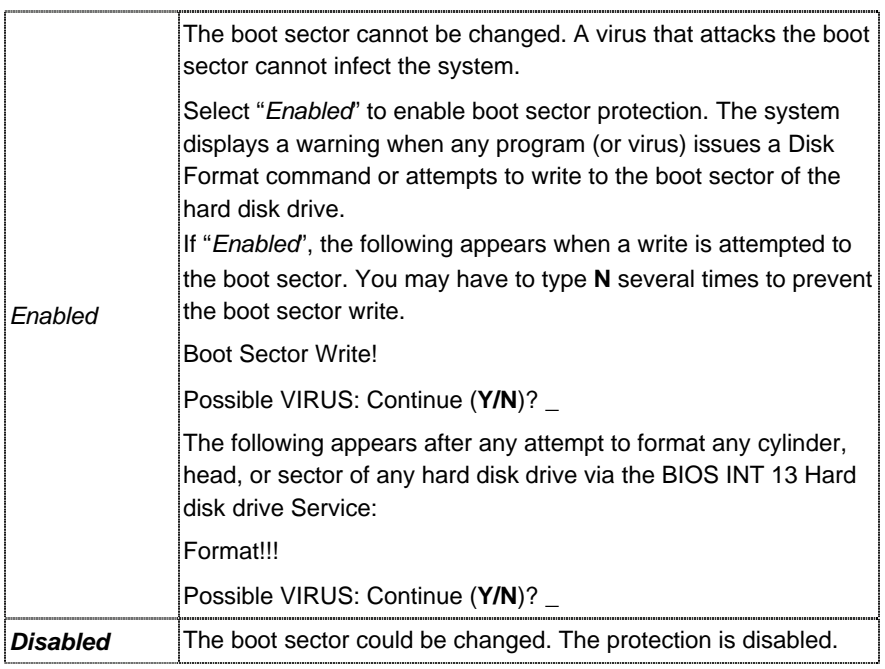

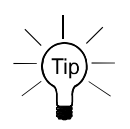

Before installing an operating system you have to change this selection to "*Disabled"*. During installation the first sector is written by the operating system. After the installation you can enable the boot virus protection by set *"Enabled".*

## *Hard Disk Security*

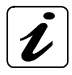

Hard Disk Security uses the Security Mode Feature commands defined in the ATA specification. This option is available only if the installed HDD supports Security Mode Feature commands defined in the specification ATA.

The option "Primary / Secondary Master / Slave HDD User Password" allows you to protect the data stored on the installed HDD/s (depending on the system configuration).

## *Primary/Secondary/Third/Fourth (Master and/or Slave) HDD User Password*

These options allow you to set drive-level password/s to protect your data stored on the installed HDD/s (depending on the system configuration).

This password is kept within the drive and the data is protected even if the drive is moved to another computer system.

This password can be an 1 to 32 alphanumeric character combination.

# *Chipset*

All "Chipset" BIOS Setup options are described in this section. The "Chipset" BIOS Setup screen is shown below.

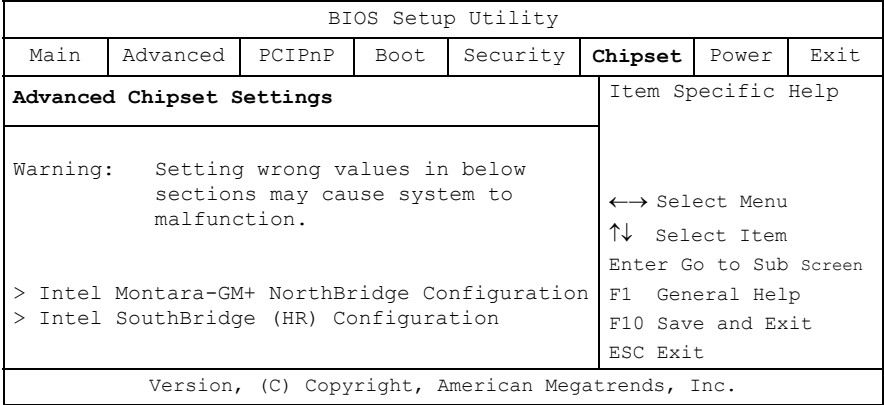

## *Intel Montara-GM+ NorthBridge Configuration*

You can use this field to select options for the NorthBridge chipset configuration.

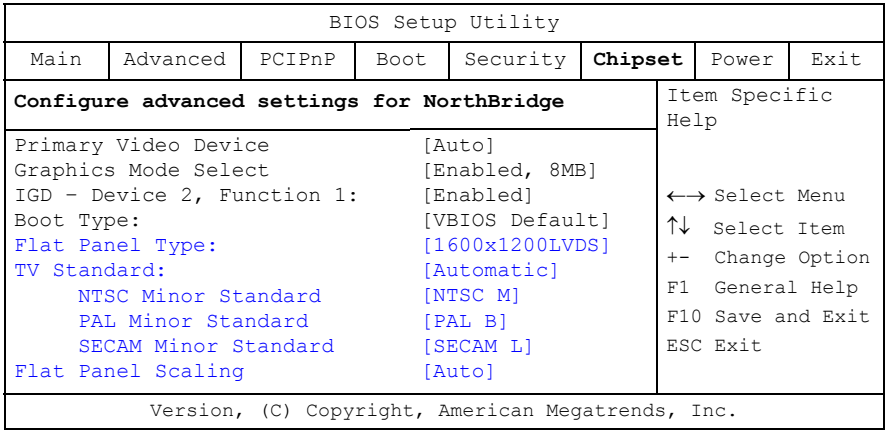

The blue marked options (Flat Panel Type, TV Standard and Flat Panel Scaling) are currently not supported. They are reserved for future expansions.

 $\boldsymbol{i}$ 

## *Primary Video Device*

This option allows you to select which graphics controller to use as the primary boot device.

Available settings are: *Internal*, *External PCI*, *External AGP* and *Auto*.

## *Graphics Mode Select*

This option allows you to select the amount of system memory used by the internal graphics device.

Available settings are: *Enabled, 1MB*, / *Enabled, 4MB*, / *Enabled, 8MB*, / *Enabled, 16MB*, / *Enabled, 32MB*, and *Disabled*.

## *IGD – Device 2, Function 1*

This option allows you to enable or disable the internal graphics device.

The available settings are: *Enabled, Disabled.*

## *Boot Type*

This option allows you to select the type of boot screen.

The available settings are: *VBIOS Default, CRT, LFP, CRT+LFP, EFP, TV, CRT+EFP, CRT+TV, EFP+EFP2* and *EFP+TV.*

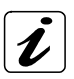

The options described below (Flat Panel Type, TV Standard and Flat Panel Scaling) are currently not supported. They are reserved for future expansions.

## *Flat Panel Type*

This option allows you to select the flat panel type.

The available settings are: 640x480LVDS, 800x600LVDS, 1024x768LVDS, 1280x1024LVDS, 1400x1050LVDS, *1600x1200LVDS*, 640x480CMOS, 800x600CMOS, 1024x768CMOS, 1280x1024CMOS, 1400x1050CMOS, 1600x1200CMOS.

## *TV Standard*

This option allows you to select the TV standard used as output.

The available settings are: *Automatic, NTSC, PAL* and *SECAM.*

## *NTSC Minor Standard*

The available settings are: *NTSC M, NTSC M J, NTSC 433, NTSC N*.

## *PAL Minor Standard*

The available settings are: *PAL B, PAL G, PAL D, PAL H, PAL I, PAL M, PAL N, PAL 60*.

## *SECAM Minor Standard*

The available settings are: *SECAM L, SECAM L1, SECAM B, SECAM D, SECAM G, SECAM H*.

## *Flat Panel Scaling*

This option allows you select the setting for flat panel scaling. The available settings are: *Auto*, *Force Scaling* and *Disabled*.

## *Intel SouthBridge (HR) Configuration*

You can use this field to select options for the SouthBridge chipset configuration.

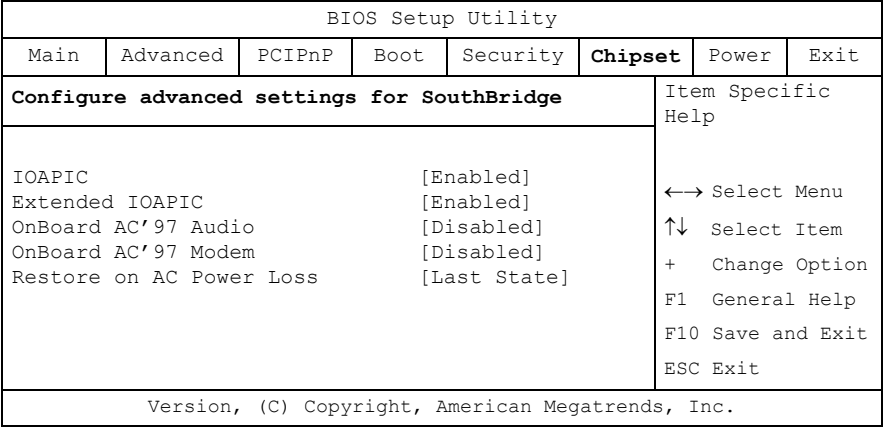

#### *IOAPIC*

This option allows you to enable or disable the ICH IOAPIC (Advanced Programmable Interrupt Controller) function.

The available settings are: *Enabled* and *Disabled.*

## *Extended IOAPIC*

This option allows you to enable or disable the extended mode of ICH IOAPIC. If enabled the APIC mode will expand available IRQ resources for the system.

The available settings are: *Enabled* and *Disabled.*

*For Windows® XP OS (O*perating *S*ystem*) user:*  $\mathbb{R}^{\mathbb{Z}}$ Select the required setting before the OS installation.

## *OnBoard AC'97 Audio*

This option allows you to activate the onboard audio.

The available settings are: *Auto* and *Disabled.*

## *OnBoard AC'97 Modem*

This option allows you to activate the onboard modem.

The available settings are: *Auto* and *Disabled.*

#### *Restore on AC Power Loss*

This option allows you to specify the state the system should return to when power is restored after AC power loss.

The available settings are: *Power Off, Power On* and *Last State.*

## *Power*

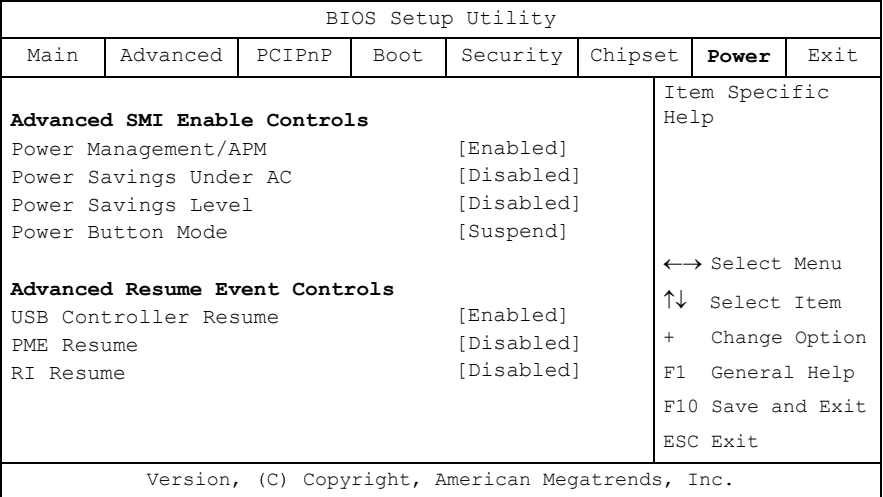

## *Advanced SMI Enable Controls*

#### *Power Management/APM*

This option allows you to enable or disable SMI (*S*ystem *M*anagement *I*nterrupt) based power management and APM (*A*dvanced *P*ower *M*anagement) support.

The available settings are: *Enabled* and *Disabled.*

#### *Power Savings Under AC*

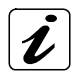

This option is only available if the option "**Power management/APM**" is set to "*Enabled*".

This option allows you to enable or disable the PM when the system is AC powered.

The available settings are: *Enabled* and *Disabled.*

#### *Power Savings Level*

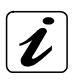

This option is only available if the option "**Power management/APM**" is set to "*Enabled*".

This option allows you to select the power saving level.

Available settings are: *Disabled*, *Minimum*, *Medium*, *Maximum* and *Customized*.

If this option is set to "*Customized*" and the option "**Power Management/APM**" is "*Enabled*" a supplementary option is available: "**Suspend Time Out**".

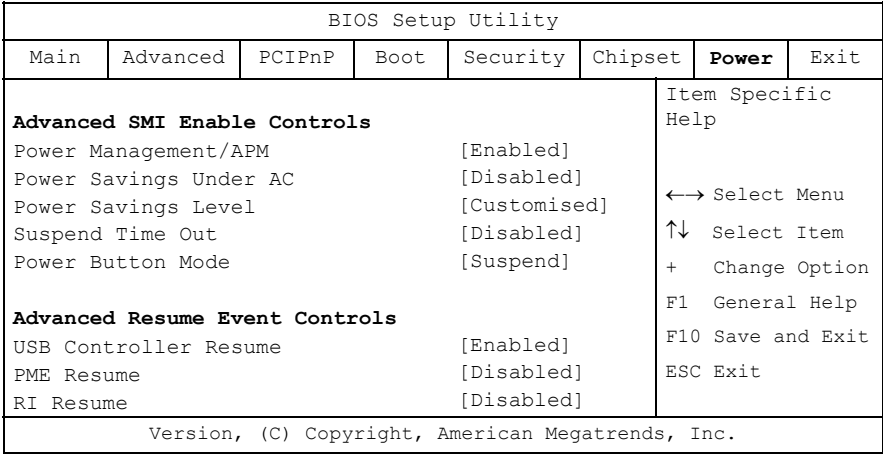

## *Suspend Time Out*

If no activity is detected during the set time period, the BIOS will place the system into suspend low power state.

The available settings are: *1minute, 2 minutes, 3 minutes, 4 minutes, 5 minutes, 10 minutes, 15 minutes, 32 minutes, 64 minutes* and *Disabled*.

#### *Power Button Mode*

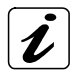

This option is only available if the option "**Power management/APM**" is set to "*Enabled*".

This option allows you to select the power button functionality.

The available settings are: *On/Off* and *Suspend.*

## *Advanced Resume Event Controls*

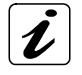

The options: "**USB Controller Resume**", "**PME Resume**" and "**RI Resume**" are only available if the option "**Power management/APM**" is set to "*Enabled*".

#### *USB Controller Resume*

This option allows you to specify whether the system will be waked up from power saving modes, when activity is detected on one of the USB interfaces (USBcompatible devices).

The available settings are: *Enabled* and *Disabled.*

#### *PME Resume*

This option allows you to enable or to disable the PME (*P*ower *M*anagement **Event)** resumption of the system operation.

The available settings are: *Enabled* and *Disabled.*

#### *RI Resume*

This option allows you to specify whether the system will be waked up from power saving modes, when activity is detected on one of the serial interfaces (modem or other serial peripherals).

The available settings are: *Enabled* and *Disabled.*

# *Exit*

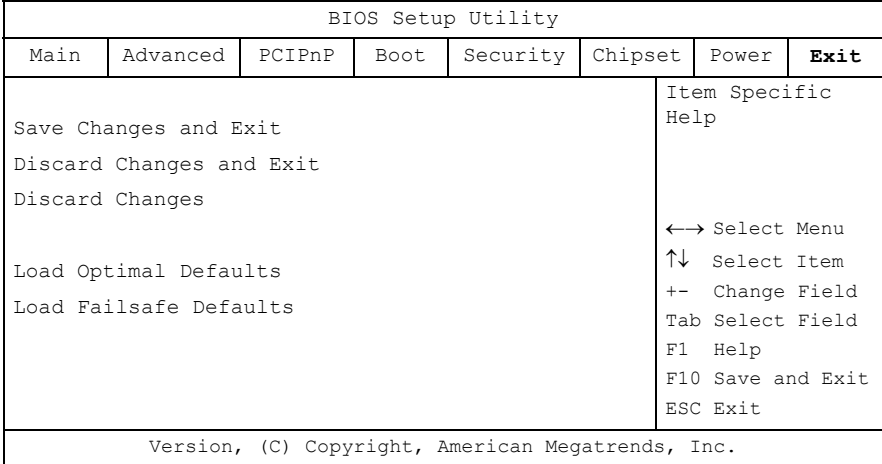

## *Save Changes and Exit*

This field saves the settings you have made and exits BIOS Setup.

## *Discard Changes and Exit*

This field exits BIOS Setup without saving the new settings.

## *Discard Changes*

This field resets all values to those that were active when the computer was turned on without exiting BIOS Setup.

## *Load Optimal Defaults*

This option allows you to load the default values of your system configuration. These default settings (manufacturing settings) are optimal and enable all high performance features.

## *Load Failsafe Defaults*

By this option the system can reload all default settings, which are permanently stored in the BIOS-ROM.

These settings are not the optimized default settings (manufacturing defaults) for your system, but can be used, if after changes, the system does not run reliably. The Fail-Safe settings are designed for maximum stability, but not maximum performance.

# *Technical Data*

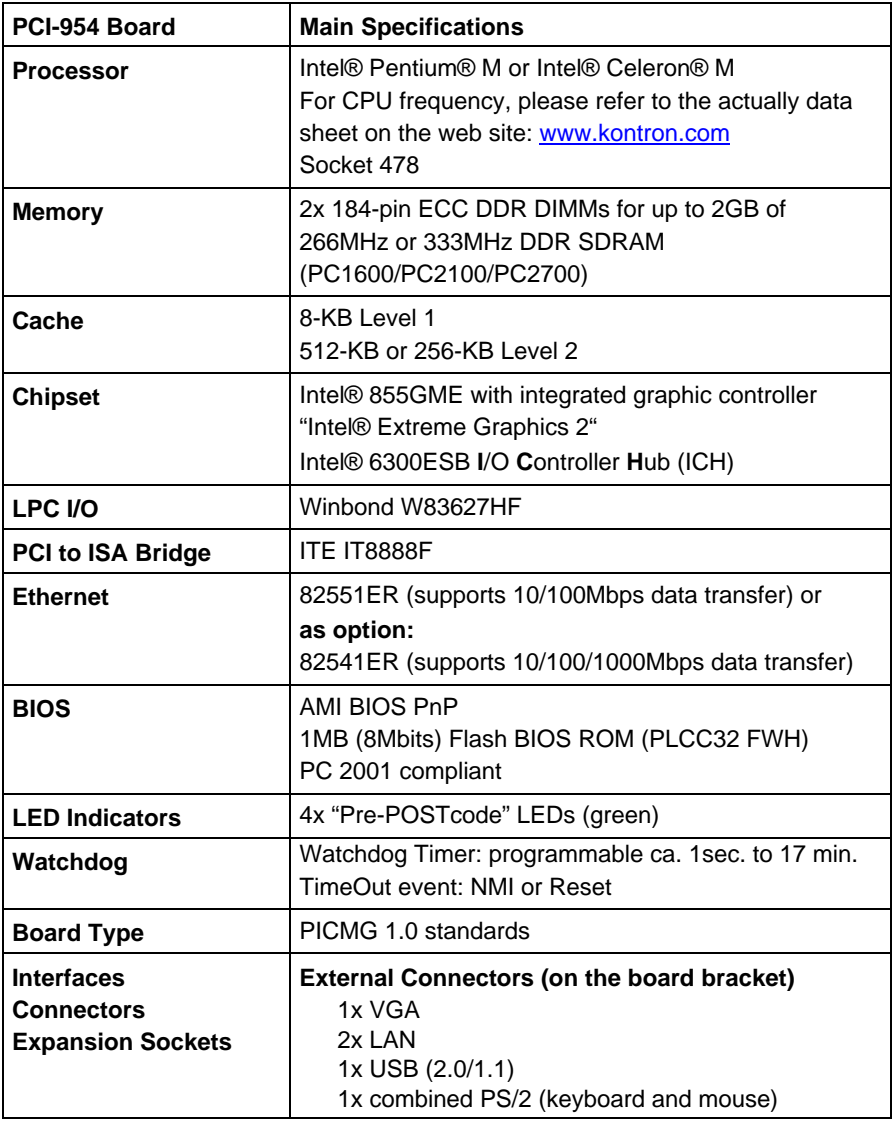

The table is continued on the next page.

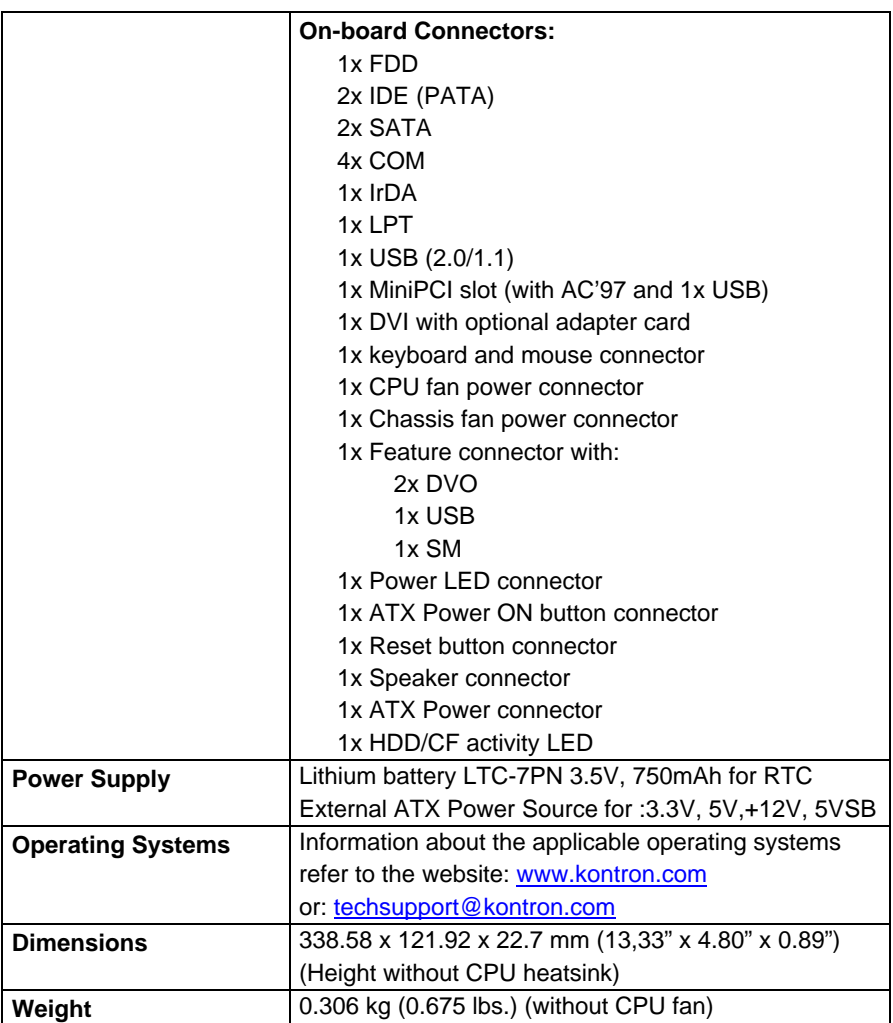
### *Environmental Specifications*

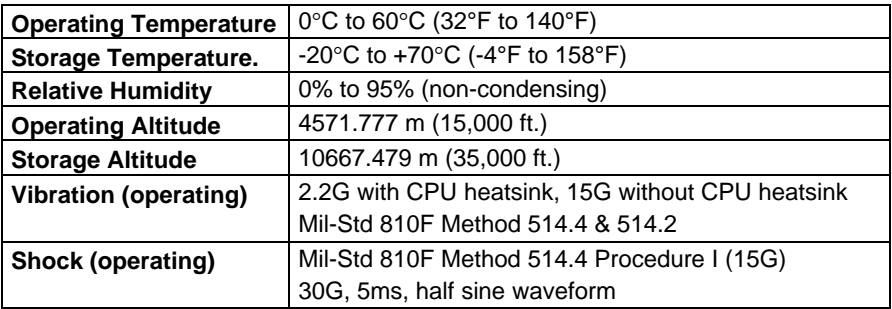

### *Electrical Specifications*

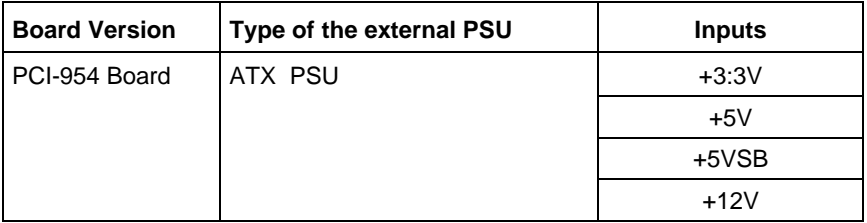

#### *Typical Currents*

The typical currents have been calculated with the PCI-954 board equipped with a Pentium M 1.6GHz processor, 256MB RAM (one slot used), and without any external devices (PCI and ISA cards, hard disk drives, expansion cards, etc.).

The nominal voltages and typical currents are given in the table below:

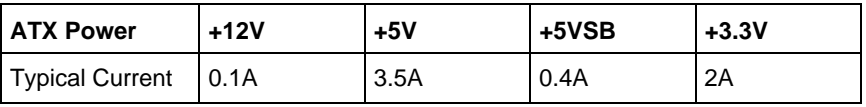

# *CE Directives, Standards*

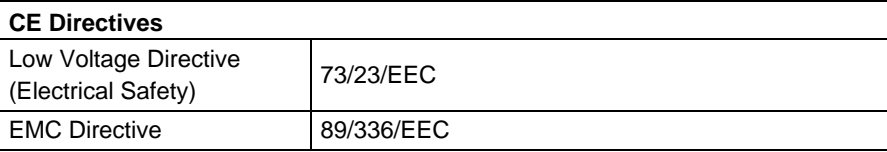

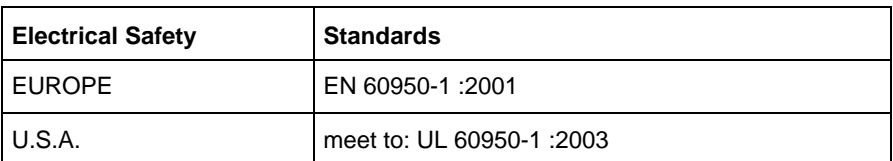

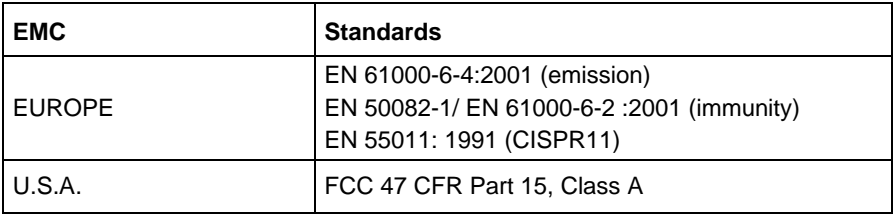

## *Declaration of Conformity*

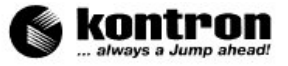

Kontron Embedded Computers GmbH · 85386 Eching

#### **Declaration of Conformity**

The product/device described below

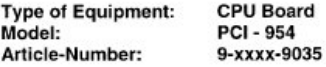

complies to the European Council Directive on the approximation of the laws of the member states relating to electromagnetic compatibility (89/336/EEC + 92/31/EEC) and low voltage (product safety 73/23/EEC, altered by 93/68/EEC) or the last status thereof.

Following standards are constitute part of the declaration:

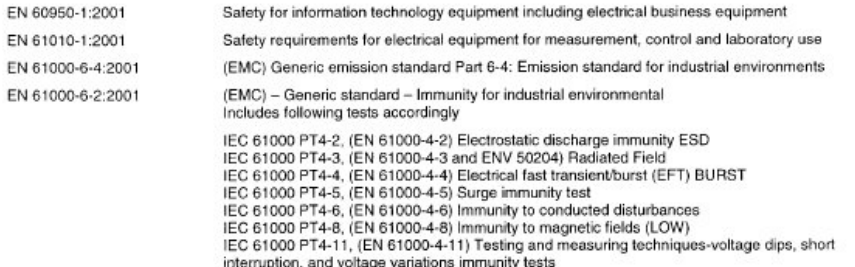

The responsible party declares in the name of the producer that the equipment specified above conforms to the referenced rules, regulations and standards.

(Managing Director)

Signature:

Date:  $11107005$ 

Kontron Embedded Computers GmbH Oskar-von-Miller-Straße 1, 85386 Eching, Germany Tel +49 81 65 77 0 . Fax +49 81 65 77 385 . www.kontron.com Geschäftsführung: Carlos Qualinza, Amtsgericht München HRB 5776, VAT DE 8111 63 036. Steuer-Nr. 132/116/00173<br>Dresdner Bank AG Freising, BLZ 700 800 00, Kta.-Nr. 020 954 300, HypoVereinsbank AG München, BLZ 700 202 70, Kto

## *Technical Support*

For technical support, please contact our Technical Support department.

German headquarter Hotline:

TEL: (+49) 8165-77 112

FAX: (+49) 8165-77 110

E-mail: techsup@kontron.com

Make sure you have the following on hand when you call:

- $\bullet$  the unit part id number (P/No #),
- and the serial number (S/No #) of the unit (provide the serial number found on the label, placed on the rear side of the board).

Be ready to explain the nature of your problem to the service technician.

If you have any questions about Kontron Embedded Computers or our products and services, you may reach us at the aforementioned numbers, or at : www.kontron.com or by writing to:

Kontron Embedded Computers GmbH Oskar von Miller-Str. 1

85386 Eching Germany

## *Returning Defective Merchandise*

Before returning any merchandise please:

- *1.* Contact our Service and request an RMA number (Return Material Authorization) by : Fax: (+49) 8165-77 311 E-mail: service@kontron.com
- *2.* Make sure to receive an RMA number from Kontron Embedded Computers-Service before returning any merchandise. Clearly write or mark this number on the outside of the package you are returning.
- *3.* Describe the device failure behavior as precisely as possible.
- *4.* When returning goods, include the name and telephone number of a person whom we can contact for further explanations if necessary. Where applicable, always include all duty papers and invoice(s) associated with the item(s) in question.
- *5.* When returning a unit:
	- Ensure that the unit is properly packed in the original box.
	- Include a copy of the RMA form.